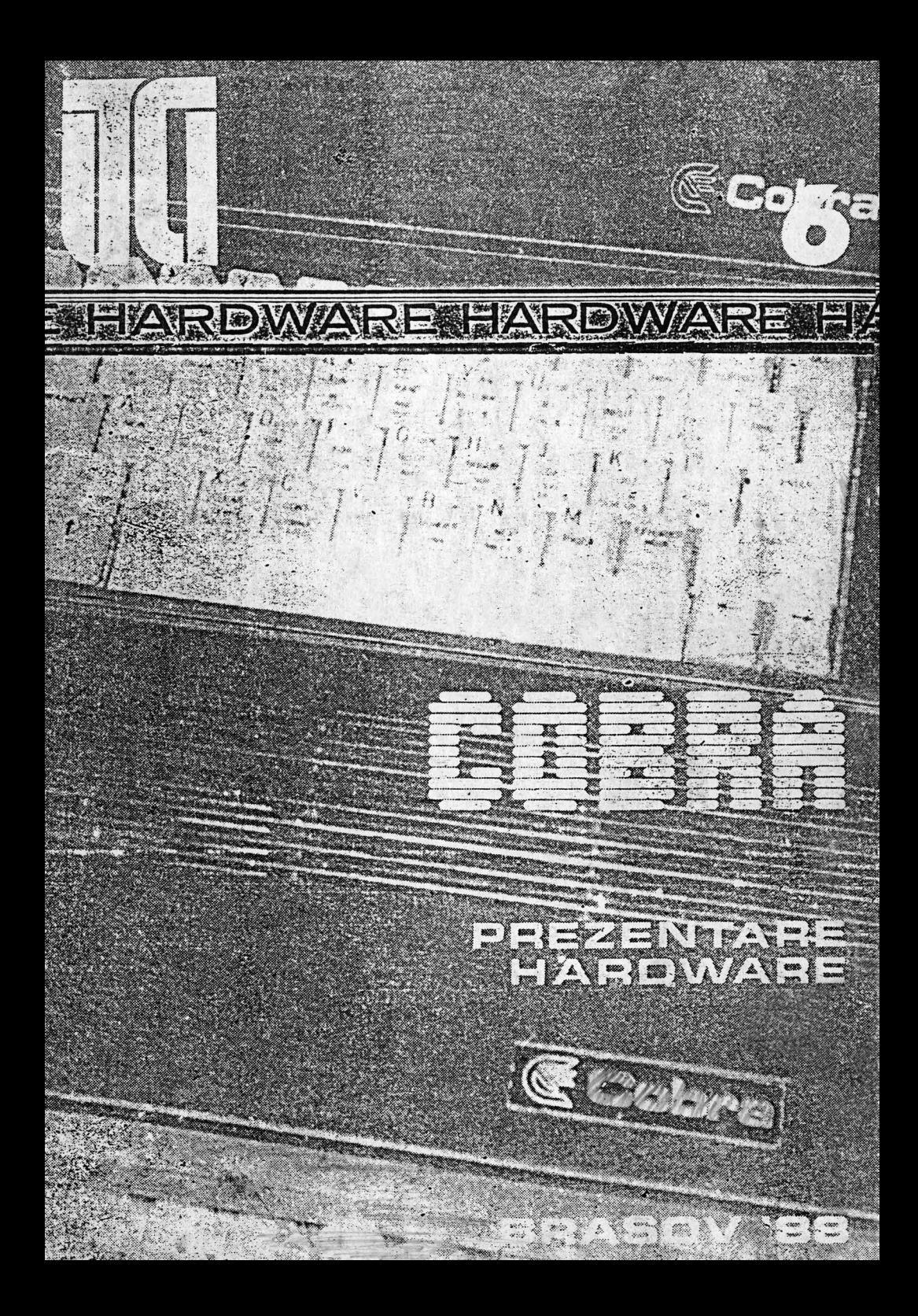

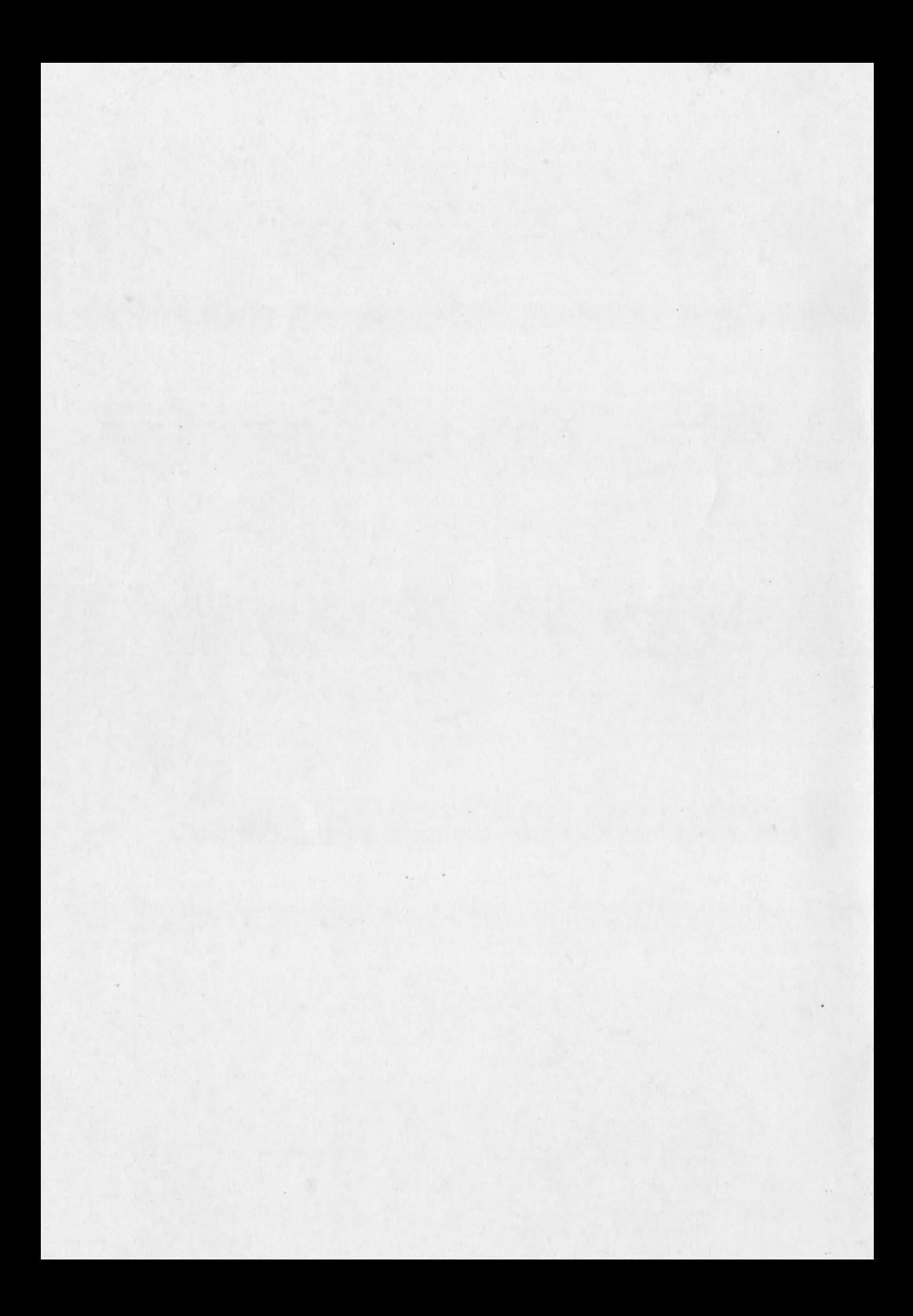

INSTITUTUL DE CERCETARE ȘTIINȚIFICĂ ȘI INGINERIE TEHNOLOGICĂ PENTRU TEHNICĂ DE CALCUL ȘI INFORMATICĂ SECTOR TEHNICĂ DE CALCUL

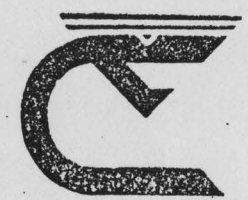

# COBRA PREZENTARE HARDWARE

**BRASOV** 1988

#### COORDONATORII SERIEI:

Dr. ing. **Dan Roman**  Dr. **Emil Munteanu** 

COPERTA SERIEI: designer **Liviu** Derveşteanu

Microcalculatorul **COBRA** a fost realizat de către un colectiv format din : ing: **Prodan Vasile,** ing. **Finichiu Sorin,** ing. **Wagner Bernd Hansgeorg,**  mat. **Arefta Marcel,** mat. **Pop Mircea,** ing. **Ungur Mircea,**  arh. **Antal Alexandru.** 

Prezentul material a fost redactat de: ing. **Prodan Vasile,**  ing. **Ungur Mircea.** 

Coordonare: dr. ing. Toacşe **Gheorghe** 

# **CUPRINS**

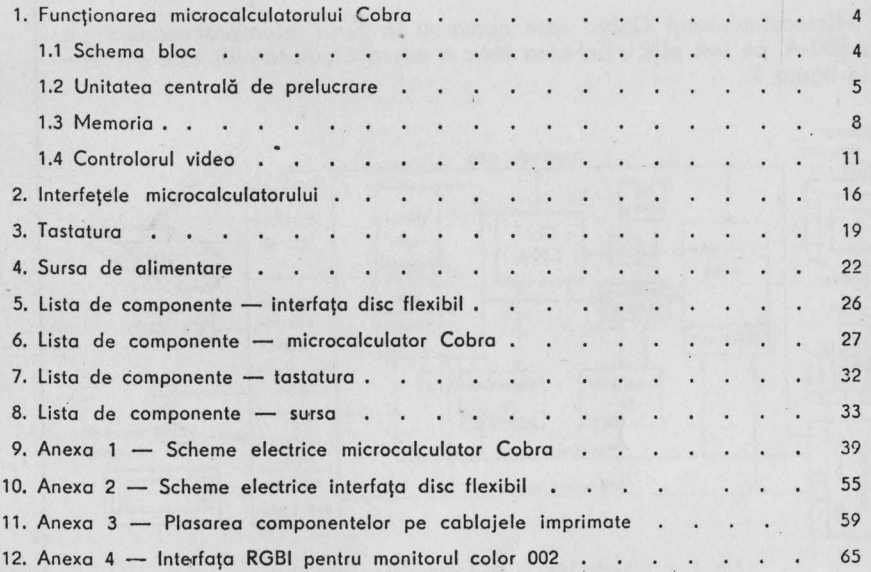

## 1. FUNCŢIONAREA **MICROCALCULATORULUI COBRA**

#### 1.1 **SCHEMA BLOC**

Microcolculatorul Cobra este construit în jurul microprocesorului pe 8 biți Z80-A, pe trei plăci. Schema bloc a microcalculatorului este prezentată în figura 1.

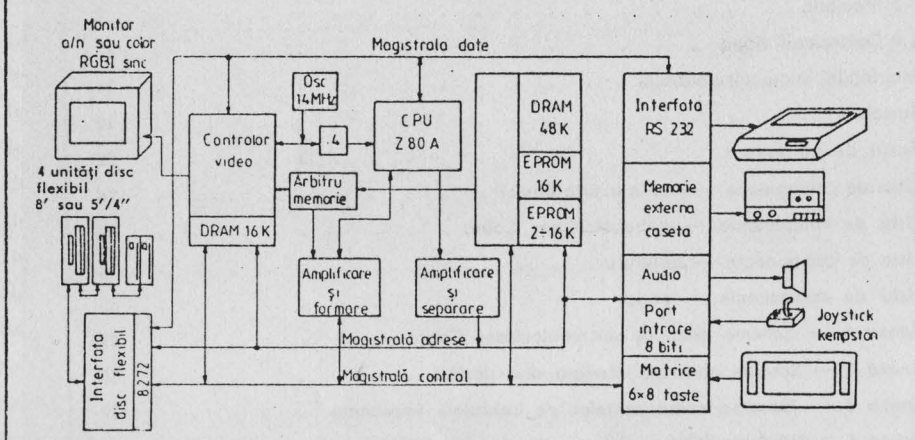

Fig. 1 - Schema bloc a microcalculatorului Cobra.

Pe placa de bază se află:

- unitatea centrală de prelucrare cu pP Z80-A şi circuitele de amplificare, formare şi separare a magistralelor de adrese şi control.

- bloc memorie alcătuit din circuit de configurare şi selecţie; DRAM 48 Kocteti, EPROM 2-16 Ko.

- controlor video alcătuit din memorie video DRAM 16 Ko, arbitru memorie pentru rezolvarea priorităţilor accesului la memoria video, sincrogenerator şi circuite de formare a semnalului video complex şi de culoare, formator semnale comanda DRAM 16 Ko video, generator ceas sistem.

 bloc interfeţe construit cu un circuit de interfaţă paralelă programabilă i8255.

4

- interfaţa RS-232 pentru cuplarea unei imprimante sau legarea la un alt calculator.

interfaţa memorie externă pe casetă magnetică.

- interfata audio.

- interfata tastatură (matrice 6x8 taste).

- port intrare de 8 biţi cu utilizare generală sau ca interfaţă joystick compatibil Kempston.

Pe placă separată este construită tastatura convenţională cu o matrice extinsă de 6x8 taste și cu taste compuse compatibile  $ZX$  SPECTRUM  $+$ .

Pe a treia placă este construită interfața de disc flexibil cu circuitul specializat i8272 ajutat de circuitul contor-temporizator Z80-CTC.

#### 1.2 **UNITATEA CENTRALA DE PRELUCRARE**

Unitatea centrală de prelucrare este constituită din microprocesorul pe 8 biti Z80A.

Z80A este un circuit MOS-LSI în capsulă 40 pini, cu 3 magistrale:

- magistrala de date (DATA BUS);

- magistrala de adrese (ADDRESS BUS);

- magistrala de comenzi (CONTROL BUS).

Magistrala de date D0-D7 este o magistrală bidirectională 3 stări, utilizată pentru schimb de informație cu memoria și circuitele de interfată I/O.

ZB0A intră în categoria microprocesoarelor pe 8 biţi, avînd posibilitatea de a prelucra 8 biti de informatie simultan pe magistrala sa de date.

Magistrala de adrese de 16 biţi, este utilizată pentru selecţia memoriei sau a dispozitivelor de I/O pe durata schimburilor de informație.

Avind 16 biți pentru magistrala de adrese Z80A poate adresa 64 Ko de memorie și un spațiu adițional de 64 Ko dedicat dispozitivelor de intrare-iesire.

Magistrala de comemi oferă semnalele necesare pentru a asigura transferul datelor de la sau către microprocesor.

Microprocesorul poate executa mai multe functii:

- citeşte date din memorie;
- scrie date în memorie;
- citește date de la echipament I/O;<br>- scrie date de la echipament I/O;
- 
- execută operații aritmetice asupra datelor.

Z80A execută un repertoriu de 158 tipuri de instrucțiuni. În microcalculatorul Cobra, ceasul microprocesorului este de 3.5 MHz.

Descrierea pinilor:

- A0-A15 magistrală de adrese;
	- ieșiri 3 stări, active pe 1 logic;
	- poate adresa pină la 64 Ko memorie și echipamente I/O;
	- în cazul 1/0, 8 biţi mai puţin semnificativi de adresă sînt folosiţi pentru selecţia a pînă la 256 dispozitive de intrare sau 256 dispozitive de ieşire;
	- in timpul ciclului de împrospătare pentru memoria dinamică (refresh), pe magistrala de adrese apare continutul registrelor I şi R, ultimii (cei mai puţini semnificativi) 7 biţi ai re-

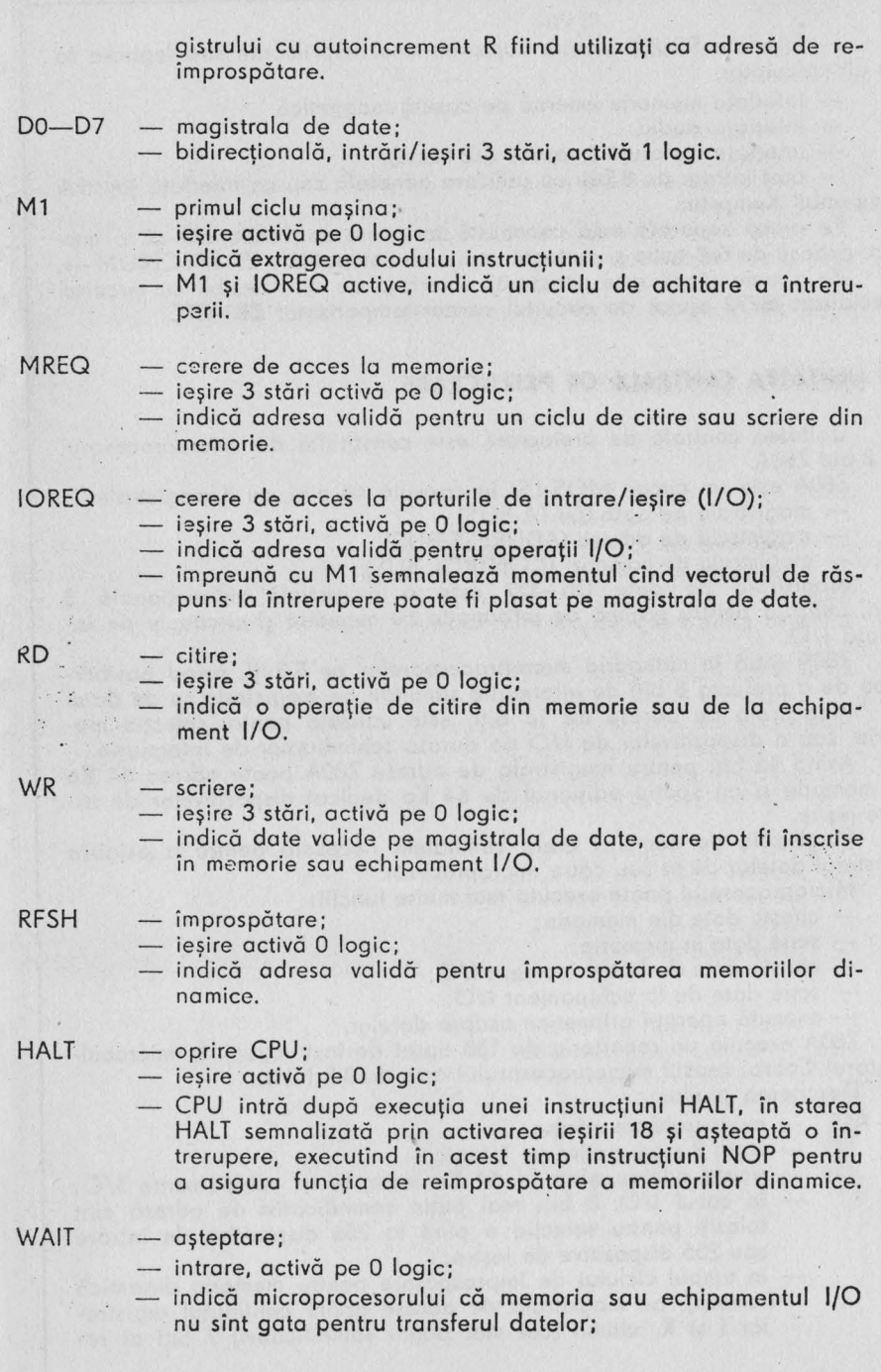

6

 $\ddot{\phantom{a}}$ 

atit timp cit WAIT este activ CPU introduce stări de aşteptare fără a se asigura reîmprospătarea memoriilor dinamice.

#### !NT — întrerupere;

intrare, activă pe O logic;

cererea de întrerupere generată de Io un dispozitiv 1/0 este recunoscută la sfirșitul instrucțiunii curente dacă întreruperile au fost activate prin program şi semnalul BURSO nu este activ.

#### $N<sub>1</sub>$ - întrerupere nemascabilă;

- intrare activă O logic;

- întreruperea nemascobilă are prioritate superioară lui !NT si este totdeauna recunoscută la sfirșitul instrucțiunii curente;
- adresa de intrare în subrutina de tratare a NMI este 0066H.
- RESET intrare, activă pe O logic ;
	- iniția lizează CPU;
	- numărătorul de program se fortează pe zero;
	- se invalidează întreruperile;
	- registrele I și R se fac 0;
	- se stabileşte modul O de tratare a înteruperilor;

in timpul RESET-ului magistralele de adrese şi dote trec în starea de mare impedantă, iar semnalele de control sint inactive; nu se generează semnale de reîmprospătare.

- 13USRQ cerere de magistrală;
	- intrare activă pe O logic;
	- cP.rereo ele magistrală are prioritate mai mare decit **NMI** şi este recunoscută la terminarea ciclului maşină curent;
	- semnalul indică o cerere de magistrală şi ca urmare toate magistralele CPU trec în stare de impedanţă ridicată astfel incit să poată fi utilizate de un alt dispozitiv.

#### BUSAK recunoaştere cerere de magistrală;

- ieşire, activă O logic;
- este utilizată pentru a indica dispozitivului care cere ma~ gistrala că CPU a pus magistrala de date, adrese, comenzi în stare de impedanţă ridicată şi dispozitivul extern le poate utiliza;

cit timp este activ, nu se generează semnale de reîmprospătare a memoriilor dinamice.

#### 1.3 **MEMORIA**

Microprocesorul Z-80 poate accesa direct orice locatie dintr-o memorie cu o capacitate de 64 Kocteti.

Pentru a obține o flexibilitate maximă a aplicațiilor, microcalculatorul COBRA este dotat cu maximul de memorie RAM accesibilă de către procesor si anume 64 Ko. La punerea sub tensiune, memoria RAM are un continut aleator; se impune deci existenta unei memorii care să nu-si piardă conţinutul la întreruperea alimentării (EPROM). Calculatorul CO-BRA poate fi dotat cu o astfel de memorie cu o capacitate intre 2 şi 16 Ko, versiunea standard avind 2 Ko.

ln această memorie sint înscrise programe specifice pornirii calculatorului cum ar fi teste hardware, o miră pentru reglajul monitorului albnegru sau color, selectarea configurației dorite a calculatorului cu indicarea sursei sistemului de operare ce urmează a fi încărcat:

- $-$  interpretor BASIC  $-$  compatibil Sinclair ZX-Spectrum cu program monitor pentru lucru în cod masina și rutine de imprimare adaptate imprimantelor cu interfaţă serială RS-232;
- interpretor BASIC Sinclair ZX-Spectrum fără nici o modificare pentru aplicațiile care verifică originalitatea ROM-ului existent;
- sistem de operare specializat pentru lucru în cod maşină cu editor, asamblor, dezasamblor, program copier. (D.e. OPUS);
- orice alt interpretor conceput de către utilizator. (D.e. FORTH);
- sistem de operare pe disc flexibil compatibil CP/M.

Sistemele de operare de tip Spectrum pot fi încărcate din circuite de tip EPROM cu o capacitate de 16 Ko, de pe casetă magnetică sau de pe disc.

Sistemul de operare CP/M poate fi încărcat numai de pe disc, functionarea lui implicind existenta discului flexibil.

Pe de o parte, compatibilitatea cu calculatorul Sinclair-Spectrum impune ca memoria RAM cuprinsă intre adresele 4000H şi 5AFFH să contină informatia necesară controlorului video pentru a forma pe ecranul monitorului o imagine cu o rezoluţie de 256x192 puncte, iar pe de altă parte utilizarea sistemului de operare CP/M devine imposibilă dacă în mijlocul zonei de memorie de programe tranzitorii (TPA) apare zona de memo• rie video. Pentru a rezolva această problemă pusă de dualitatea calculatorului a fost elaborat un circuit de configurare si selectie a memoriilor cor;, satisface condiţiile impuse de cele trei configuraţii. **Acest** circuit este format din doi bistabili de tip D, (u 36), un decodificator (u 56) şi porţi, fiind prezentat în schema bloc din fig. 2.

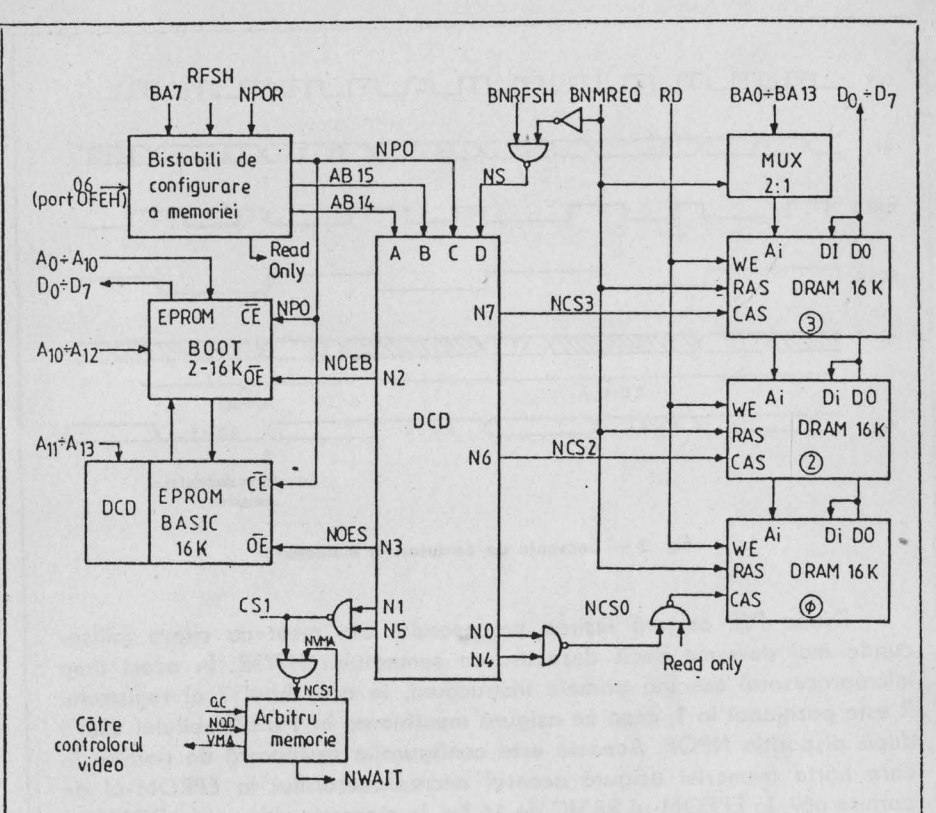

Fig. 2 - Schema bloc a circuitului de configurare și selecție.

Principalul avantaj oferit de acest circuit este că permite comutarea memoriei prin program cu salt oriunde în spatiul de 64 Ko al configuratiei noi, chiar dacă zona de memorie care contine rutina de schimbare a configurației dispare prin comutare. Funcționarea lui exploatează faptul că registrul R se incrementează pe sapte biți după fiecare ciclu de extragere a codului instrucțiunii și apare în întregime (8 biți) pe biții A0-A7 ai magistralei de adrese, momentul apariției fiind marcat de semnalul RFSH. O modificare a bitului 7 al registrului R prin instrucțiunea LD R, A, apare pe magistrala de adrese (BA7) după ce a fost deja extras codul instrucțiunii următoare. Această instrucțiune poate fi o instrucțiune de salt pe un singur octet cum ar fi RST n sau JP (HL) cu care se poate asigura, saltul numărătorului de program la orice adresă din spațiul de memorie de 64 Ko. Secventa de comutare LD R,A : JP (HL) este exemplificată în figura 3.

Cei doi bistabili (u36) sint forțați la pornire în starea logică 1 prin circuitul C15, P02, R09, P03.

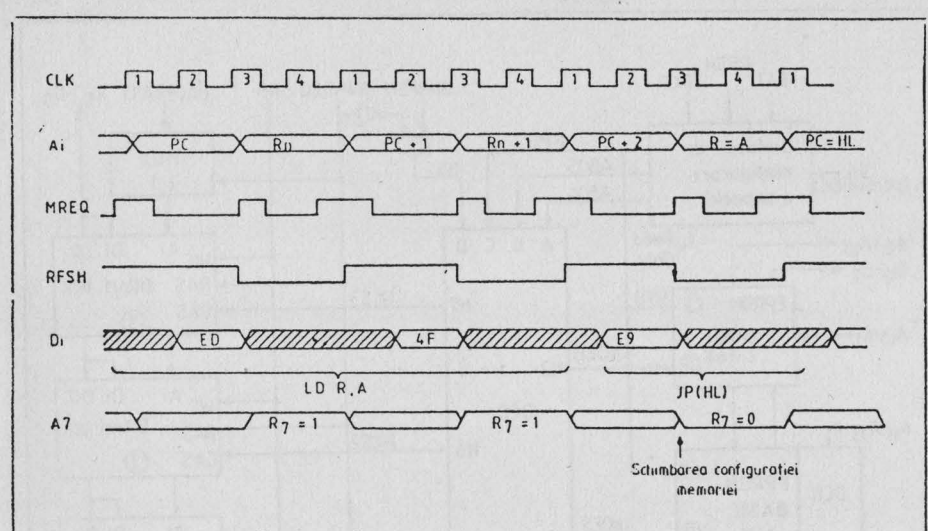

Fig. 3 - Secvența de comutare a memoriei

Dioda P02 asigură ieșirea procesorului din reset cu citeva milisecunde mai devreme decît dezactivarea semnalului NPOR. ln acest timp microprocesorul execută primele instrucțiuni, în care bitul 7 al registrului R este poziționat în 1, ceea ce asigură menținerea în 1 a bistabilului u36/5 după dispariția NPOR. Aceasta este configurația temporară de pornire în care harta memoriei asigură accesul microprocesorului la EPROM-ul de pornire u89, la EPROM-ul BASIC de 16 Ko, la memoria video și la DRAM --16 Ko (O). ln configuraţia de pornire nu este permis a se acţiona butonul de RESET deoarece conținutul registrului R se șterge, ceea ce duce la reconfigurarea necontrolată a memoriei. Configuraţia dorită se alege prin apăsarea uneia din tastele:

- $B -$  interpretor Basic din EPROM:
- $-C$  interpretor Basic sau alt sistem de operare existent pe caseta magnetică;
- W verificarea contactelor în soclurile memoriilor EPROM. Se verifică prin comparare octet cu octet continutul memoriilor EPROM cu înregistrarea existentă pe casetă. In caz de eroare memoria defectă este indicată, prin clipirea culorii din mira de reglaj, corespunzătoare numărului memoriei 0-7:

- D - încărcarea sistemului de operare existent pe disc flexibil.

După indicarea de la tastatură a sursei sistemului de operare ce urmează a fi încărcat, se pregăteşte corespunzător zona de memorie **RAM**  dintre adresele 8000H şi 0FFFFH, se poziţionează în O sau 1 bitul *6* ol portului de ieșire (OFEH) după cum a fost aleasă configurația BASIC sau

CP/M si se readuce în 0 bitul 7 al registrului R. Configuratia memoriei se va schimba după ce procesorul a extras codul instrucțiunii de salt JP (HL) din vechea configuratie.

Config, Pornire CP/M BASIC Adr. 0000  $C^{PROM}$   $\odot$   $\leftarrow$   $\odot$   $\leftarrow$ 4000 BOOT read only EPROM  $\bigcup_{\text{BASIC}}$ 8000  $A000$  1/2  $\circledcirc$  1/2  $\circledcirc$  $\circled{2}$ COOO  $\frac{2000}{2000}$   $\frac{2000}{200}$   $\frac{2000}{200}$   $\frac{2000}{200}$   $\frac{2000}{200}$   $\frac{2000}{200}$  $FFFF$   $1/2$   $\oslash$   $1/2$   $\oslash$   $1/2$   $\oslash$   $Fig. 4 - Harta$  memoriei

Harta memoriei în cele 3 configuraţii este prezentată în figura **4.** 

Multiplexoarele u41, u58 asigură schimbarea adreselor de linii și coloane pentru memoria DRAM 48 Ko (u62-u69, u43-u50, u24-u31). Pentru a creşte viteza de operare sub sistemul de operare CP/M 1/2 din DRAM (1) video este înlocuită cu 1/2 din DRAM (O), altfel execuţia apelurilor BDOS ar fi întirziată . cu stări de aşteptare introduse de arbitrul de me· morie. Acest lucru este realizat de porțile u52/12, u52/8, u35/3.

Sub configurația BASIC, u54/11 sintetizează semnalul Read only pentru DRAM (0), poarta u17/11 permite accesul întreruperilor de 20mS specifice calculatorului SPECTRUM, iar intrarea asincronă u36/1 fortează starea bistabililor de configurare a memoriei indiferent de schimbarea bitului 7 al registrului R.

#### 1.4 **CONTROLORUL VIDEO**

. Imaginea video este reprezentată în memorie astfel:

- o zonă de *6* Kocteţi, numită zonă de informaţie video de seria• lizare care specifică pentru fiecare punct din ecran tipul său astfel:

în cele trei configuraţii.

- dacă bitul corespunzător este O atunci punctul va avea culoarea hirtiei, iar dacă bitul este 1 atunci el va avea culoarea . cernelii corespunzătoare acelui caracter. Adresa acestei zone de 6 Ko este 4000H pentru configurația BASIC și OCOOOH pentru celelalte două configurații;

 $-$  o zonă de 768 octeți numită zona atributelor de culoare care specifică culoareo cernelii, respectiv o hirtiei, pentru fiecare caracter, dacă respectivul caracter trebuie să se vadă cu strălucire mărită și dacă acel caracter clipeşte sau nu. Adreso acestei zone este 5800H pentru configurația BASIC și 0D800H pentru celelalte două configurații.

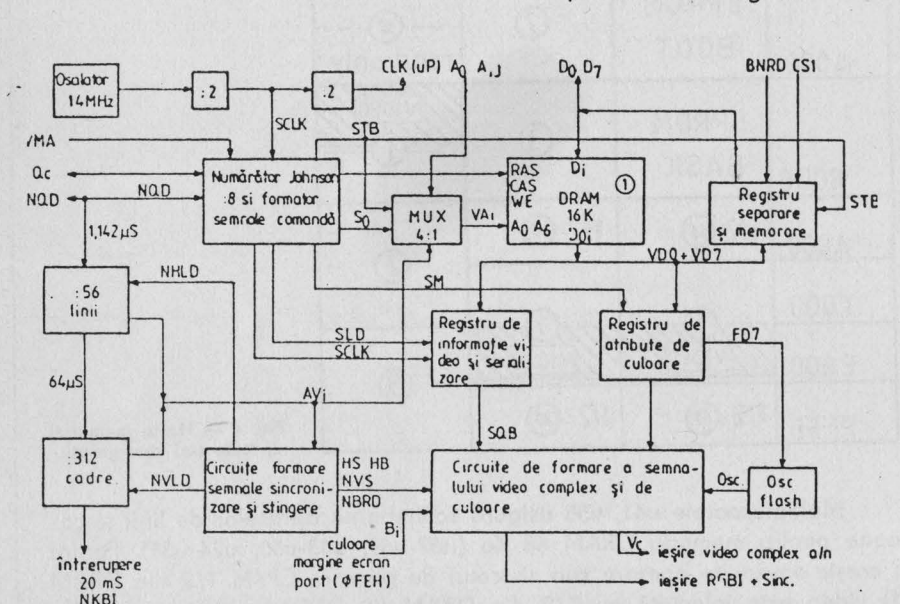

Schema bloc a controlorului video este prezentată în fig. 5.

,fiig. 5 - Schema bloc a controlorului **video.** 

Pornind de la ceasul de 14 MHz obținut de la un oscilator cu porți pilotat cu cuart u57, printr-o divizare la doi se obtine frecventa de punct folosită pentru serializare SCLK - 7MHz, u61. Acest semnal este divizat prin 8 de către numărătorul Johnson realizat cu circuitul u60 - 7495 pentru a se obține frecvența de caracter. Poarta u40/6 împreună cu u57/8 asigură autoamorsarea numărătorului. Principalul avantaj al acestui **divi**zor prin 8 pe 4 biti este faptul că tranzițiile ieșirilor apar pe rînd, la un moment dat schimbindu-şi starea doar o ieşire. Printr-o decodificare simplă cu porti se obțin semnalele de control ale DRAM-16Ko (1) semnalele de comandă ole registrelor de seriolizare, atribute de culoare precum şi strobul registrului de separare şi memorare date.

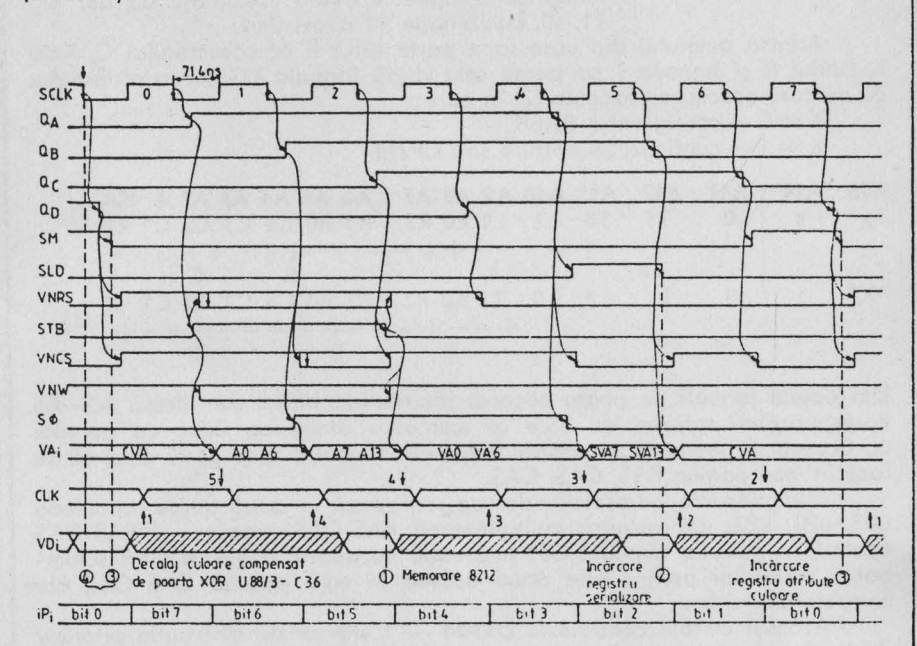

In fig. 6 sint reprezentate diagramele de timp ale acestor semnale precum si dublul acces la memoria video.

Fig. 6 - Diagramele de timp ale semnalelor de comandă.

Pe de o parte controlorul video accesează memoria video la perioade fixe de timp pentru a citi informația video de serializare și atributele de culoare, iar pe de altă parte, unitatea centrală accesează memoria video pentru a schimba imaginea, atributele de culoare, variabilele de sistem, sau pentru a stoca programe sau date.

Pentru a putea calcula usor adresa oricărui punct de pe ecran precum și adresa atributului de culoare asociat, facem următoarea împărtire a imaginii de 256x192 puncte sau 32x24 caractere:

- orizontal - 8 puncte alăturate codificate cu 8 biți B7-B0 formează un caracter:
	- imaginea conține 32 caractere codificate cu 5 biți C4, C3, C2, C1, C0;
- vertical - 8 linii TV succesive codificate cu 3 biti L2, L1, L0 formează un caracter:

8 rinduri de caractere codificate cu 3 biti R2, R1. RO formează o treime a imaginii;

- imaginea contine 3 treimi codificate cu doi biti T1, T0, combinatia 11 neexistind.

Adresa octetului din care face parte bitul B al caracterului C, linia L, rîndul R şi treimea T se poate afla după formula (1), iar a atributului de culoare asociat cu formula (2) în care:

 $X = 0$  - configuratie BASIC

 $X = 1 -$  configurație pornire sau CP/M

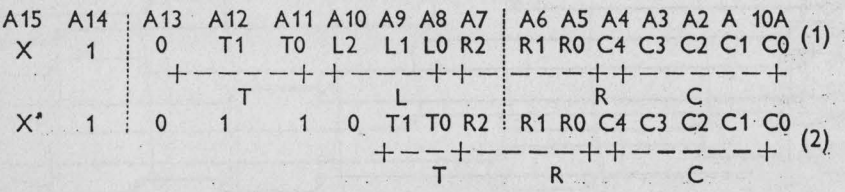

Din aceste formule se poate observa identitatea bitilor de adresă AO-A6 corespunzători adresei de linie ai memoriei dinamice, ceea ce permite ca accesul la memorie al controlorului video pentru cele două citiri-să se facă în mod pagina RAS, CAS, CAS.

Multiplexarea adreselor video se realizează în două trepte: circuitele u03, u20, u22, u39 asigură multiplexarea RAS-CAS procesor și RAS-CAS controlor video, iar circuitul U51 împreună cu poarta u19/8 asigură schimbarea adreselor pentru cele două accese în mod pagină **CAS CAS** ale controlorului video.

Accesul unității centrale la DRAM - 1 video este mai puțin prioritar decît al controlorului video şi este controlat de către arbitrul de memorie realizat cu circuitele u02/5 şi u02/9. Cererea . de acces este semnalizată prin activorea semnalului NCS1 care activează semnalul **NWAIT** prin intrarea asincronă u02/1. Momentele posibile de apariție a cererii de acces sînt marcate pe diagrama CLK a ceasului microprocesorului din fig. 6 avînd indicate alături numărul de stări de aşteptare introduse de către arbitrul de memorie în fiecare caz. Activarea semnalului de acces la memoria video VMA, duce la activarea semnalelor RAS, CAS, WE; în caz de citire octetul dorit este eşantionat şi memorat în registrul de separare şi memorare u76 i8212 - momentul (1) în fig. 6. Pe frontul crescător al semnalului OC este dezactivat semnalul NWAIT, procesorul menţinînd în continuare datele citite din memorie pe magistrala de date prin intermediul semnalelor de selectie DS ale circuitului i8212.

Accesul controlorului video la DRAM  $-$  1 video se face la fiecare 1.1  $\mu$ S asigurindu-se în acest fel și reimprospătarea memoriei.

ln momentul (2) din fig. *6,* se încarcă în registrul de serializare u78, u82, u83, octetul de informație, rolul circuitului u83 fiind de a întîrzia cu două perioade SCLK apariţia informaţiei de serializare la intrarea de selectie a multiplexorului u80.

ln momentul (3) se încarcă octetul de atribute în registru de atribut0 de culoare u77 şi u81.

In momentul (4) apare la iesirea QB (u83/12) informatia video serializată . Decalajul de timp dintre momentele (3) şi **(4)** poate fi compensat cu ajutorul porţii u88/3 şi C36.

Culoarea cernelii sau hîrtiei selectată de u80 este multiplexată încă o dată cu culoarea de margine a ecranului de către u85.

Poarta u87/8 realizează stingerea spotului pe cursa inversă a monitorului. Ieşirile circuitului u85 sînt ponderate pentru obţinerea semnalului de luminanță și separate prin u86 pentru obținerea semnalelor necesare monitorului color  $RGBI +$  sincro. T1 + u88/11 formează semnalul videocomplex monocrom.

Oscilatorul u88/6, u88/8 este comandat de semnalul FD7 realizind împreună cu poarta u88/3 functia de clipire. Rezistența R43 asigură sincron izarea oscilatorului de clipire cu semnalul de sincronizare pe verticală . Valoarea ei trebuie aleasă astfel incit comutarea oscilatorului să se facă pe oricare linie TV în afară de cele 192 linii vizibile.

Portile cu diode pentru sinteza semnalului BD6N împreună cu R73 realizează funcția de strălucire mărită, cu suprimarea acestei funcții pentru culoarea nearu.

Circuitele u12 și u13 și porțile u16, u14 formează un divizor cu 56. Ieşirile acestui divizor sînt folosite ca adresă de caracter pentru controlorul video și stau la baza formării semnalelor de sincronizare și stingere pe linii. Diagramele de timp asociate sint prezentate în fig. 7.

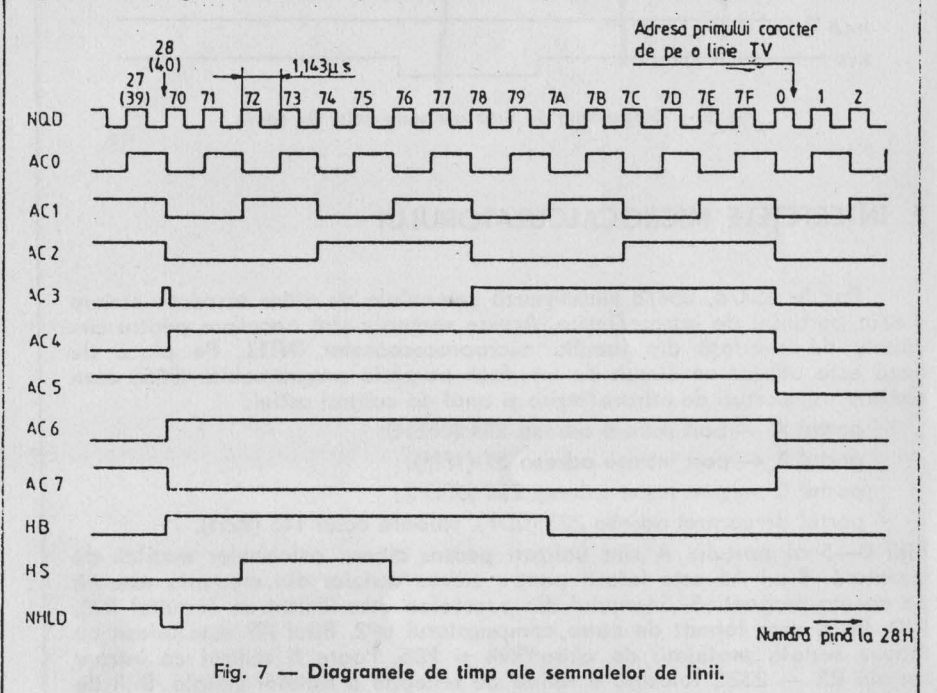

Circuitele u32, u33, u15/9 şi porţile u37, u34 formează un divizor cu 312, ieşirile lor fiind folosite ca adresă de linie, rind de caractere şi de treime pe de o parte, iar pe de altă parte stau la baza formării semnalelor NBRD şi NVS sincronizare cadre.

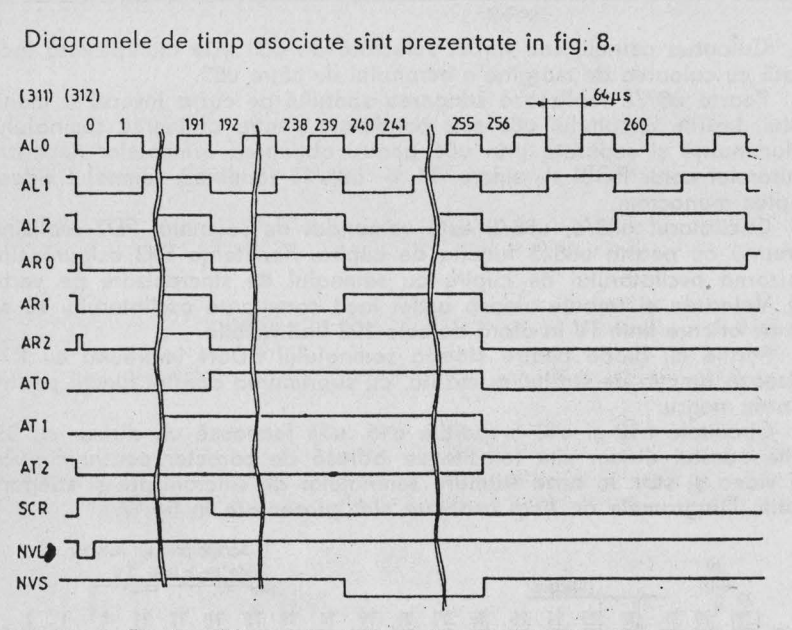

Fig. 8 - Diagramele de timp **ale** semnalelor de cadre.

## 2. INTERFEŢELE **MICROCALCULATORULUI**

Portile u54/6, u54/8 sintetizează semnalele de citire respectiv scriere din/în porturile de intrare/ieşire. Aceste semnale sînt necesare pentru circuitele de interfaţă din familia microprocesoarelor INTEL. Pe placa de bază este utilizat un circuit de interfaţă paralelă programabilă i8255 care conține trei porturi de intrare/ieșire și unul de control astfel:

portul A - port intrare adresa 254 (OFEH);

portul  $B$  - port intrare adresa 31 (1FH);

portul  $C$  - port iesire adresa 254 (OFEH);

portul de control adresa 223 (ODF), valoare octet 146 (92H).

Biții 0-5 ai portului A sînt utilizați pentru citirea coloanelor matricii de tastatură. Bitul A6 este folosit pentru citirea datelor din memoria externă pe caseta magnetică. Semnalul din casetofon este limitat de circuitul R98, P10, P9 şi este format de către, comparatorul u92. Bitul A7 este folosit ca intrare serială protejată de către R94 şi POS. Poate fi utilizat ca intrare serială RS - 232C folosind o rutină de recepție a datelor seriale. Biții de intrare oi portului B pot avea o utilizare generală de port paralel de 8 biti la adresa 223 (ODFH) cu semnalele de protocol PA5 intrare si PC5 ieșire. Biții 0-4 ai portului B pot fi utilizați ca interfață joystick compatibil Kempston. Rezistenţele R99:106 asigură citirea valorii O în repaus, re• zistența R 107 asigură nivelul logic 1 prin unul din contactele joystickului.

Bitii 0-2 ai portului C sînt folositi pentru memorarea culorii de margine a ecranului (BORDER). Bitul 3 este folosit ca iesire pentru casetofon. Rezistentele R97, R98 și diodele P06, P07 asigură un nivel optim pentru majoritatea casetofoanelor, Bitul 4 este folosit ca iesire audio. Circuitul i8255 pogte comanda direct prin C45 o capsulă telefonică montată în cutie. Bitul 5 - bit de jeșire cu utilizare generală. Poate fi utilizat ca semnal de protocol pentru portul B. Bitul 6 - bit de iesire. Indică configuratia selectată la pornire. Intr-o anumită configurație poate fi folosit ca bit cu utilizare generală. Bitul 7 — iesire serială. Este separat și inversat de u87/11. nivelul fiind adaptat de către T2 pentru a fi compatibil RS 232-C. Este

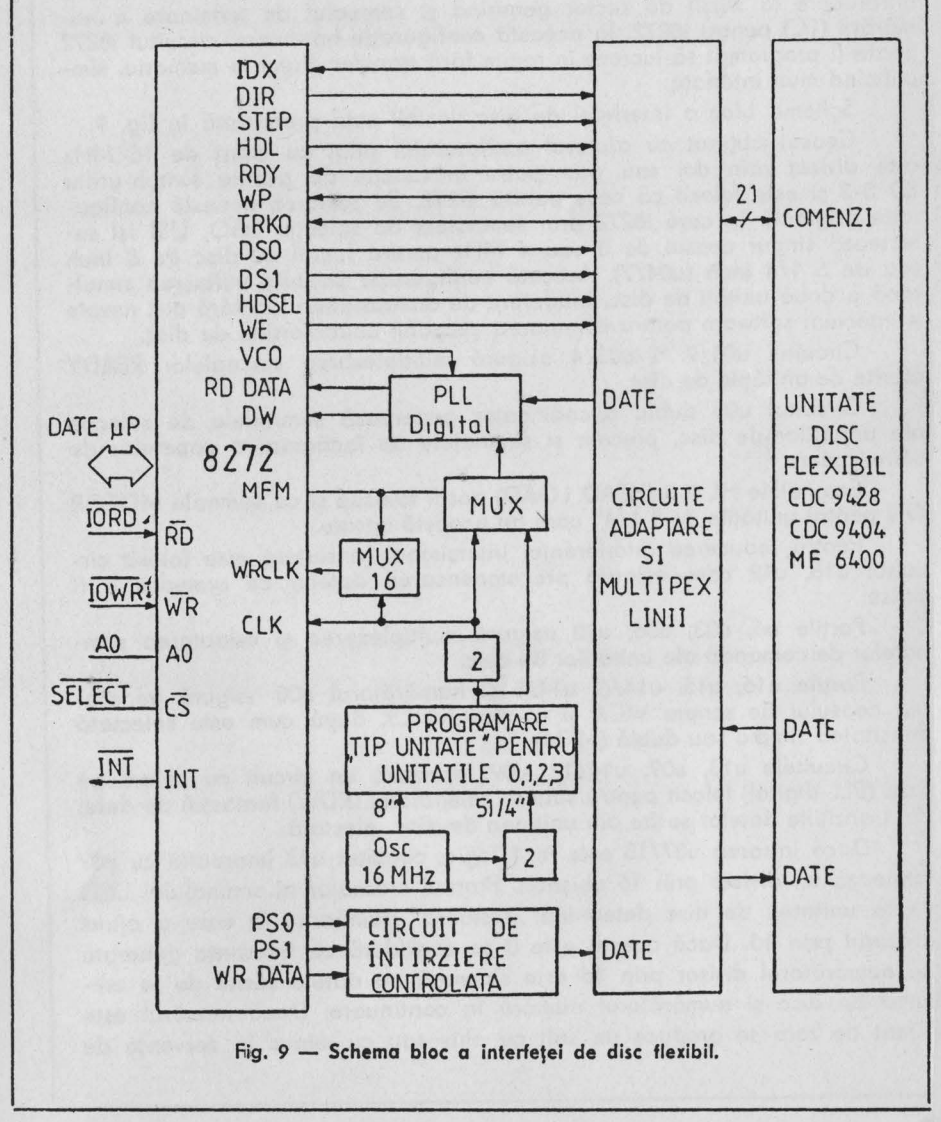

 $17$ 

folosit ca bit de transmisie date seriale către o imprimantă sau către un alt calculator utilizînd o rutină de emisie.

Interfaţa de disc flexibil este realizată pe o placă separată cu ajutorul circuitului specializat controlor de disc flexibil i8272.

Pentru a putea utiliza facilităţile oferite de modul 2 de întreruperi al microprocesorului, întreruperile generate de i8272 sînt trecute prin circuitul contor temporizator u01 280 CTC. Acest circuit are patru circuite numărătoare din care canalele 0-2 sînt cascadate. Prin programare canalul O CTC dă cite o întrerupere pentru fiecare octet ce urmează a fi transferat între i8272 şi microprocesor; canalele 1 şi 2 cascadate dau o întrerupere la sfîrşit de sector generind şi semnalul de terminare a numărării (TC) pentru i8272. În această configurație hardware, circuitul i8272 poate fi programat să lucreze în regim fără transfer direct la memorie, simplificînd mult interfata.

Schema bloc a interfeței de disc flexibil este prezentată în fig. 9.

Ceasul obtinut cu ajutorul oscilatorului pilot cu cuart de 16 MHz este divizat prin doi sau prin patru în funcție de poziția switch-urilor SD 0-3 şi este folosit ca ceas pentru i8272. Se remarcă această configuraţie originală în care i8272 prin semnalele de selecţie USO, USI îşi selectează singur ceasul de 8 sau 4 MHz pentru lucrul cu disc de 8 inch sau de 5 1/4 inch (u04/7). Această configuraţie permite utilizarea simultană a două unități de disc, indiferent de dimensiunea lor, fără a fi nevoie a interveni software pentru comutarea ceasului controlorului de disc.

· Circuitul u04/9 și u03/4 asigură multiplexarea semnalelor READY oferite de unităţile de disc.

Circuitul u05 dublu decodificator generează semnalele de selecţie ale unităţilor . de disc, precum şi semnalele de încărcare a capetelor de citire/scriere.

Semnalele HL 0-3 (HEAD LOAD) pot fi folosite și ca semnale MOTOR ON pentru unitățile de 5 1/4" care au această intrare.

Pentru reducerea interferenței intersimbol la scriere este folosit circuitul u18, u12 care asigură precompensarea datelor ce urmează a fi scrise.

Porțile u6, u03, u06, u10 asigură multiplexarea și adaptarea semnalelor de comandă ale unităților de disc.

Porțile u16, u15, u14/6, u14/8 și numărătorul u08 asigură generarea ceasului de scriere WCK şi a ceasului CK după cum este selectată densitatea simplă sau dublă (MFM).

Circuitele u13, u07, u14/12, u09 formează un circuit cu calare pe faza (PLL digital) folosit pentru sinteza semnalului (RDW) fereastră de date, din tranzitiile datelor sosite din unitatea de disc selectată.

Dacă intrarea u07/13 este în 1 logic, circuitul u13 împreună cu u07 formează un divizor prin 16 obişnuit. Frontul crescător al semnalului USD de la unitatea de disc determină "testarea" numărului la care a ajuns divizorul prin 16. Dacă acesta este 0 se consideră că frecvența generată de numărătorul divizor prin 16 este sincronă cu datele sosite de la unitatea de disc și numărătorul numără în continuare. Dacă numărul este diferit de zero se produce un salt cu plus sau cu minus în secvența de

numărare de una sau două unităţi în funcţie de decalajul apărut, în aşa manieră incit să se apropie numărul din divizor de valoarea corectă de sincronism. Programarea PROM-ului 74188 se face astfel:

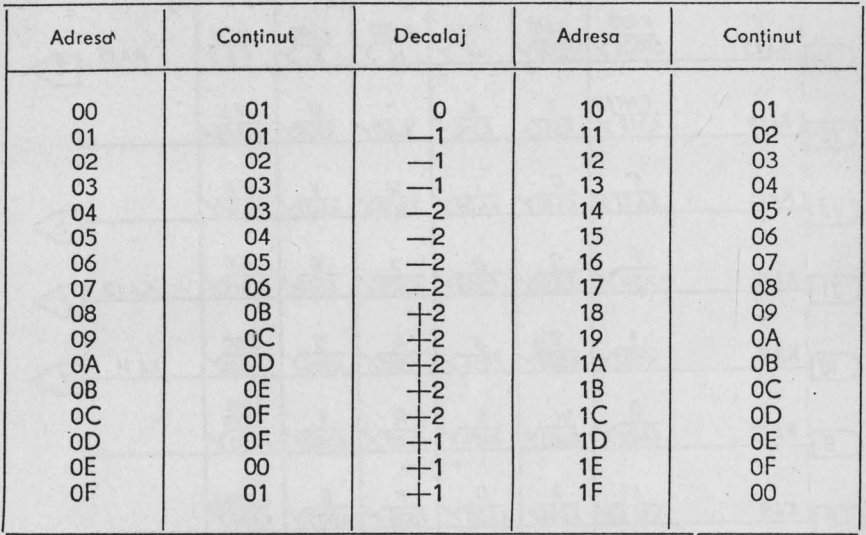

Circuitul u09/6 asigură o divizare prin doi a semnalului de la ieşirea divizorului prin 16 astfel că semnalul RDW (fereastră de date) se obține printr-o divizare prin 32 a ceasului CK cu corecția decalajului care apare între RDW şi datele citite de pe discul flexibil.

## 3. **TASTATURA**

Tastatura este compusă din 58 de taste, dintre care 48 sint organizate într-o matrice de 8x6, iar 10 sînt folosite pentru a realiza unele comenzi care la ZX SPECTRUM se obţin prin apăsarea simultană a tastei Caps-Shift și a încă o (tastă).

Sesizarea unei taste apăsate se face în următorul mod: la interogarea tastaturii, pe liniile tastaturii se conectează cele 8 adrese superioare ale microprocesorului (A8 - A15) separate prin diodele p11 - p18. Pe durata unui ciclu de citire a tastaturii acestea sînt puse pe rînd în starea O, celelalte 7 fiind în stare 1 logic. Dacă o tastă este apăsată, prin contactul electric realizat în nodul respectiv al motricei, nivelul O logic care apare pe linia corespunzătoare tastei apăsate se propagă prin coloana (k0 - k6) corespunzătoare tastei apăsate la intrarea portului PA din circuitul i8255. Schema electrică a tastaturii este prezentată în figurile 10 şi 11.

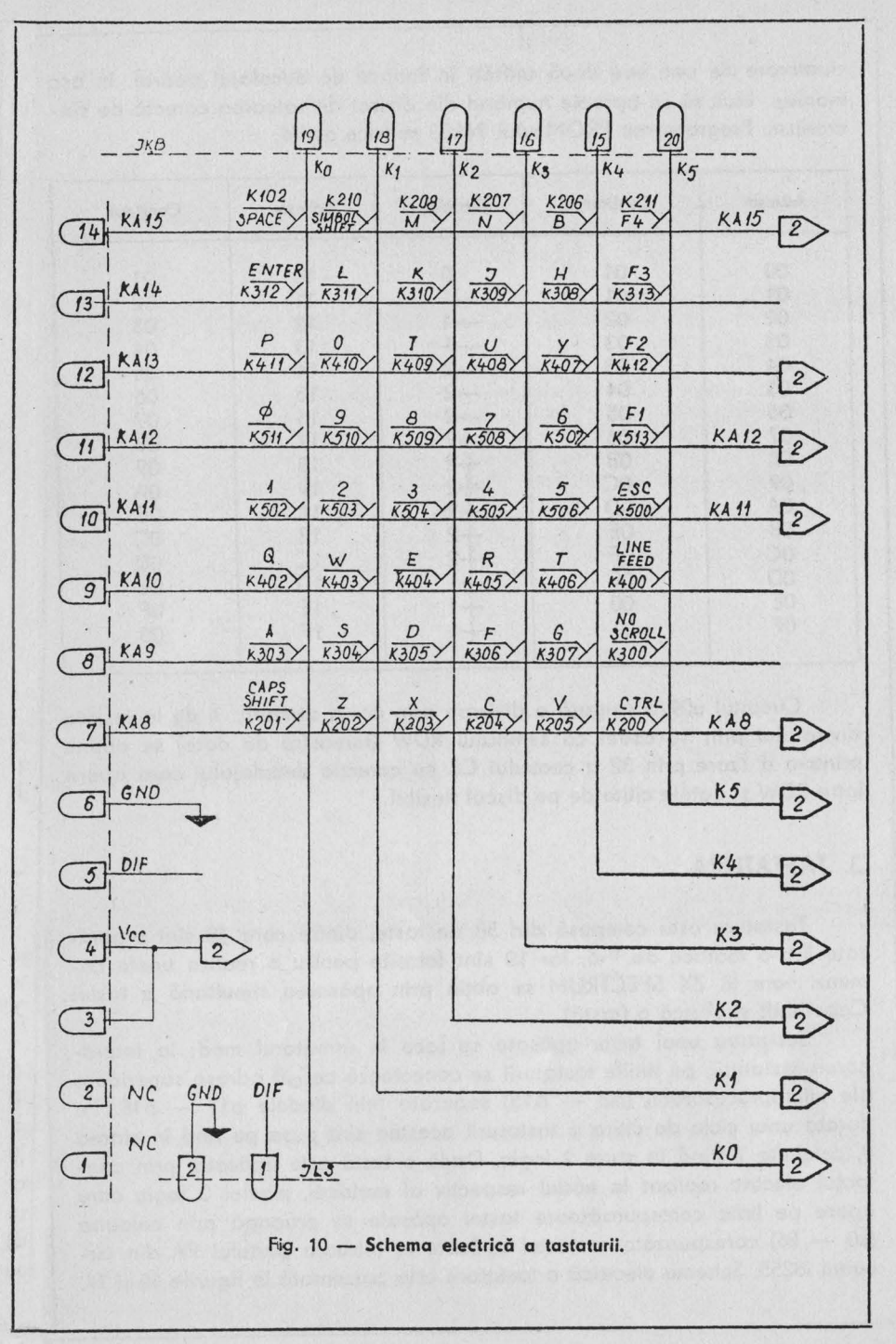

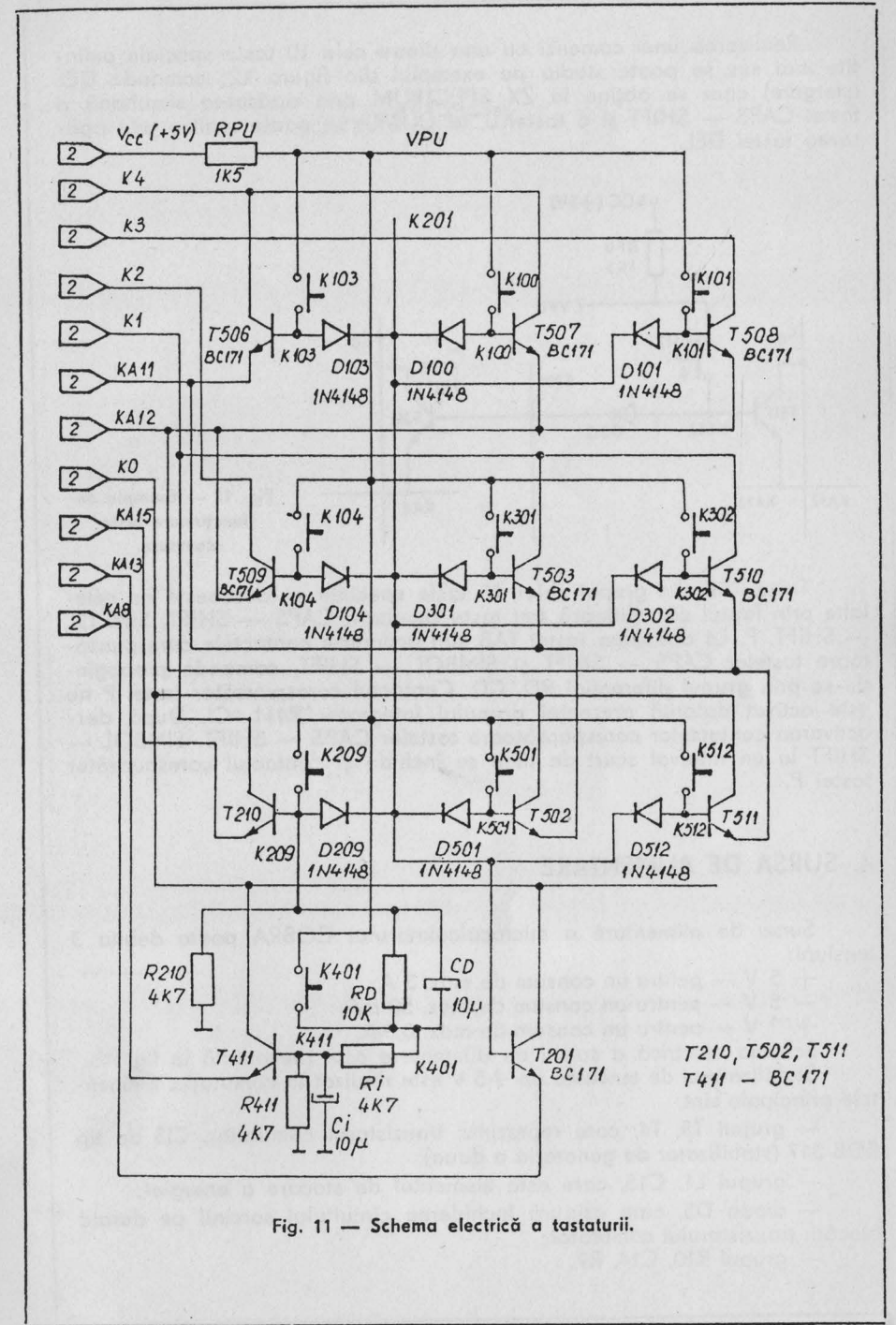

Realizarea unei comenzi cu una dintre cele 10 taste speciale amintite mai sus se poate studia pe exemplul din figura 12; comanda DEL (ştergere) care se obţine la ZX SPECTRUM prin apăsarea simultană a tastei CAPS - SHIFT și a tastei 0, la COBRA se poate realiza prin apăsarea tastei DEL.

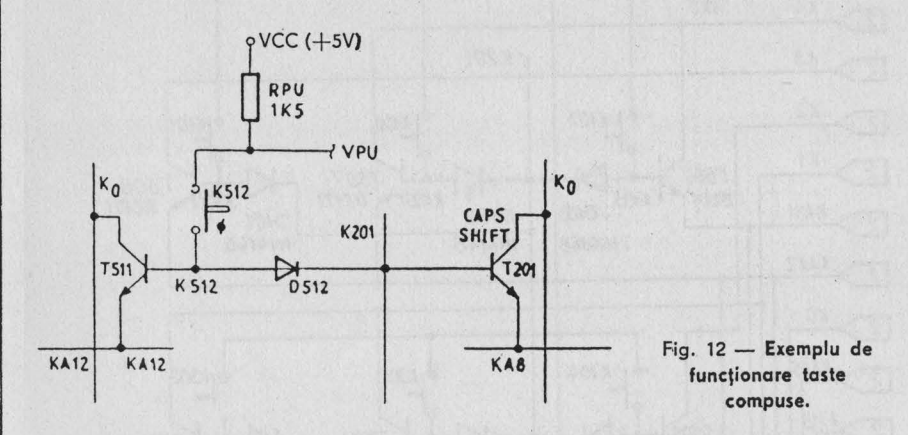

Tasta TAB din grupul celor 10 taste speciale se dosebeşte de celelalte prin faptul că validează trei taste simultan: CAPS - SHIFT, SIMBOL - SHIFT, P. La apăsarea tastei TAB sînt acționate contactele corespunzătoare tastelor CAPS - SHIFT și SIMBOL - SHIFT, comanda propagindu-se prin grupul diferential RD, CD. Contactul corespunzător tastei P nu este activat datorită prezenței grupului integrator R411, CI. După dezactivarea contactelor corespunzătoare tastelor CAPS - SHIFT, SIMBOL -SHIFT la un interval scurt de timp se închide și contactul corespunzător tastei P.

#### 4. SURSA DE ALIMENTARE

Sursa de alimentare a microcalculatorului COBRA poate debita 3 tensiuni:

 $+ 5 V$  - pentru un consum de max. 3 A;

 $-5$  V - pentru un consum de max. 50 mA;

 $+12$  V - pentru un consum de max. 0.3 A.

Schema electrică a sursei de alimentare este prezentată în fig. 13. Stabilizatorul de tensiune de  $+5$  V este realizat în comutație. Elementele principale sint:

- grupul T5, T4, care reprezintă tranzistorul comutator, CI3 de tip ROB 317 (stabilizator de generația a doua);

- grupul L1, C15, care este elementul de stocare a energiei;

- dioda D5, care asigură închiderea circuitului sarcinii pe durata blocării tranzistorului comutator:

 $-$  grupul R10, C14, R9.

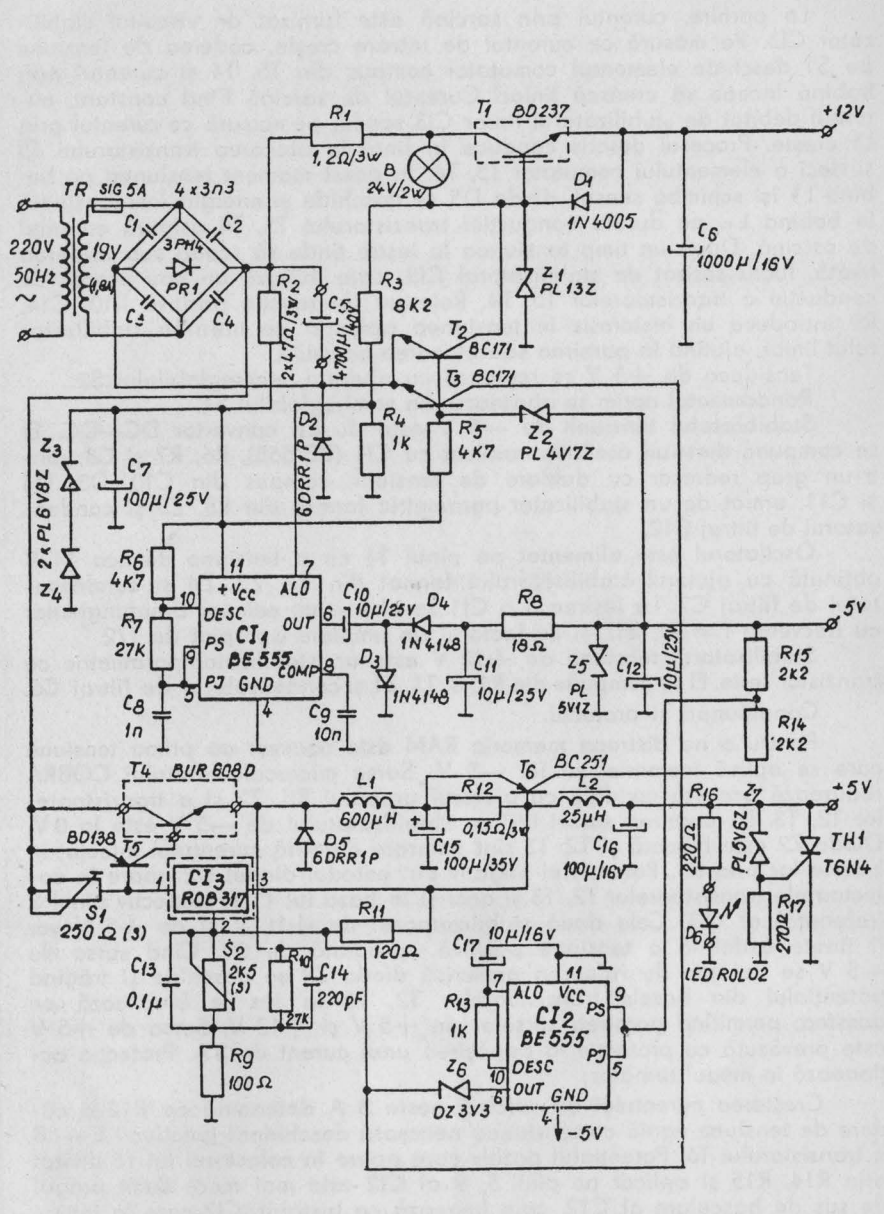

Fig. 13 - Schema electrică a sursei de alimentare.

La pornire, curentul prin sarcină este furnizat de circuitul stabilizator Cl3. Pe măsură ce curentul de intrare creşte, căderea de tensiune pe S1 deschide elementul comutator compus din T5, T4 şi curentul prin bobină începe să crească liniar. Curentul de sarcină fiind constant, curentul debitat de stabilizatorul liniar Cl3 scade, pe măsură ce curentul prin L1 crește. Procesul descris conduce în final la blocarea tranzistorului T5 şi deci a elementului comutator T5, T4. ln acest moment tensiunea pe bobina L1 își schimbă sensul, dioda D5 se deschide și energia înmagazinată în bobina L1, pe durata conducției tranzistorului T5, T4 asigură curentul de sarcină . După un timp tensiunea la ieşire tinde să scadă sub valoarea fixată, lucru sesizat de stabilizatorul Cl3, care inițiază un nou proces de conducție a tranzistoarelor T5, T4. Rețeaua de reacție pozitivă R10, C14, R9 introduce un histeresis în tensiunea aplicată pe intrarea stabilizatorului liniar, ojutînd la pornirea sau blocarea acestuia.

Tensiunea de +5 V se reglează cu ajutorul semireglabilului S2.

Randamentul optim se ajustează din semireglabilul S1.

Stabilizatorul tensiunii de -5 V este de tip convertor DC--DC. El se compune dintr-un oscilator realizat cu Cl1 (BE 555), R6, R7 şi C8, dintr-un grup redresor cu dublare de tensiune compus din C10, D3, D4 şi C11, urmat de un stabilizator parametric format din R8, Z5 şi condensatorul de filtraj C12.

Oscilatorul este alimentat pe pinul 11 cu o tensiune de cca 14 V obţinută cu ajutorul stabilizatorului format din R2, Z3, Z4 şi condensatorul de filtraj C7. La ieşirea *6* a Cl1 se obţine un semnal dreptunghiular cu frecvența  $f = 20$  KHZ și cu factorul de umplere apropiat de 1/2.

Stabilizatorul tensiunii de  $+12$  V este un stabilizator parametric cu tranzistor serie. El se compune din R1, B, T1, **Z1** şi condensatorul \_de filtraj C6.

Conditionări și protecții.

Pentru a nu distruge memoria RAM este necesar ca prima tensiune care se aplică memoriei să fie - 5 V. Sursa microcalculatorului COBRA realizează această condiție cu ajutorul grupului R5, Z2 și a tranzistoarelor T2, T3. La pornirea sursei ieșirea stabilizatorului de -5 V este la 0 V. Dioda Z2 este blocată și T2, T3 sînt saturate datorită curentului injectat în bazele lor prin R5. Potentialul negativ din catodul diodei D2 apare în colectoarele tranzistoarelor T2, T3 şi deci şi în baza lui T1 şi respectiv pinul 2 (referinţă) al Cl3. Cele două stabilizatoare: de +12 V şi de +5 V vor fi ţinute astfel la o tensiune pozitivă apropiată de OV. Cînd sursa de -5 V se apropie de valoarea prescrisă dioda Z2 se deschide şi trăgînd potențialul din bazele tranzistoarelor T2, T3 în jos le blochează pe acestea, permițind pornirea surselor de  $+5$  V și  $+12$  V. Sursa de  $+5$  V este prevăzută cu protecție la depășirea unui curent de 3A. Protecția actionează în modul următor:

Creşterea curentului de sarcină peste 3 A determină pe R12 o cădere de tensiune egală cu tensiunea necesară deschiderii joncțiunii E - B a tranzistorului T6. Potențialul pozitiv care apare în colectorul lui T6 divizat prin R14, R15 şi aplicat pe pinii 5, *9* ai Cl2 este mai mare decit pragul de sus de basculare al C12, care lucrează ca bistabil, Cl2 care la iniţializare (pornirea sursei) are ieșirea 6 în stare sus (OV), basculează în stare jos (-5 V). Dioda Zenner Z6 se deschide fixînd potențialul față de masă ol pinului 2 (ADJ) al Cl3 la aproximativ -1,2 V. La ieșire tensiunea va fi egală cu suma dintre căderea de tensiune pe S2, R9 şi căderea de tensiune pe R11 (1,2 V - val. de catalog), adică aproximativ OV. Rearmarea tensiunii de +5 V se face prin oprirea şi pornirea din nou de la întrerupătorul de rețea. Datorită toleranțelor strînse admise pentu trensiunea de  $+5$  V,  $(+, -0.25$  V) pentru evitarea cresterilor accidentale de tensiune de +5 V, a fost prevăzută și o protecție de tip crowbar, compusă din TH1, Z7, R17 care la depășirea unei tensiuni de aproximativ 6V actionează protectia de supracurent prin deschiderea lui TH1.

Protectia pe sursa de  $+12$  V actionează în felul următor: la apariția unui scurtcircuit pe +12 V, in baza tranzistorului T1 apare un potenţial pozitiv faţă de masă < 1 V, care prin divizorul R3, R4 se aplică pe pinul 7 (ALO) al Cl1, blocind oscilatorul. Astfel dispare tensiunea de -5 V, Z2 se blochează, se deschid tranzistoarele T2, T3 şi prin intermediul lui T2 saturat, se mentine starea blocată a oscilatorului realizat cu CI1. Becul B a fost inclus în schema stabilizatorului de +12 V datorită caracteristicii neliniare a rezistentei sale, realizindu-se astfel o limitare a curentului de scurtcircuit prin limitarea curentului de bază a tranzistorului Tl. Prin intermediul lui T3 saturat şi tensiunea de +5 V va fi apropiată de 0V, in concluzie un scurtcircuit pe sursa de  $+12$  V duce la blocarea tuturor celor 3 tensiuni. Rearmarea se face prin oprirea şi apoi pornirea din nou de la întrerupătorul de retea.

Protecția pe sursa de -5 V acționează în felul următor:

- un scurtcircuit de -5 V face ca Z2 să se blocheze, T2, T3 se saturează şi prin intermediul lui T2, R3, R4, potenţialul pe pinul 7 al Cil este apropiat de 0V, blocind oscilatorul realizat cu Cl1. Este evident că această stare este menţinută pină la rearmarea sursei. Toate cele trei stabilizatoare sint blocate pină la oprirea şi apoi pornirea sursei din întrerupătorul de retea.

Punerea in functiune:

După verificarea conexiunilor se deconectează un pin al diodei Z7 pentru a evita intrarea protecţiei crowbar, se poziţionează Sl pe mijloc, de cursă şi S2 la rezistenţa minimă, după care se alimentează montajul de la rețea. Se verifică prezența tensiunii de -5 V. Dacă nu există, se verifică oscilatorul cu Cl1. În continuare se verifică tensiunea de -+12 V după care se reglează tensiunea de +5 V în gol. Se conectează sonda osciloscopului intre catodul diodei D5 şi masă. Sistemul trebuie să oscileze.

In continuare se conectează pe  $+5$  V o sarcină de circa 1,3 Ohmi la minim 12 W, pe +12 V o sarcină de 39 Ohmi/5 W, iar pe -5 V o sarcină de 100 Ohmi/0,5 W.

Se verifică din nou toate tensiunile, la bornele sarcinilor ajustind tensiunea de +5 V din S2. Se oscilografiază tensiunea pe D5 verificind că frecventa să fie aproximativ 33 KHZ  $(+2KHz, -4KHZ)$  iar amplitudinea aproximativ 18 V.

Un reglaj fin de frecventă se poate obtine și prin modificarea rezistentei R10.

Pentru găsirea randamentului maxim se scoate siguranța din soclul de pe placă, în· locul ei inserindu-se un ampermetru de curent alternativ  $(MAVO - 35$  pe 5A ~). Se pornește sursa și se reglează S1 cu grijă pînă la găsirea unui minim. Apoi se verifică din nou tensiunea pe  $+5$  V şi se ajustează.

Se încearcă protecțiile la scurtcircuit pe  $+12$  V și  $-5$  V, respectiv acționarea protecției pe  $+5$  V la un curent de sarcină  $>$  3 A. Se conectează Z7 și se ridică tensiunea pe sursa de +5 V din S2 pînă acționează TH1. După această ultimă verificare se reajustează tensiunea de  $+5$  V. Cu aceasta sursa este pregătită pentru exploatare.

#### **ATENȚIE!**

Nu introduceți și nu scoateți mufa de alimentare (j9) în timpul funcţionării sursei de alimentare; se pot distruge memoriile cu trei tensiuni (4116).

## 5. **LISTA DE COMPONENTE** INTERFAŢA **DISC FLEXIBIL**

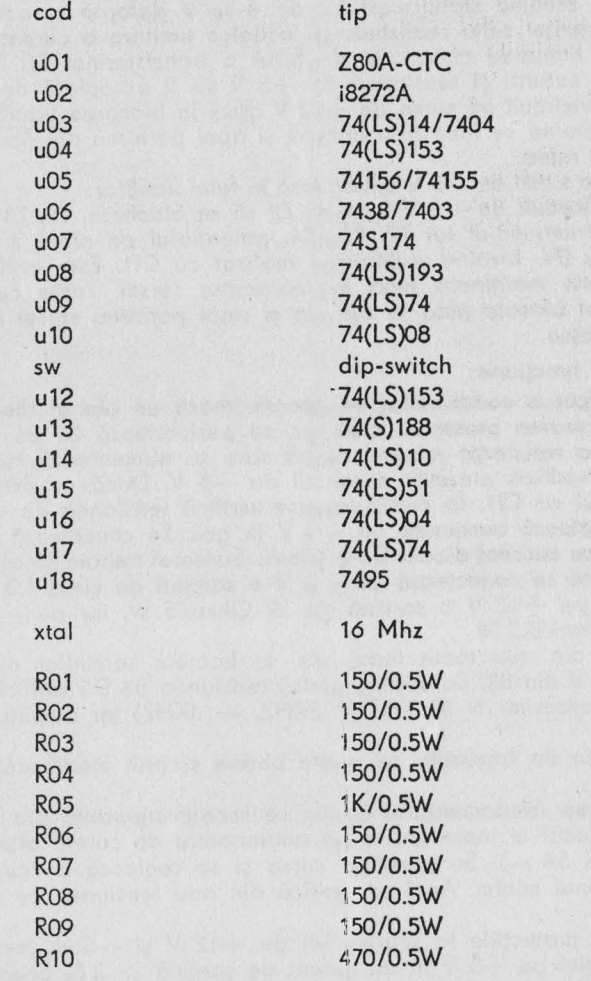

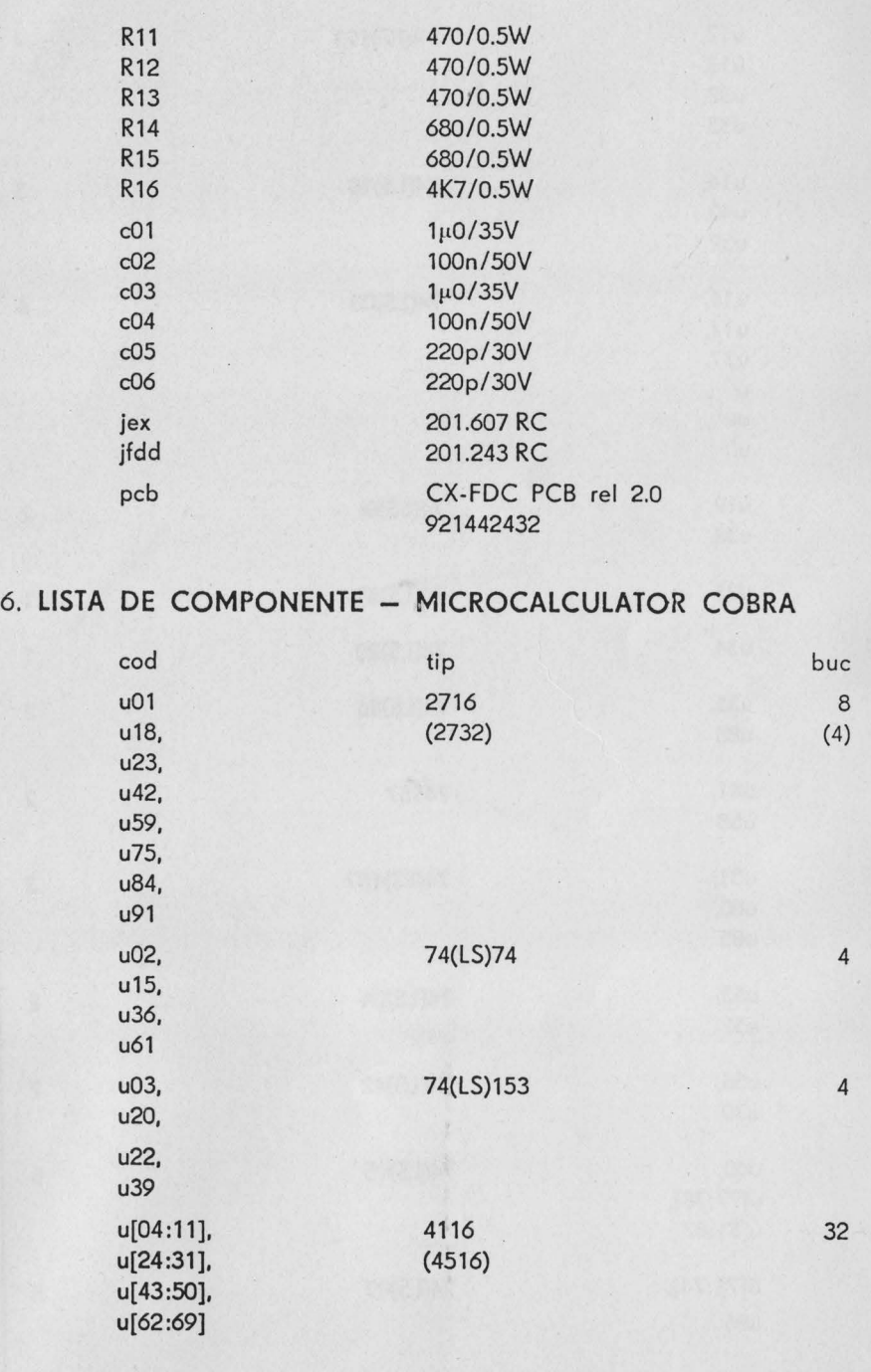

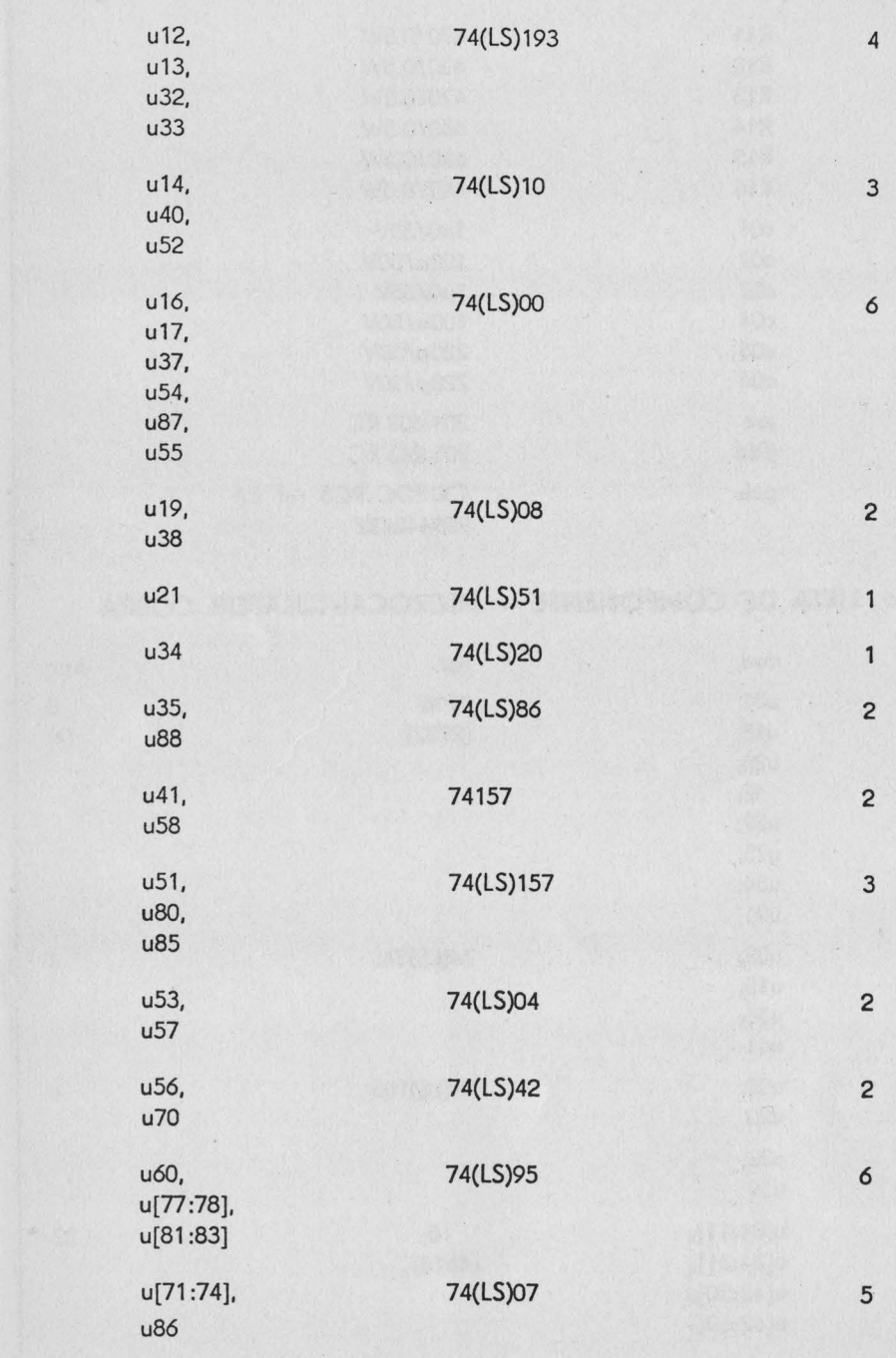

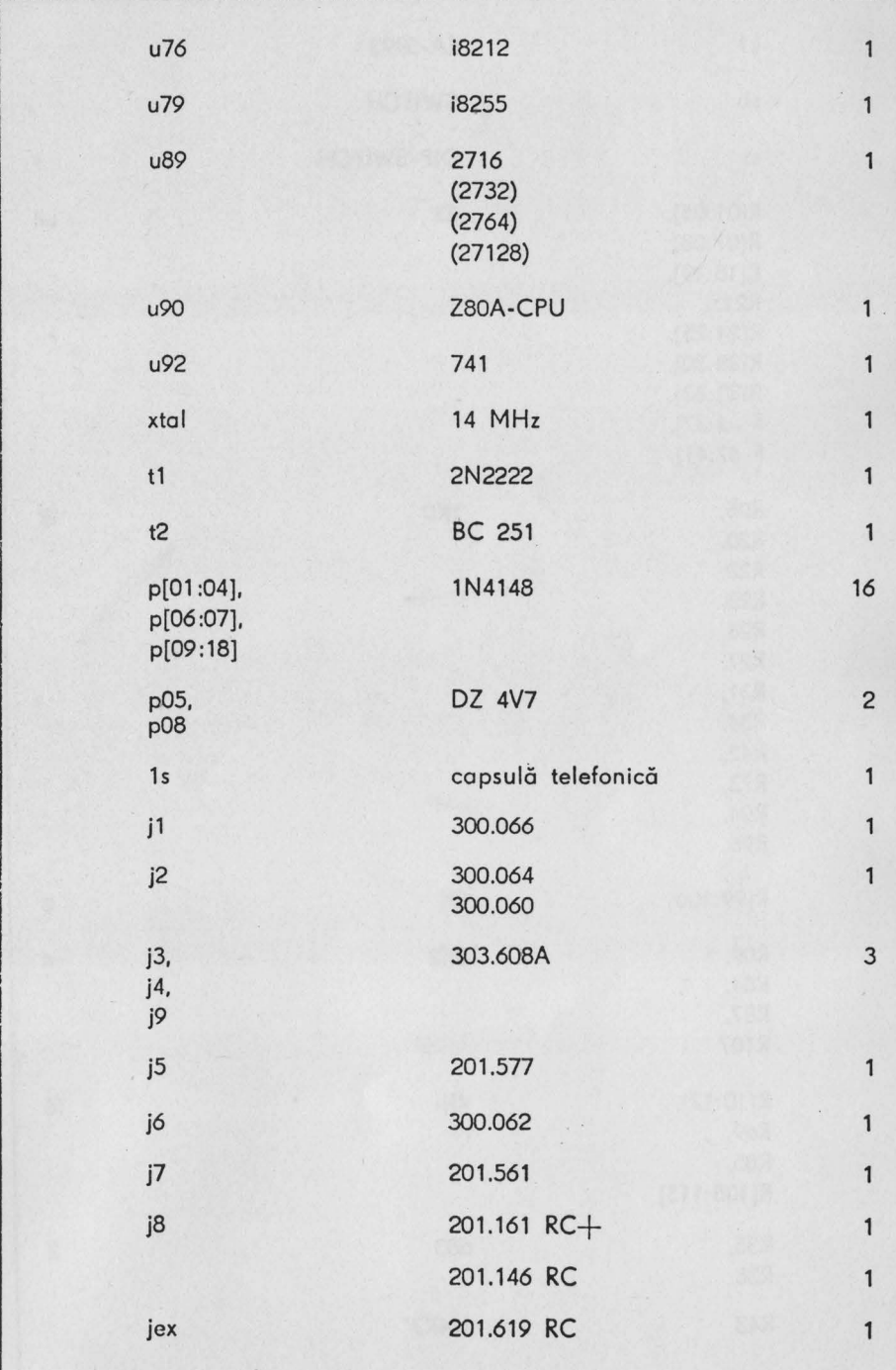

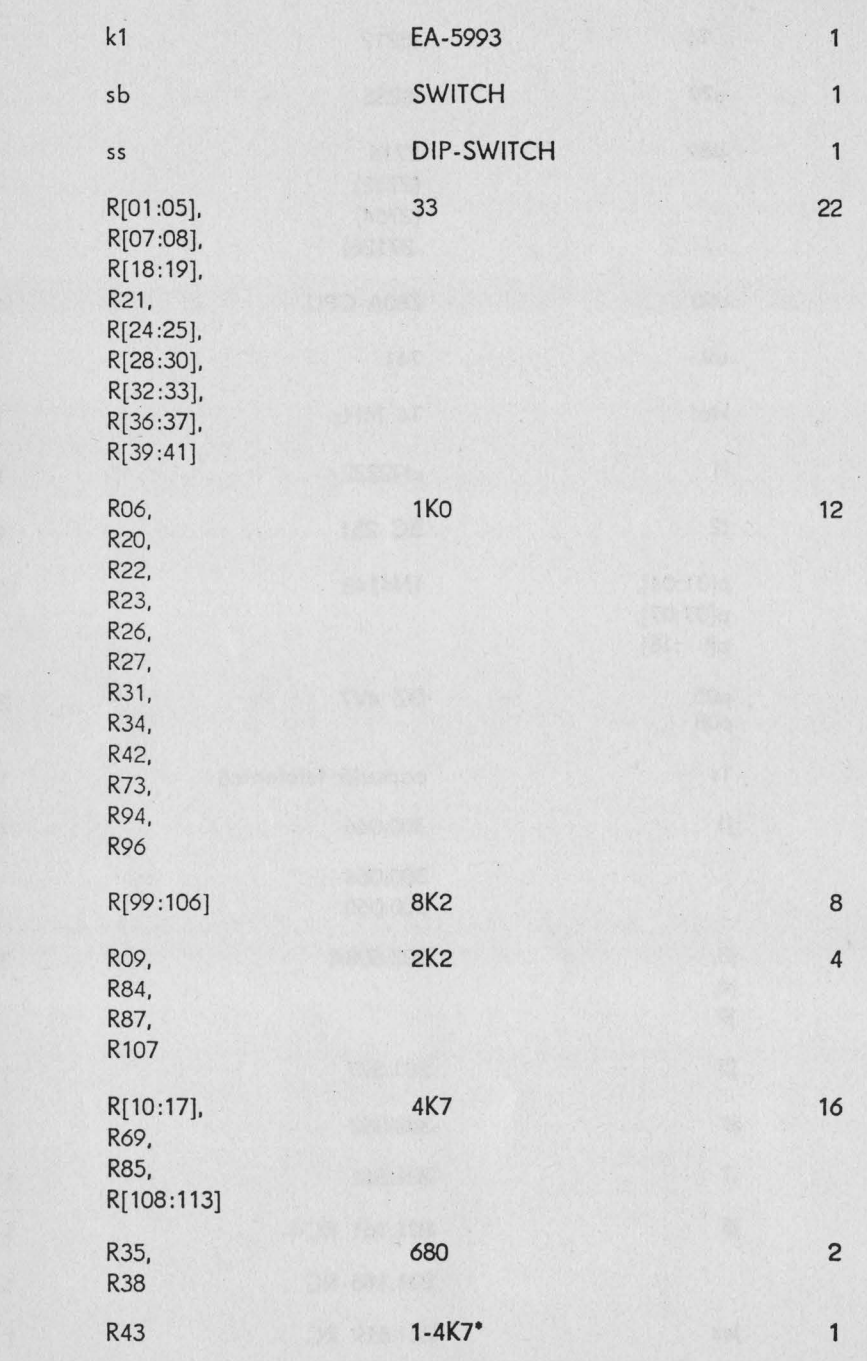

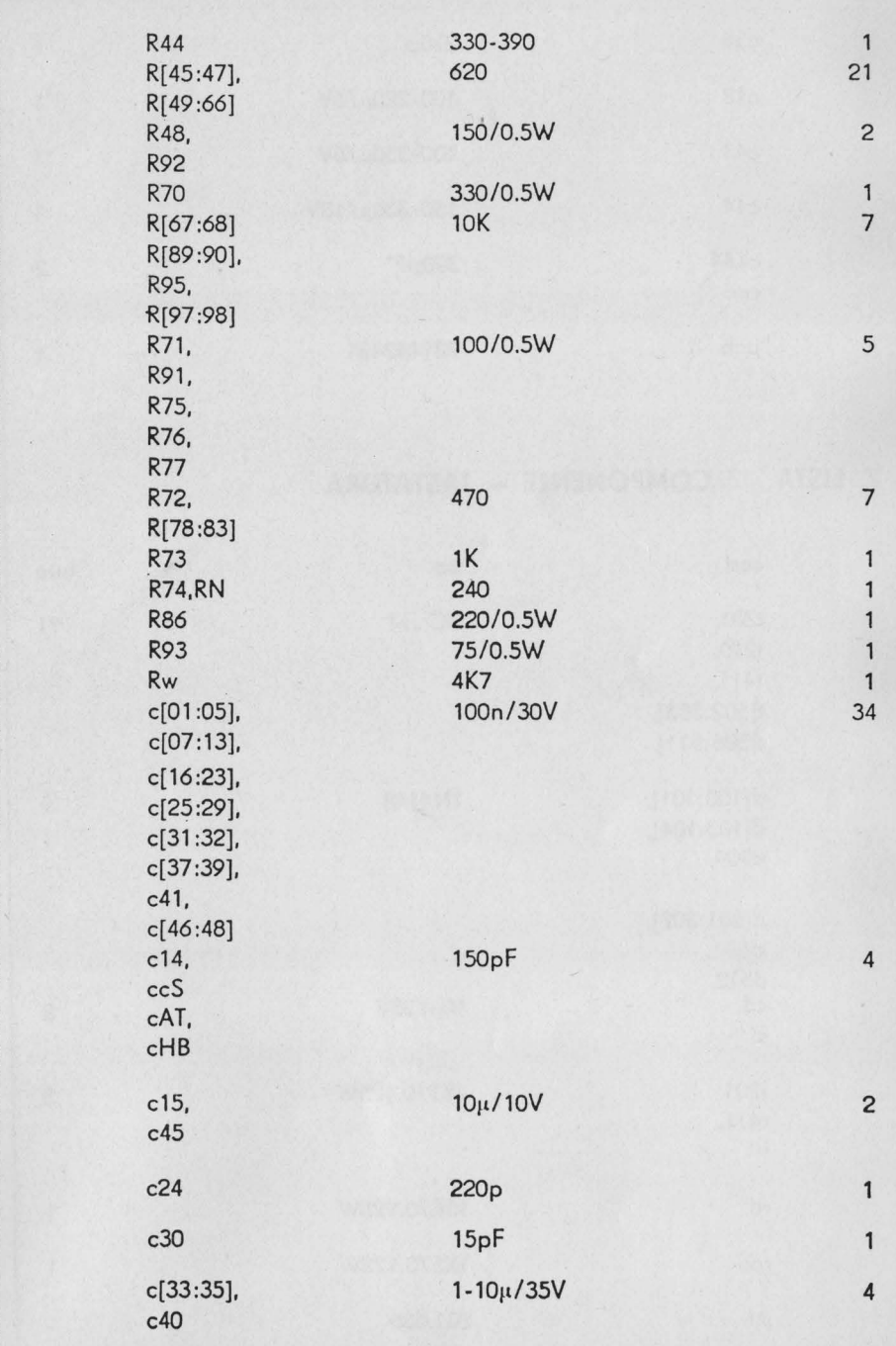

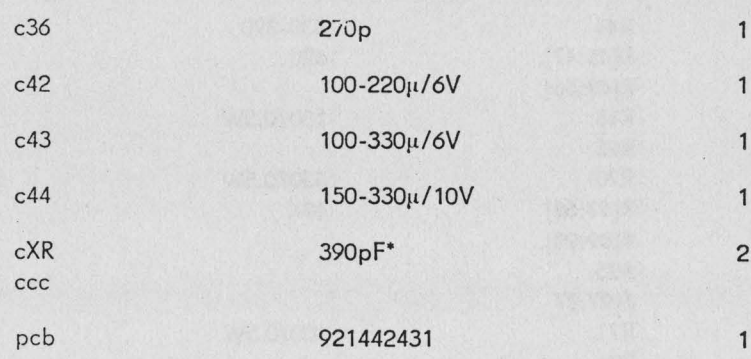

## 7. LISTA DE COMPONENTE - TASTATURA

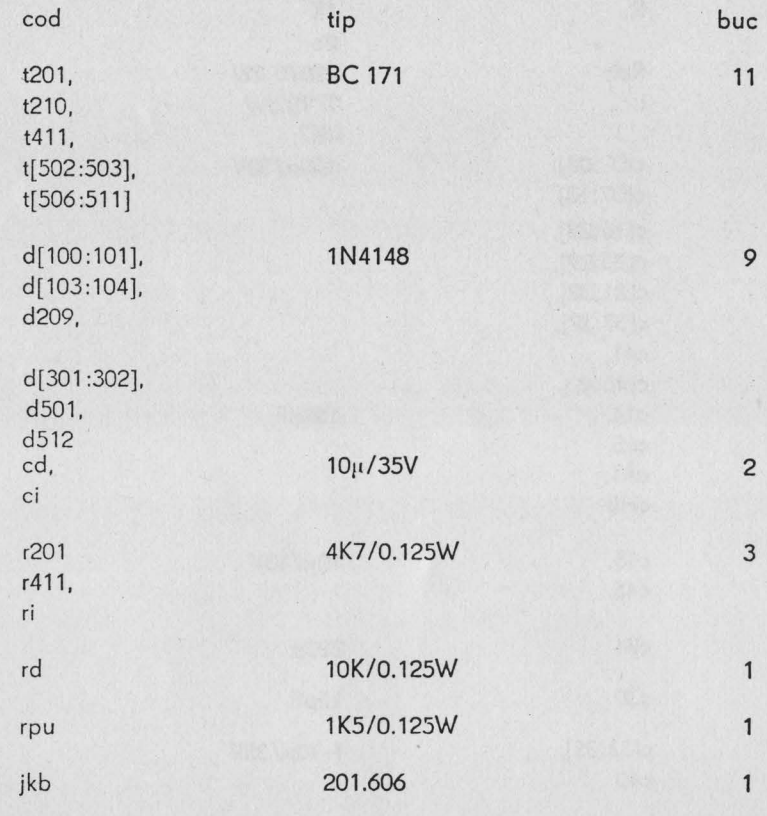

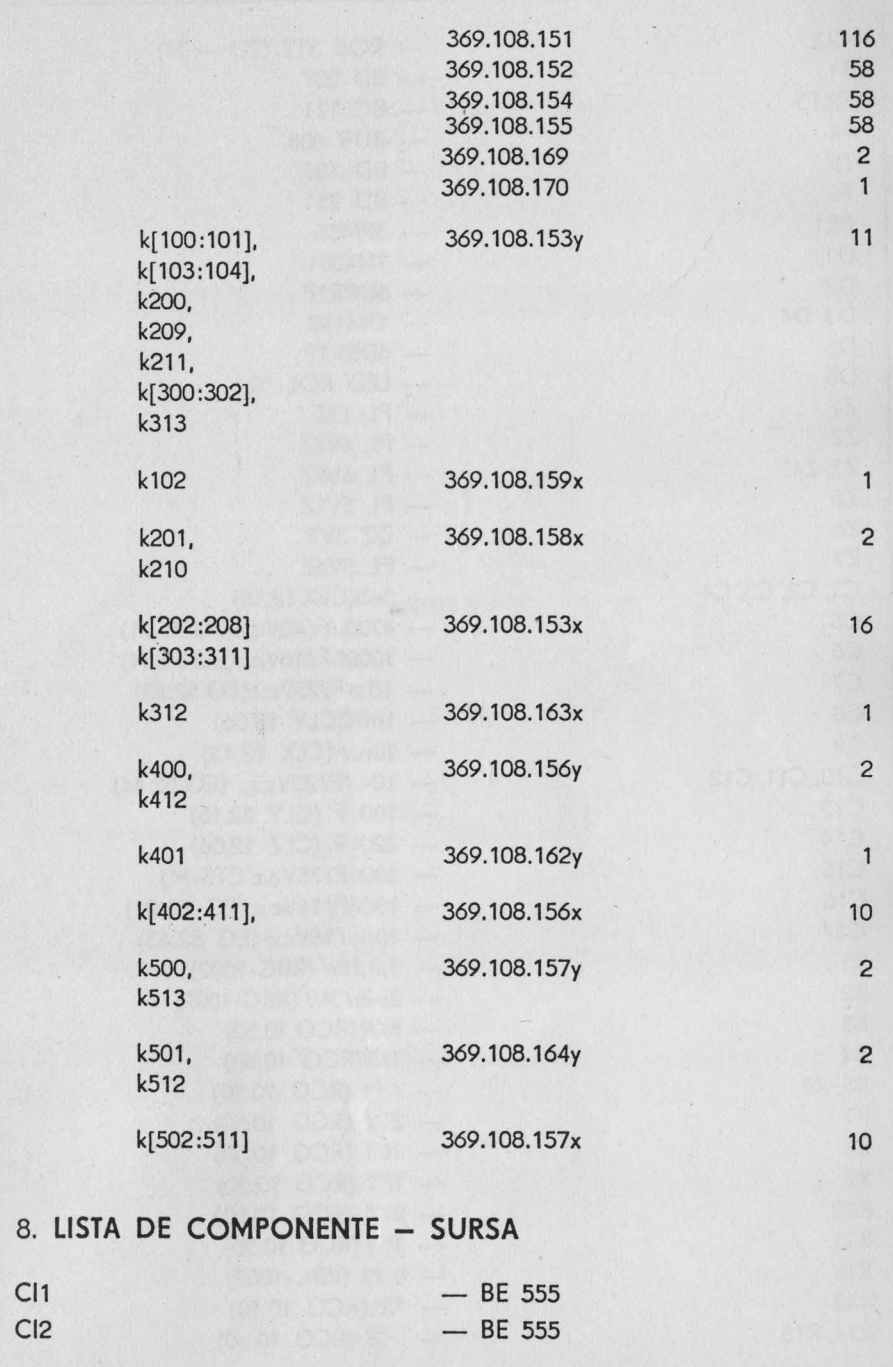

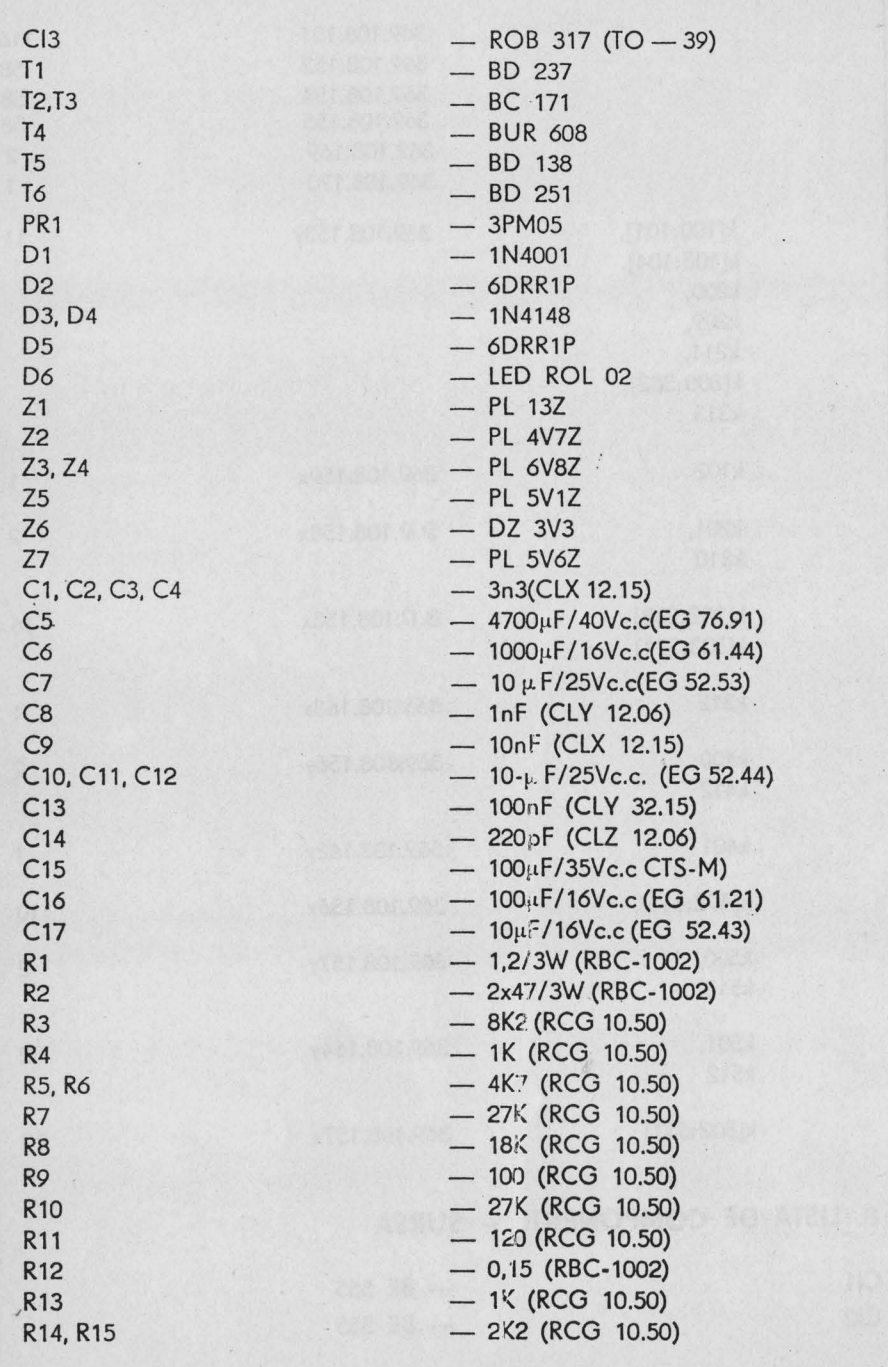

·-----------------------------'-
R16 R17 S1 S2 - 220 (RCG 10.50) - 270 (RCG 10.50) - 250 (P32824) - 2K5 (P32824) Alte *materiale*  - TR 220V /19VS=8 cmp. N2-96sp. Cu Sm 0.95 .N1-1067sp. Cu Em 0.2 - Mufă DIN 5 pini (303608) - B - bec tip auto 24V/2W - Soclu siguranţă pentru implantare în cablaj - L 1 =600µH (Cu Em 1.2 pe oala de ferită **34x28)**  Ex: AL=570nH/sp : n=33sp. L2=2511H (Cu Em 1.2 pe oalo ferită 23x17) Ex: AL=280nH/sp: n=10sp. **CONECTORII - lista de semnale**  j1 - conector video 1 - VVM 2 - GND 3 - VR 4 - VG 5 - VB *6* - VI 7 - vc 8 - vs *9* - VNS - alimentare modulator - maso - culoare roşu - culoare verde - culoare albastru - strălucire - semnal video complex monocrom - semnal sincronizare pozitiv - semnal sincronizare negativ j2 - conector RS 232 2 - faD 3 - RxD 7- GND j3 - conector auxiliar 1.4 - AA - ieşire difuzor 2 - GND - maso 3,5 - ATR - semnal audio formatat j4 - conector casetofon 1,4 - ATO - ieşire spre casetofon

 $2 - GND - masa$ 3,5 - ATI - intrare dinspre casetofon j5 - conector port intrare 8 biti adresa ODFH  $1a - 8a - GND - masa$  $9a - 10a - Vcc - 15V$ <br>1b - PB0  $-$  PBO  $2b$   $-PB1$  $3b$   $PB2$ 4b - PB3 Port intrare ODFH  $5b$   $PB4$  $6b$   $-$  PB5  $7b$  - PB6  $8b - PB7$  $9b - K5 - bit 5$  port OFEH  $-$  intrare  $10<sub>b</sub>$  - 05 - bit 5 port OFEH - iesire j6 - conector Joystick  $-$  PBO  $-$  dreapta  $\overline{1}$  $2 - PB1 -$  stinga  $3 - PB2 - j\circ s$  $4 \t - PB3 - sus$  $5 - NC$  $6 - PB4 - buton$  $7 - NC$  $8 - JSC - \text{comm}$  $9 - NC$  $j7$  - conector tastatură  $1a$   $- NC$  $2a$  - Vcc -  $+5V$ <br>  $3a$  - DIF - jesire - DIF - ieșire capsulă telefonică 4a - KA8 - A8 - tastatură  $5a - KA10 - A10$  $6a - KA12 - A12$  $7a - KA14 - A14$  $8a - K3 - bit 3$  port OFEH - intrare  $9a$  - K2 - bit 2  $10a$   $-$  KO  $-$  bit O  $1<sup>b</sup> - NC$  $2b = VCC - +5V$  $3b$   $-$  GND  $-$  masa  $4b$   $-$  KA9  $-$  A9 tastatură  $5b$  - KA11 - A11 tastatură

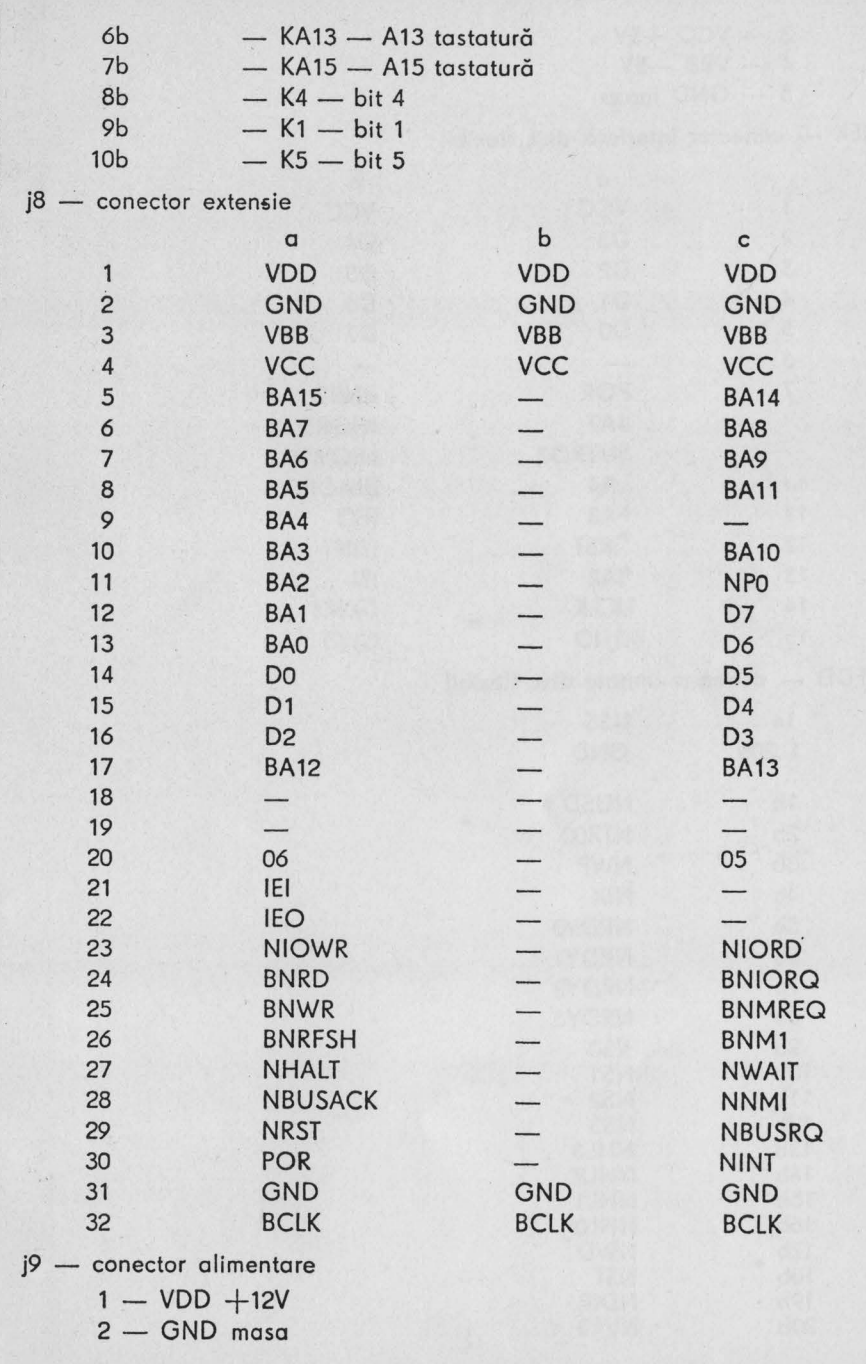

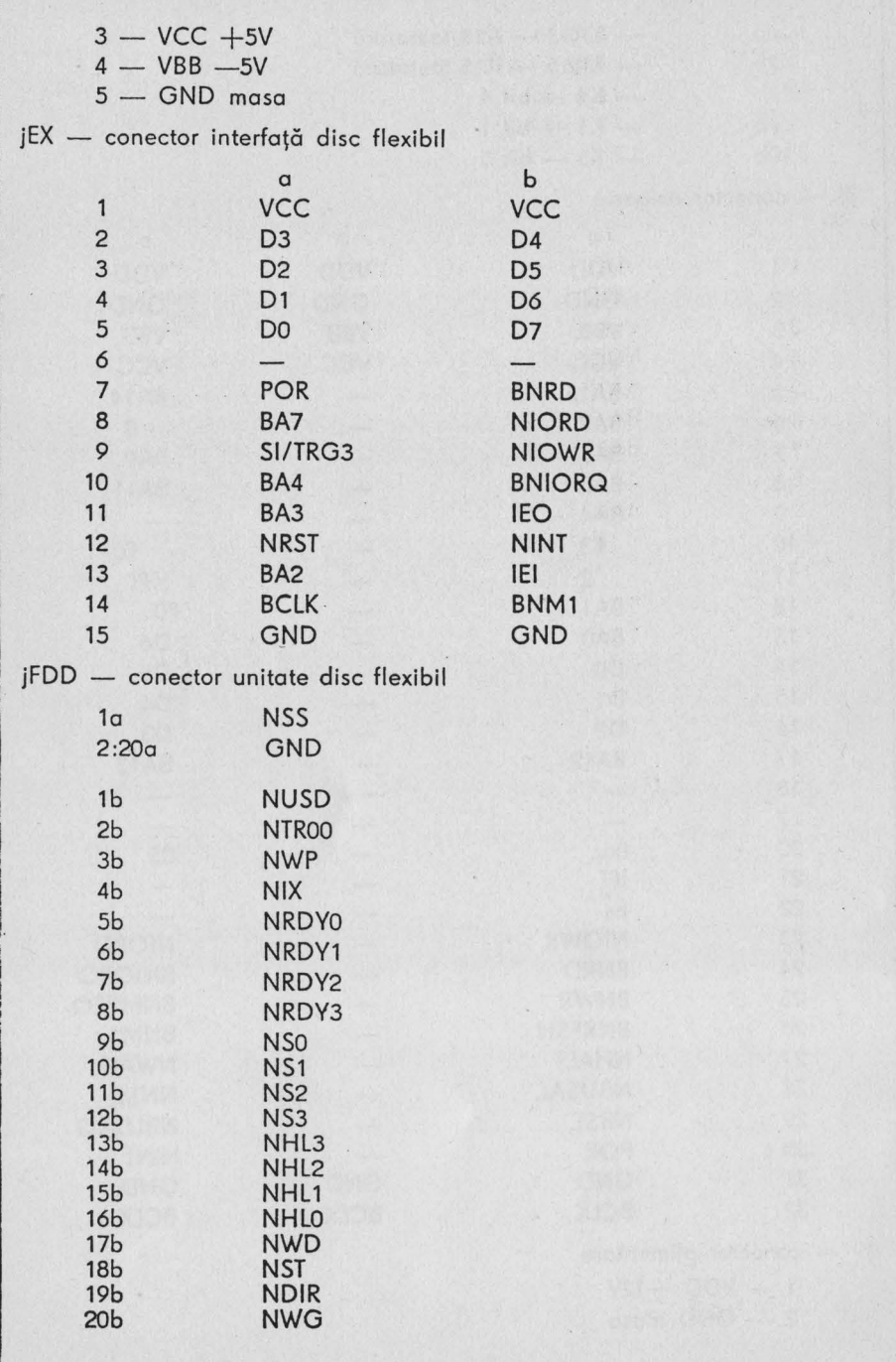

Scheme electrice microcalculator COBRA

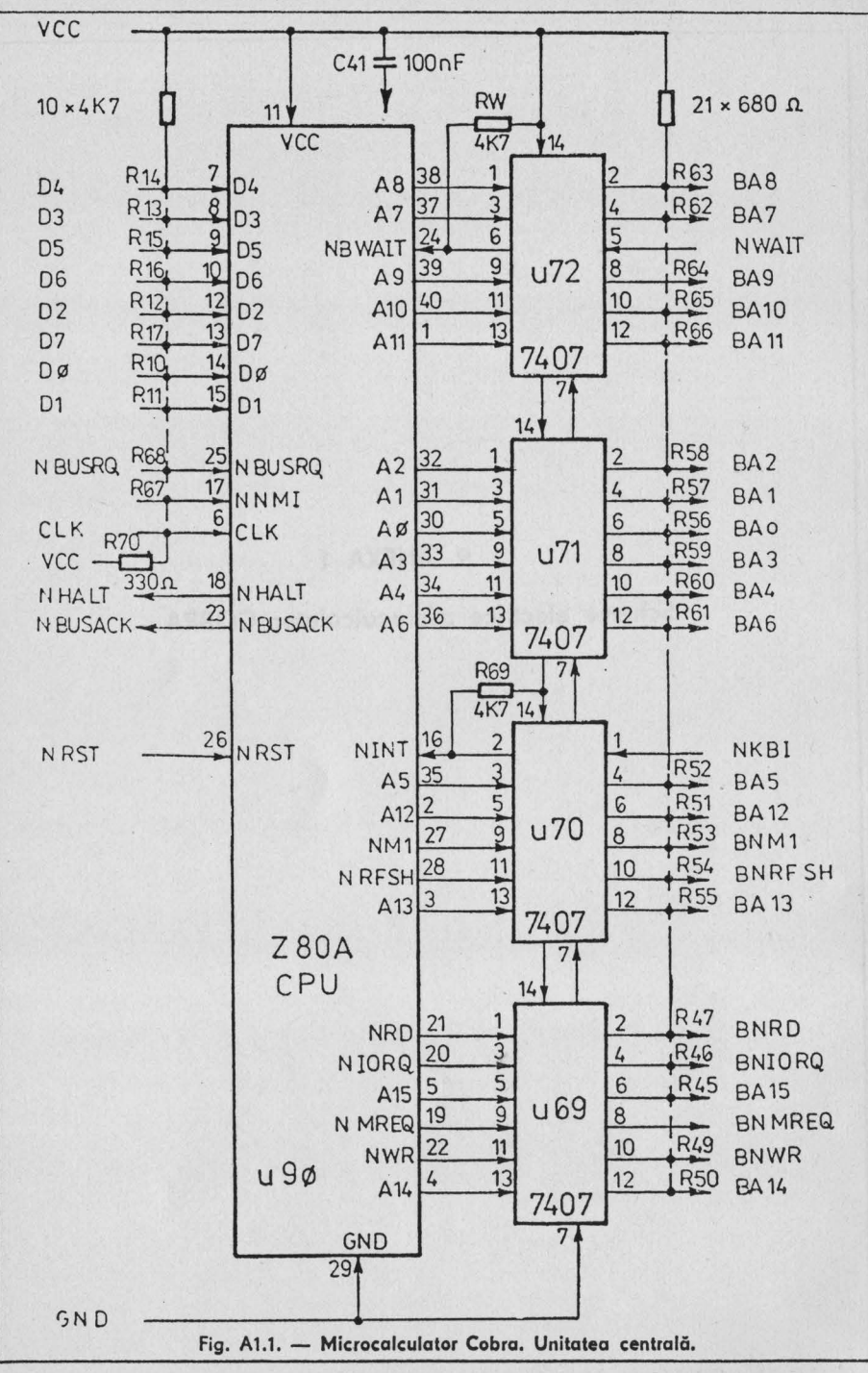

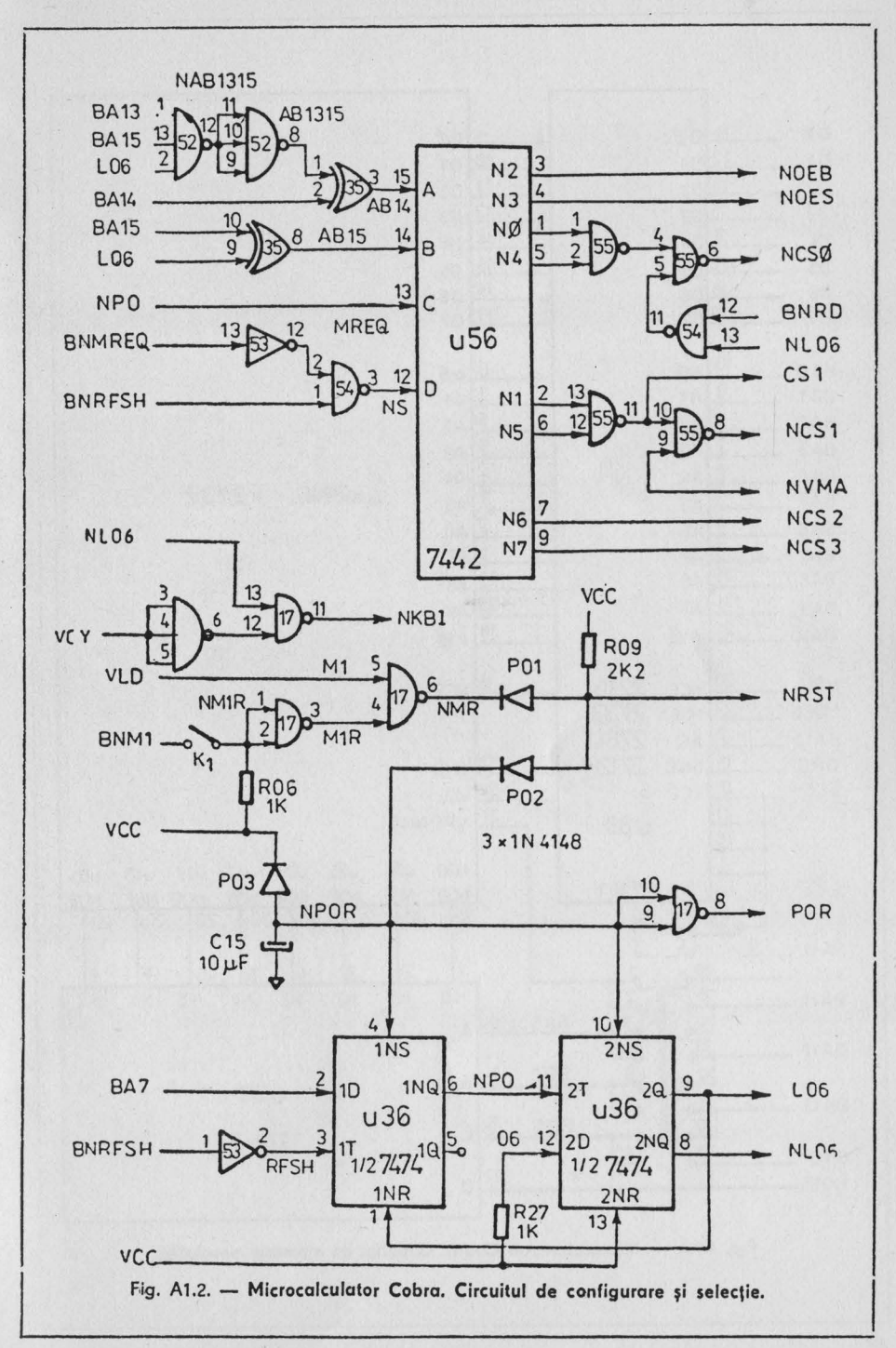

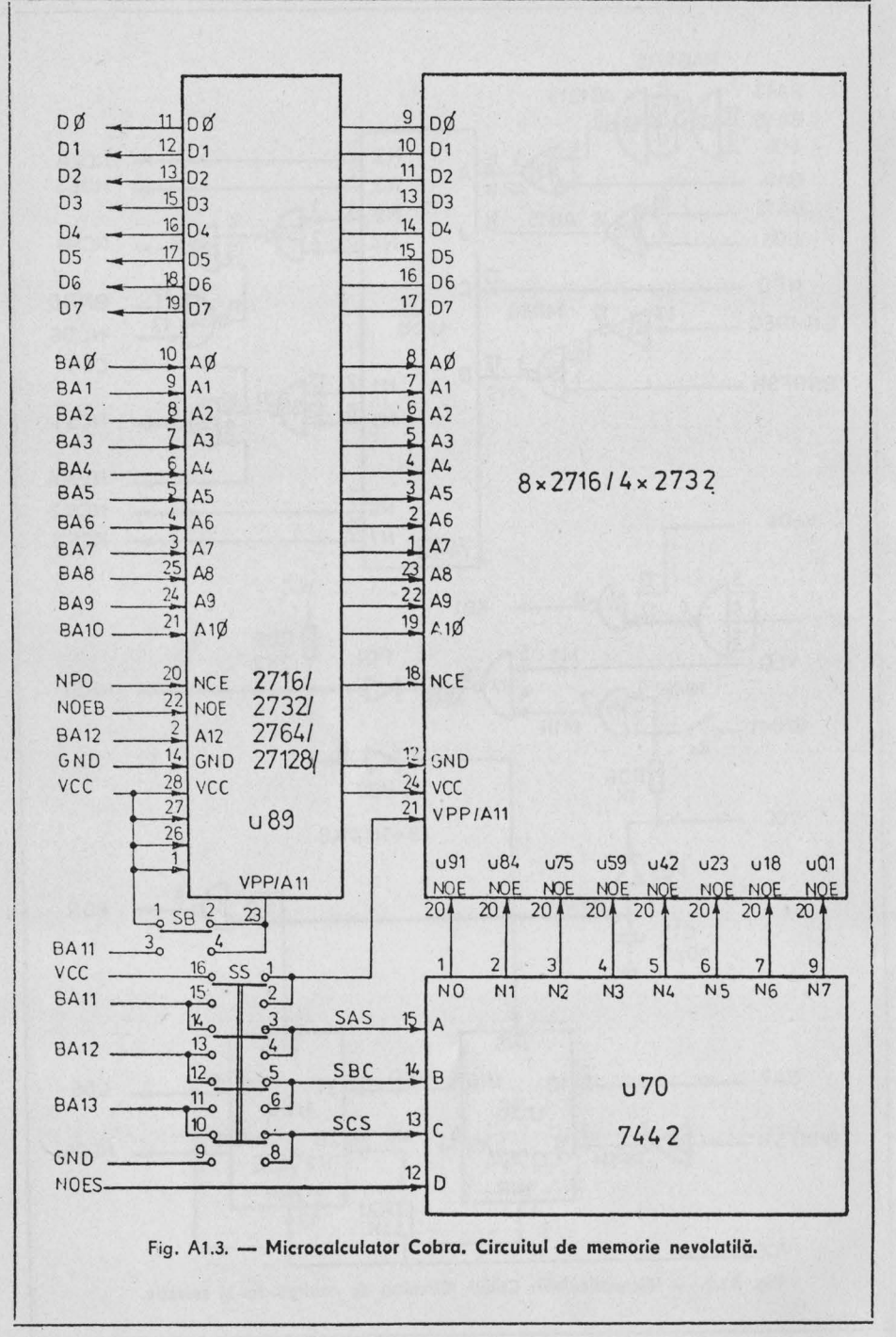

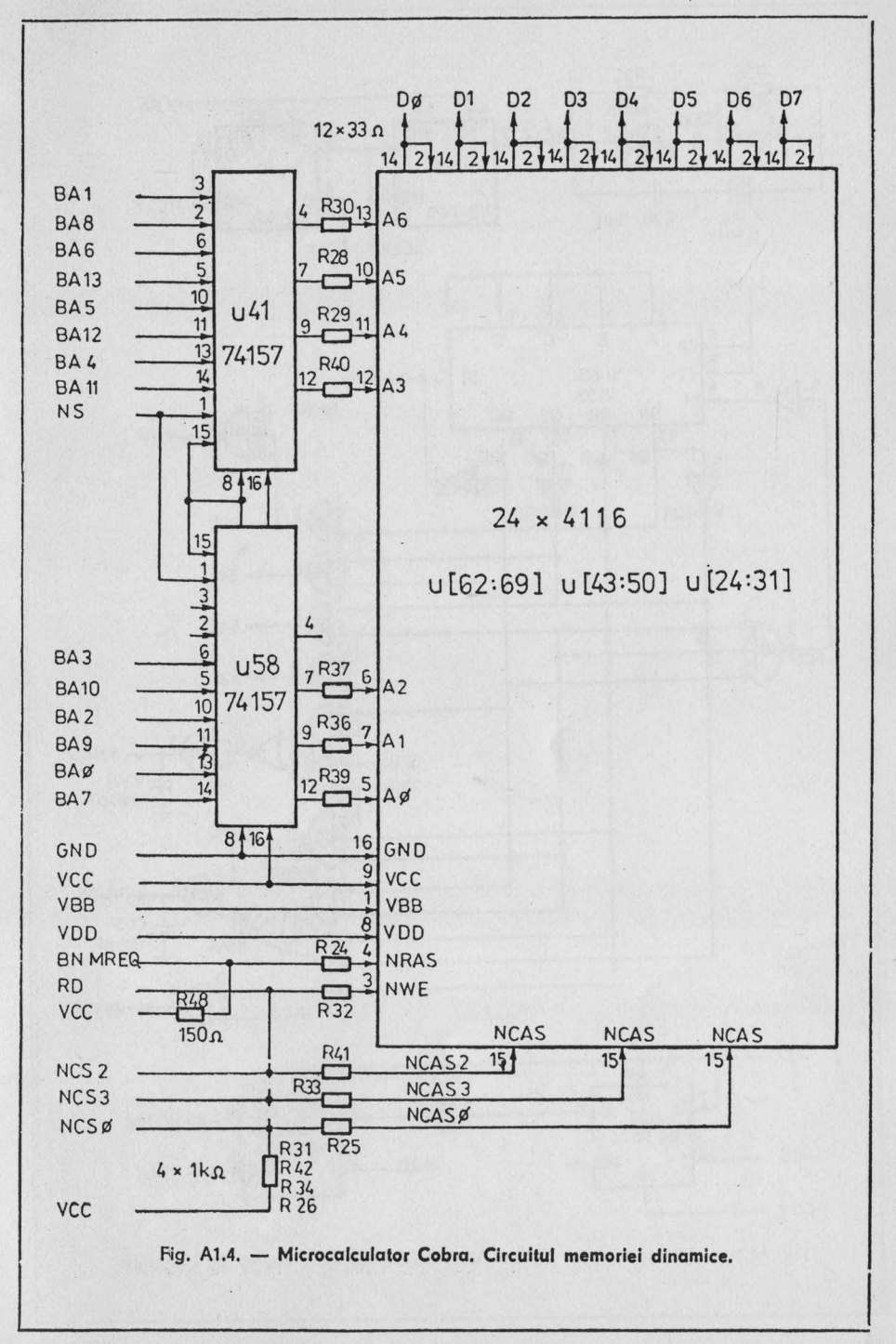

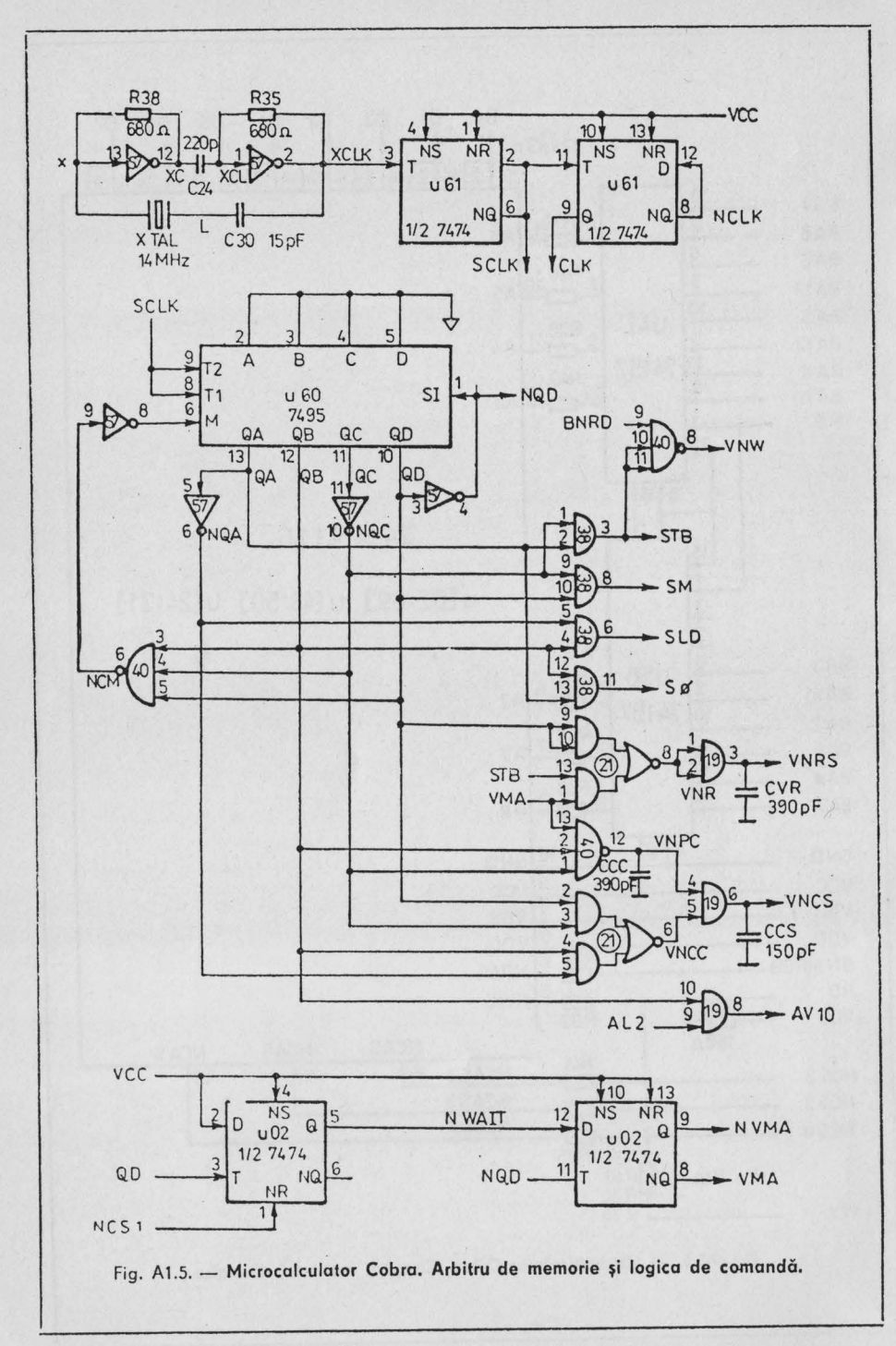

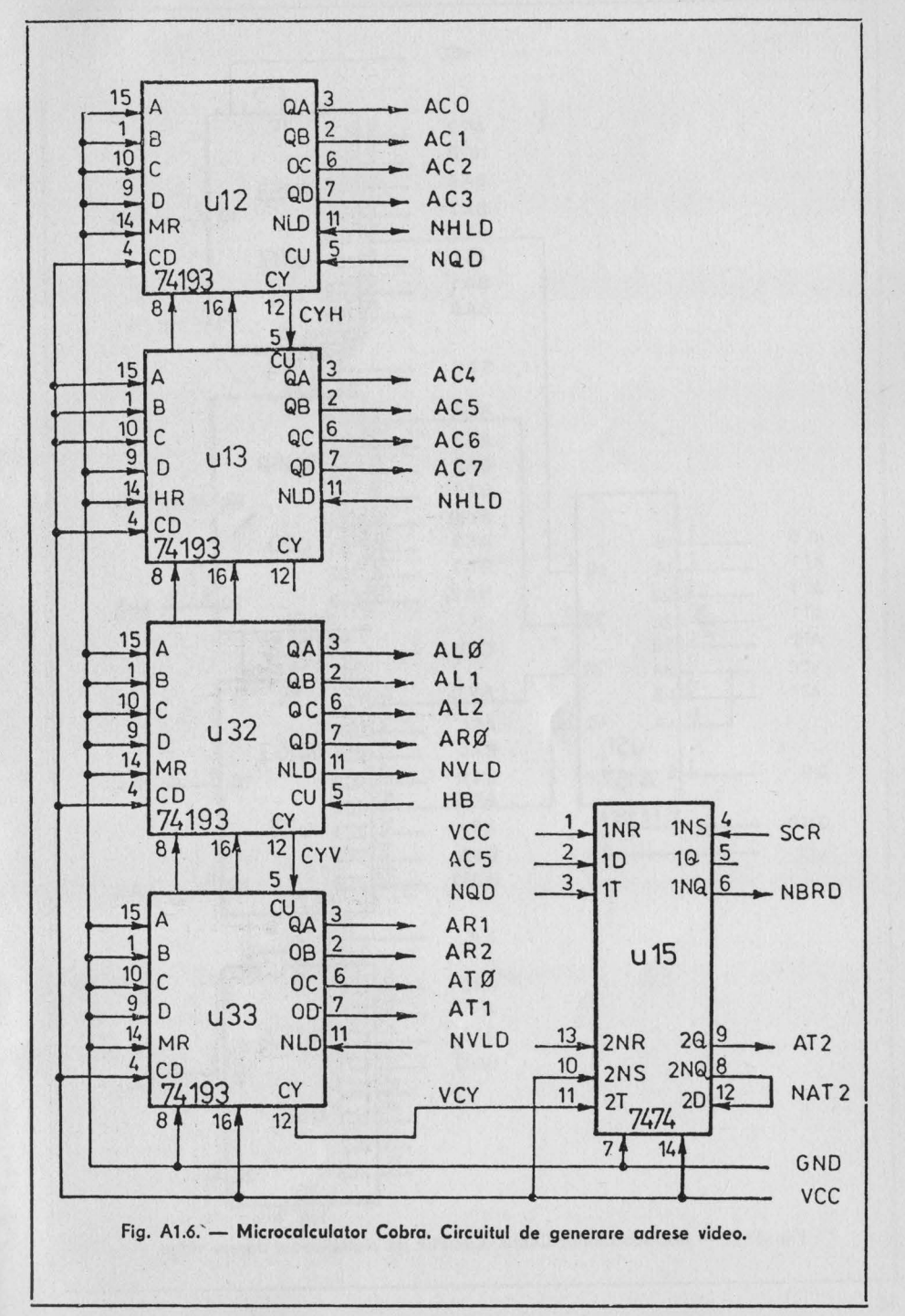

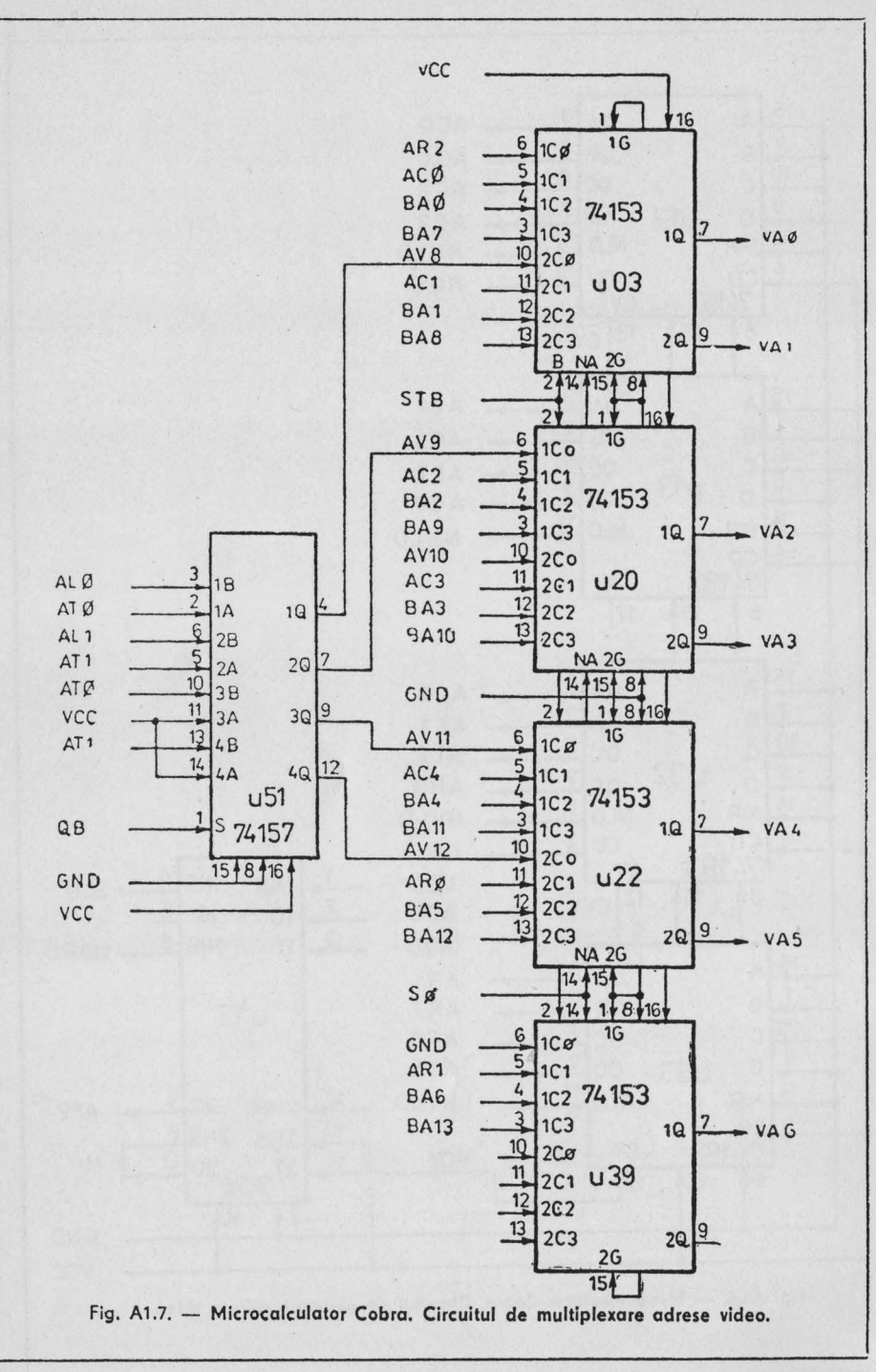

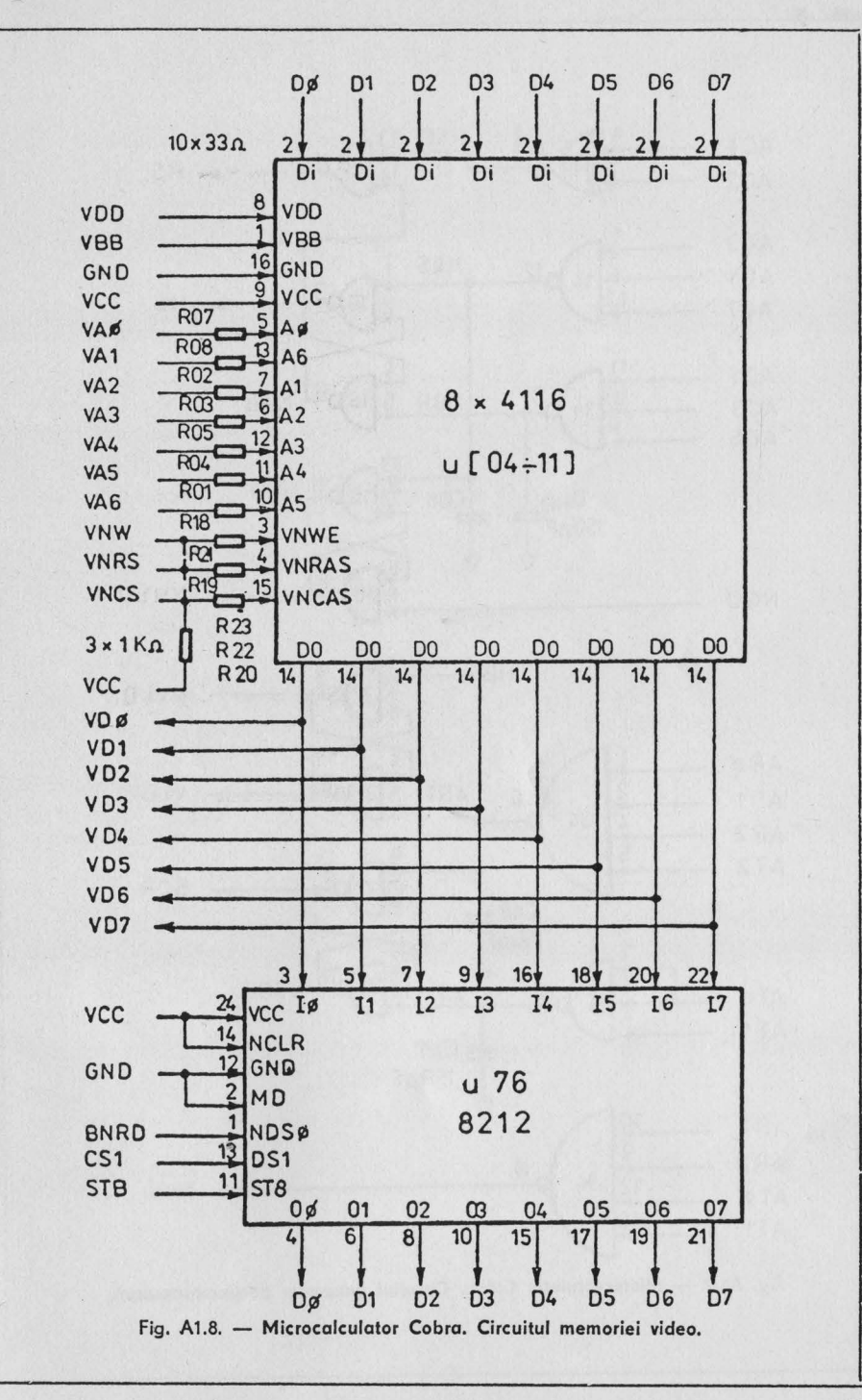

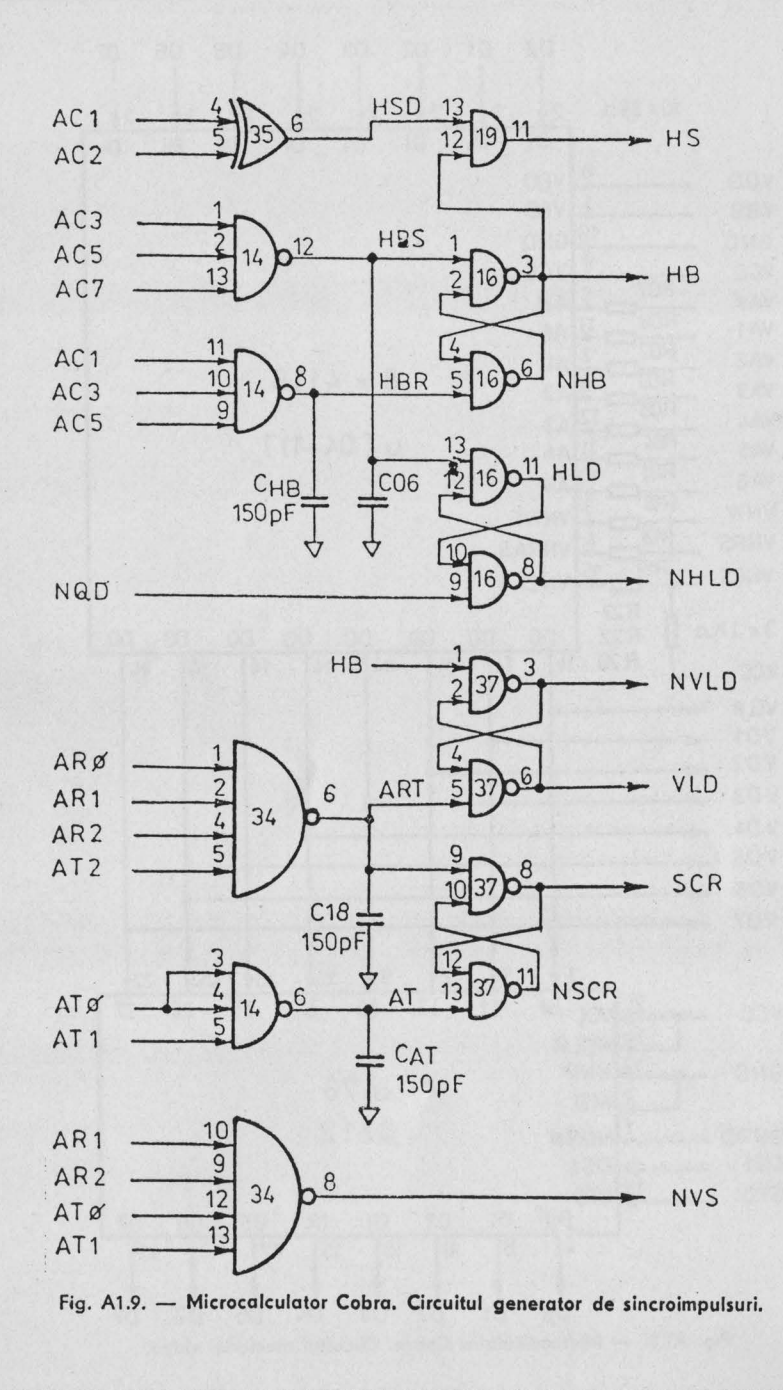

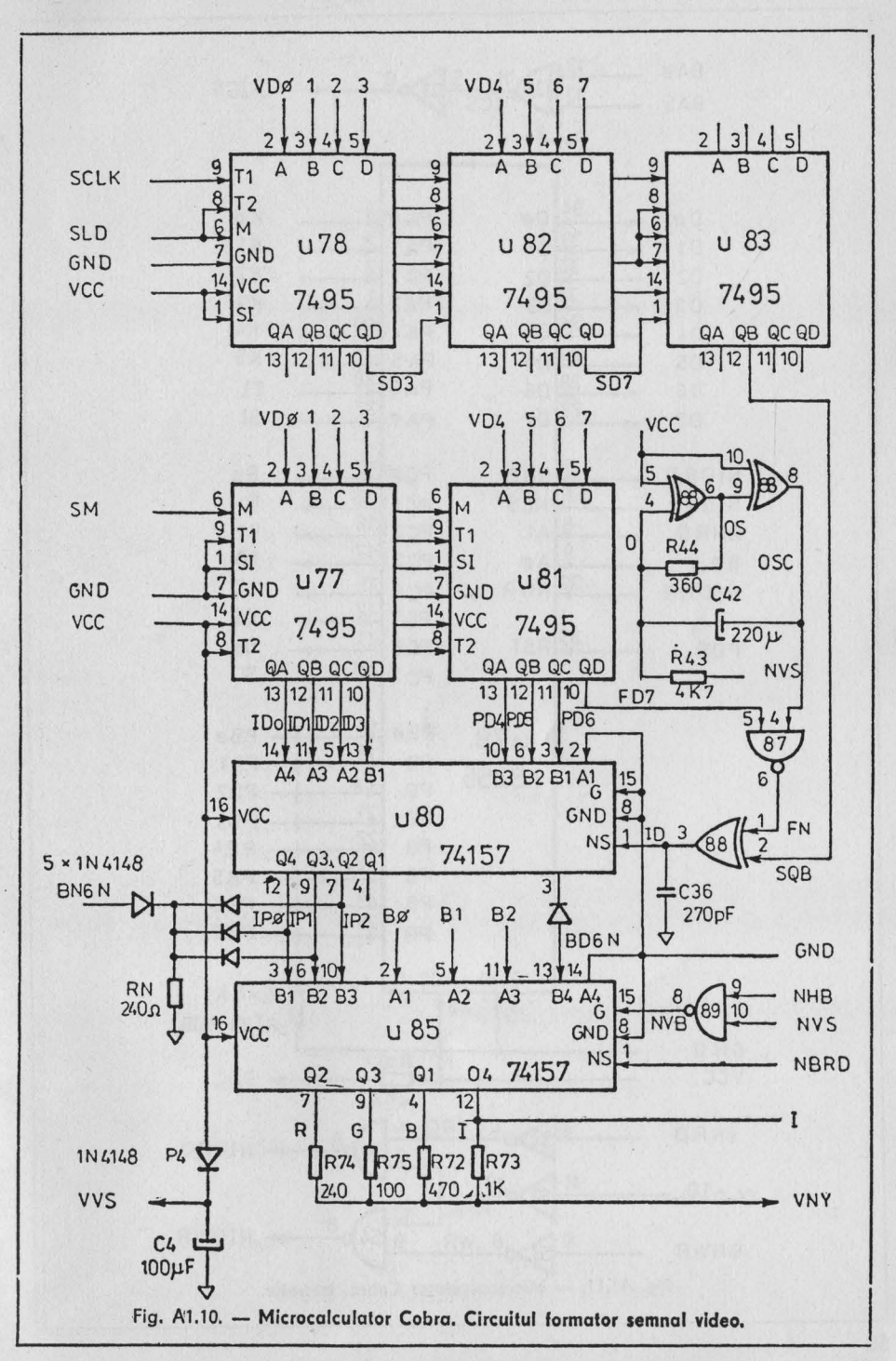

 $\frac{13}{12}$  35  $\frac{11}{105}$  5 30 6 BAØ **NICS** BA5 34 Ko PAØ  $D\mathscr{A}$ Dø  $\overline{3}$ 33  $K1$ PA<sub>1</sub>  $D<sub>1</sub>$  $D<sub>1</sub>$  $32$  $K<sub>2</sub>$  $D<sub>2</sub>$ D<sub>2</sub> PA<sub>2</sub>  $3<sup>1</sup>$  $K3$ PA3 D<sub>3</sub> D<sub>3</sub>  $3p$ 40 **K4** D4 PA4 **D4** 39  $29$ K<sub>5</sub> PA<sub>5</sub> D<sub>5</sub> D<sub>5</sub>  $\overline{38}$  $28$ PA<sub>6</sub> D<sub>6</sub> TI  $D<sub>6</sub>$  $\overline{27}$  $\overline{37}$ SI  $D7$ PA<sub>7</sub>  $D7$  $\frac{5}{6}$ **PC**ø 14 **Bø** NRD NIORD 15 **B1 NCS** PC<sub>1</sub> **NICS**  $\beta$ 16 PC<sub>2</sub>  $B<sub>2</sub>$  $A1$ BNRD  $\frac{1}{9}$ 17 PC<sub>3</sub> T<sub>O</sub> Aø BAØ 36 13 LS  $PC<sub>4</sub>$ **NWR** NIOWR 12 05 PC<sub>5</sub> 35 RST 11  $PC6$ 06 POR  $18$  $SO$ PC<sub>7</sub> 18 PBø PBø **u79** 19 PB PB<sub>1</sub> i 8255  $20$ PB P<sub>B</sub><sub>2</sub> 21 PB PB<sub>3</sub>  $\overline{2}2$ PB PB4  $\frac{23}{24}$ PB PB<sub>5</sub> PB PB6  $\overline{25}$ PB7 PB GND **VCC**  $8 \times 8K2$  $\overline{7}$  $26<sup>1</sup>$ R[99:106] **GND** R<sub>107</sub> **JSC VCC**  $\frac{1}{2K2}$ **RD** 4 3 BNRD 6 NIORD 5 11 BNIORQ  $10$ 8 NIOWR  $\overline{9}$ g BNWR Fig. A1.11. - Microcalculator Cobra. Interfete.

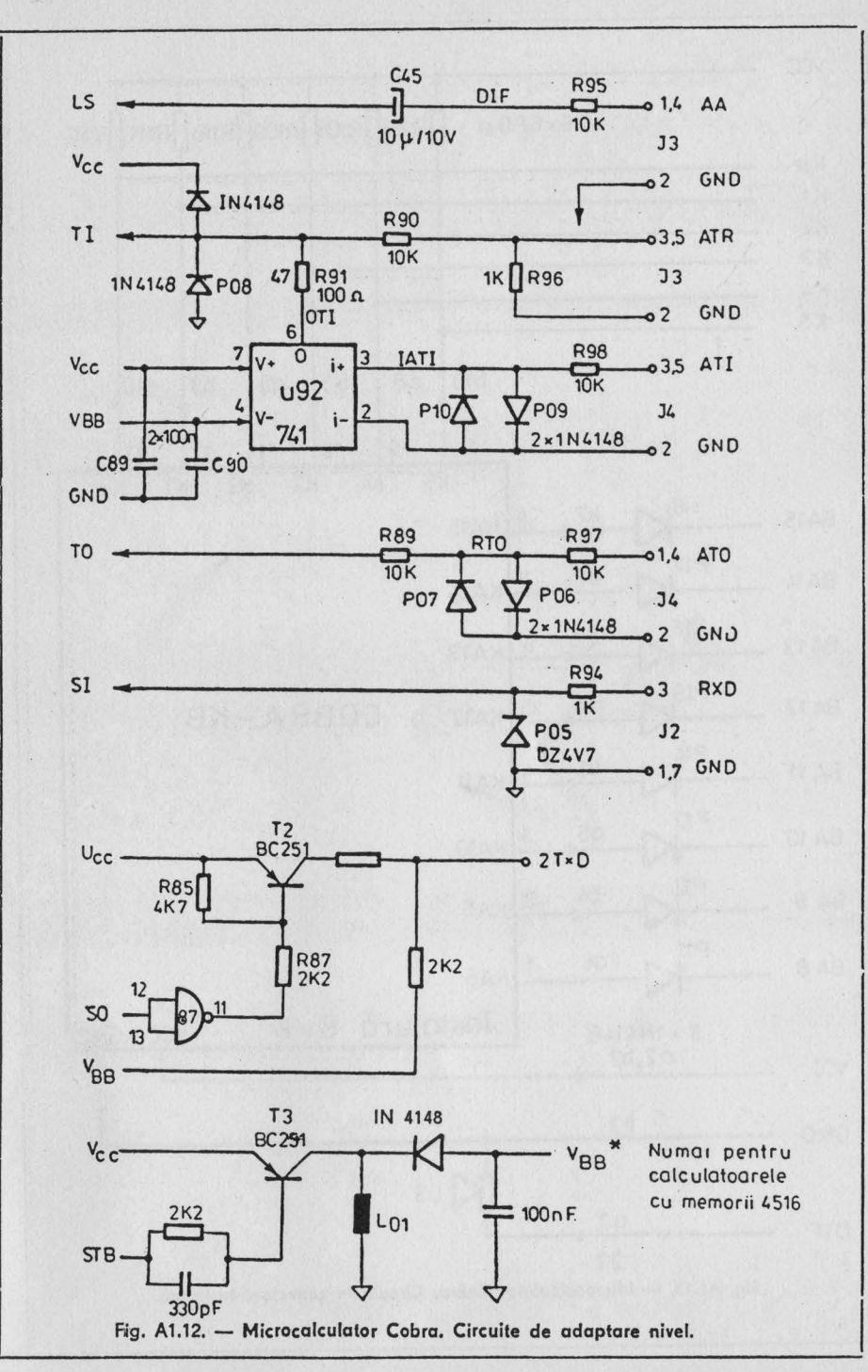

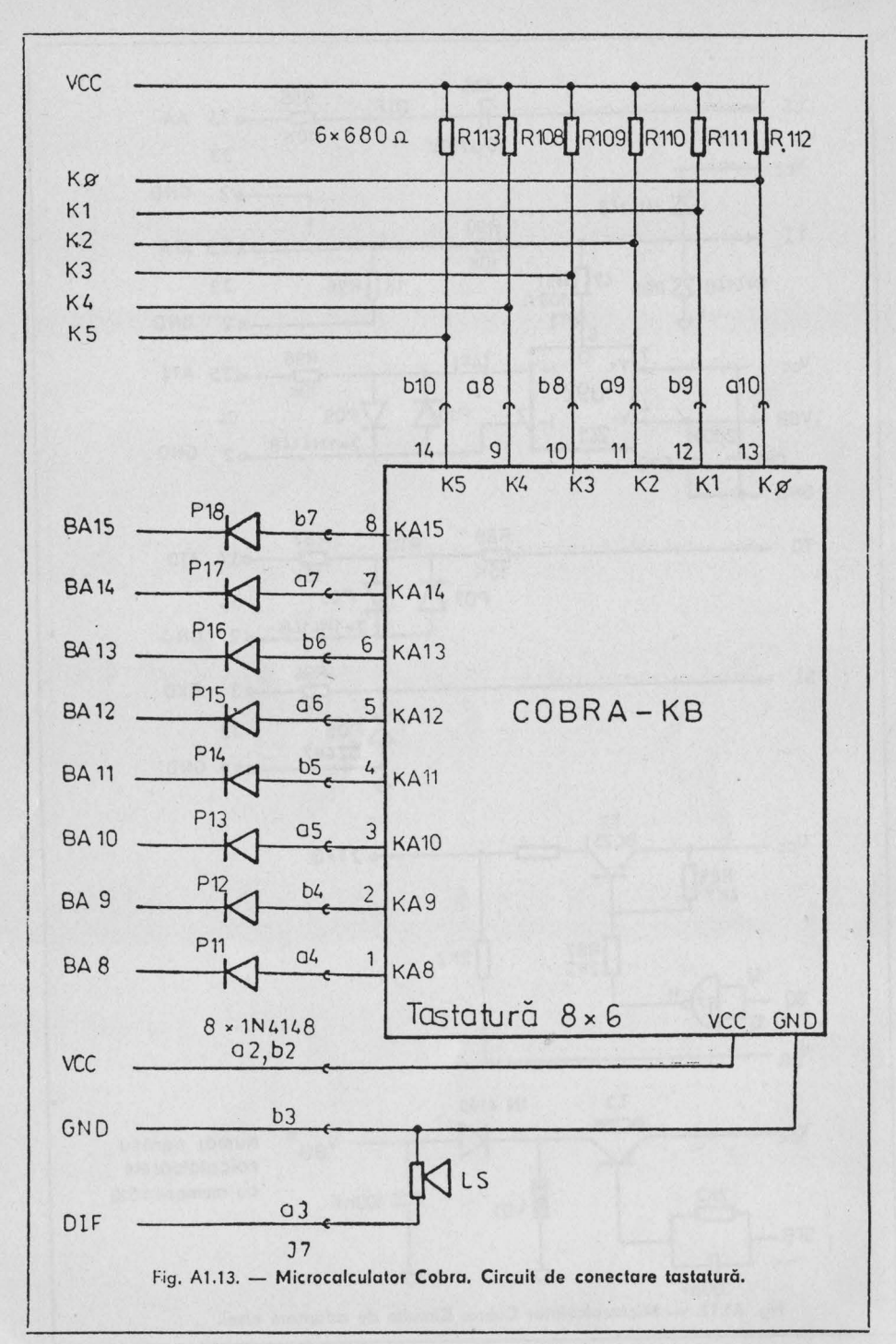

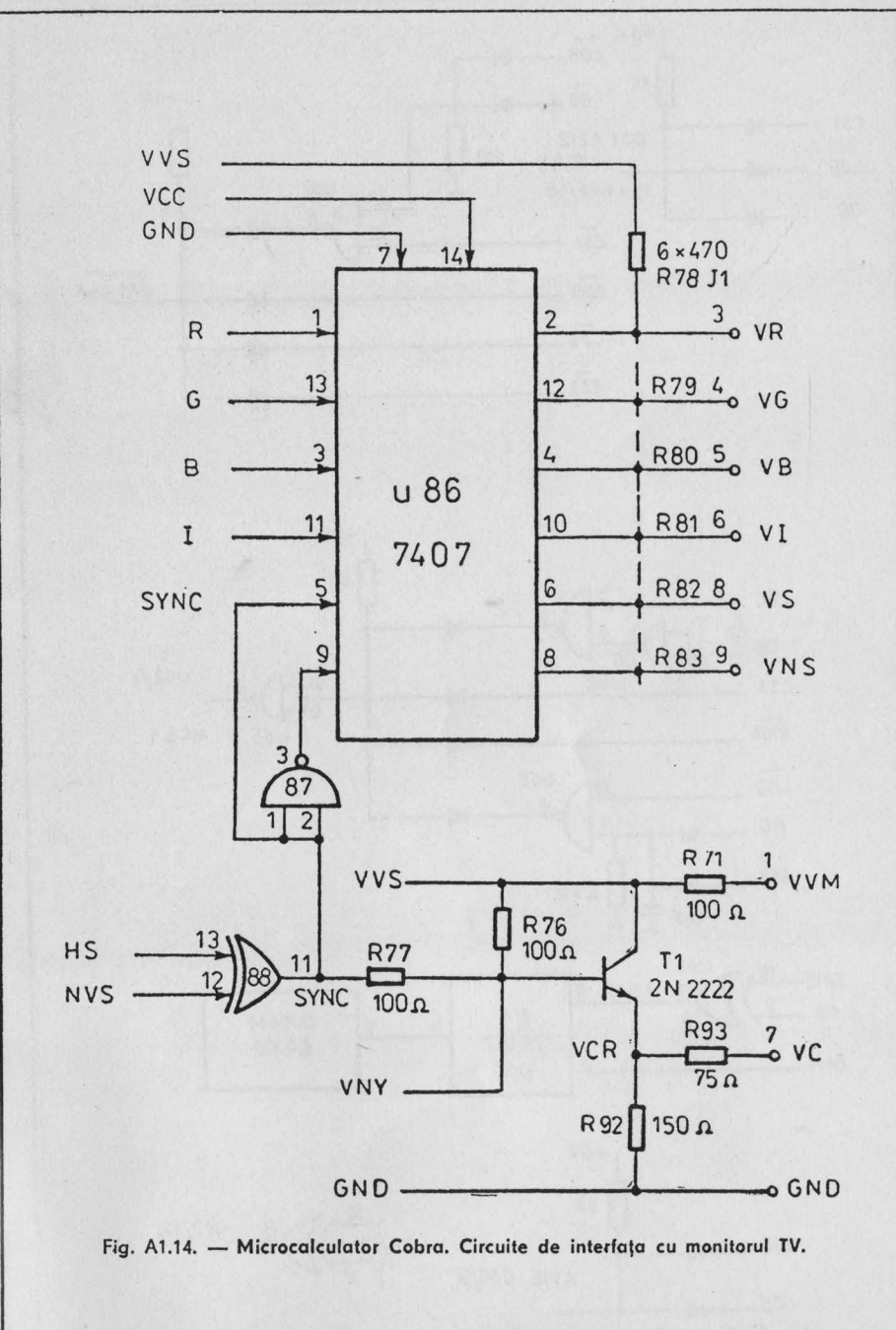

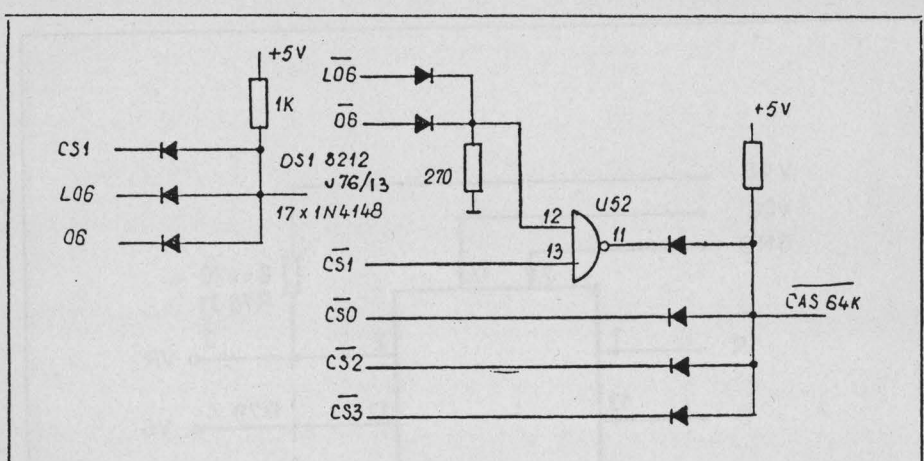

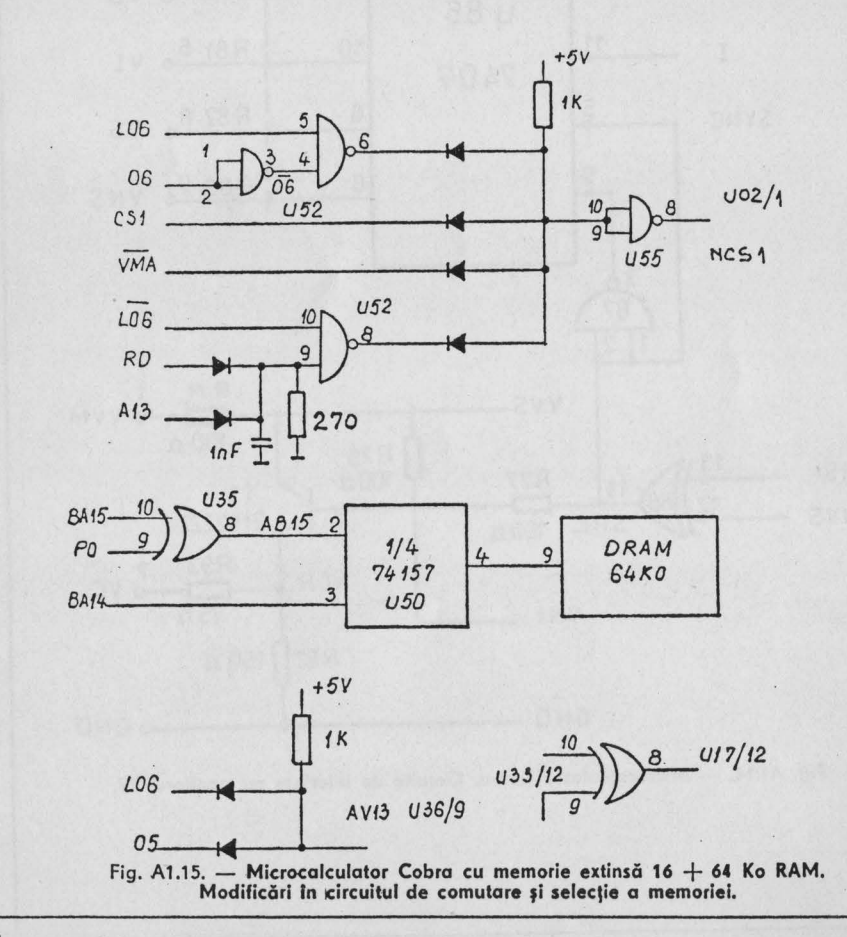

# Scheme electrice de interfaţă disc flexibil

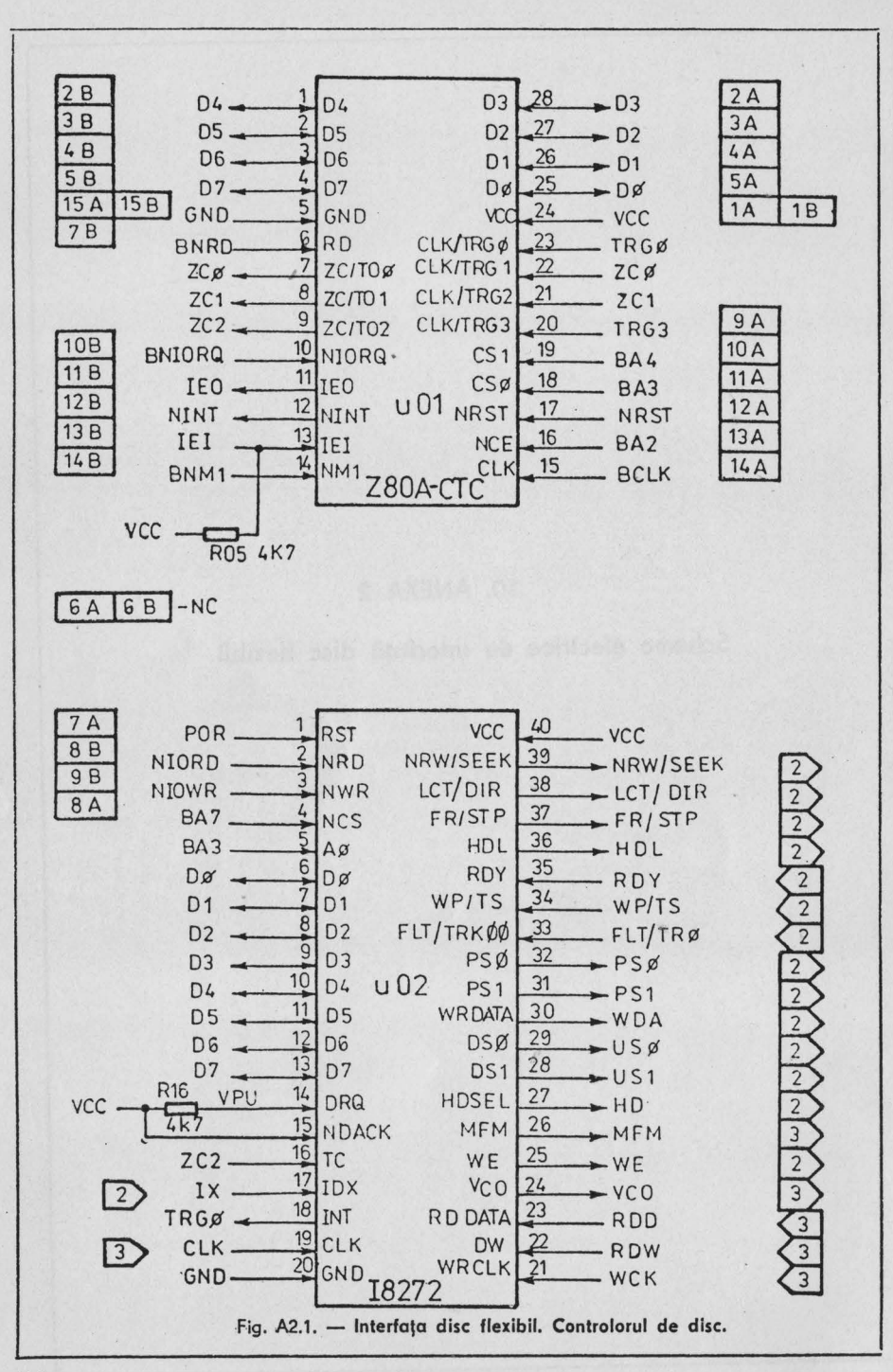

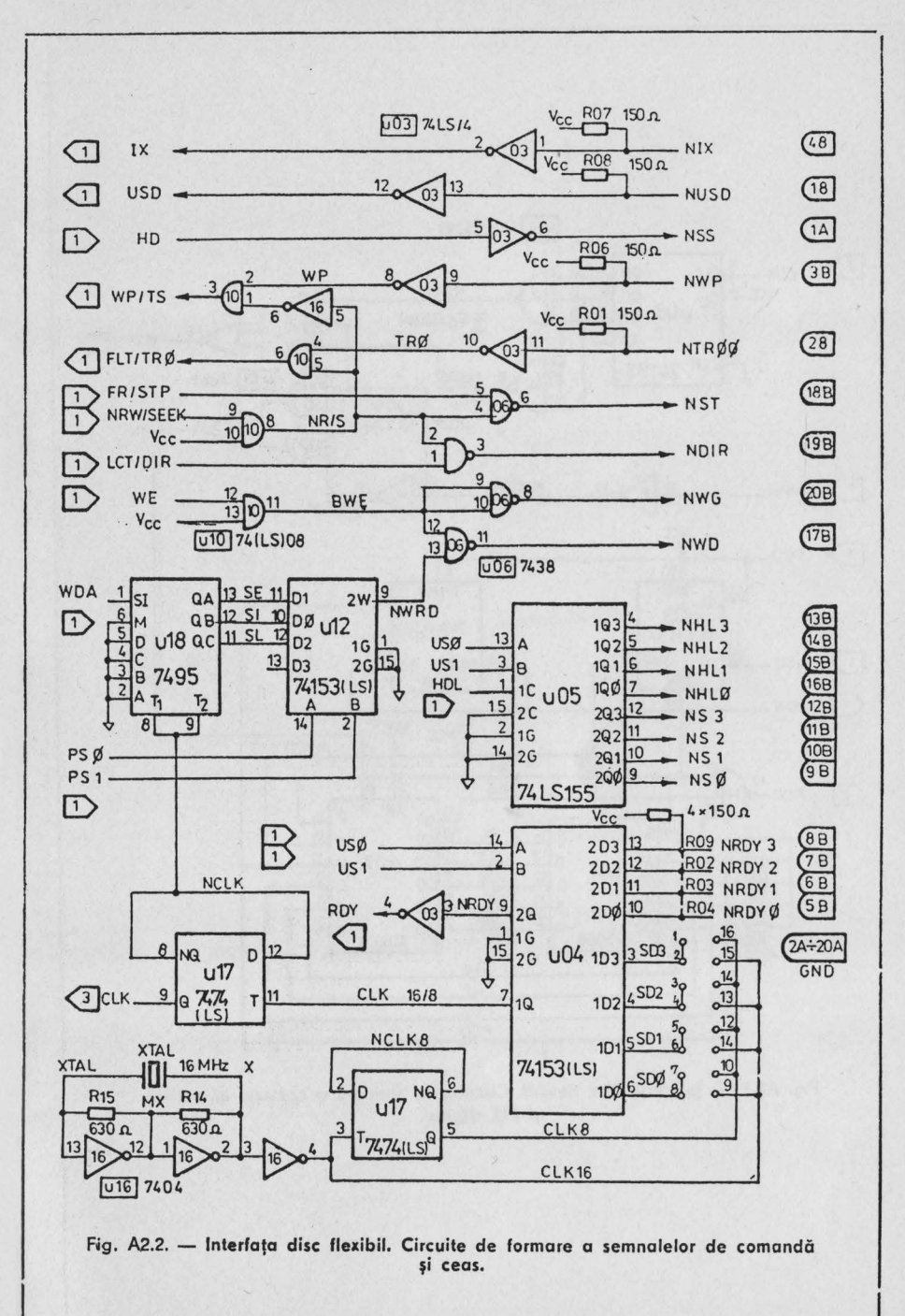

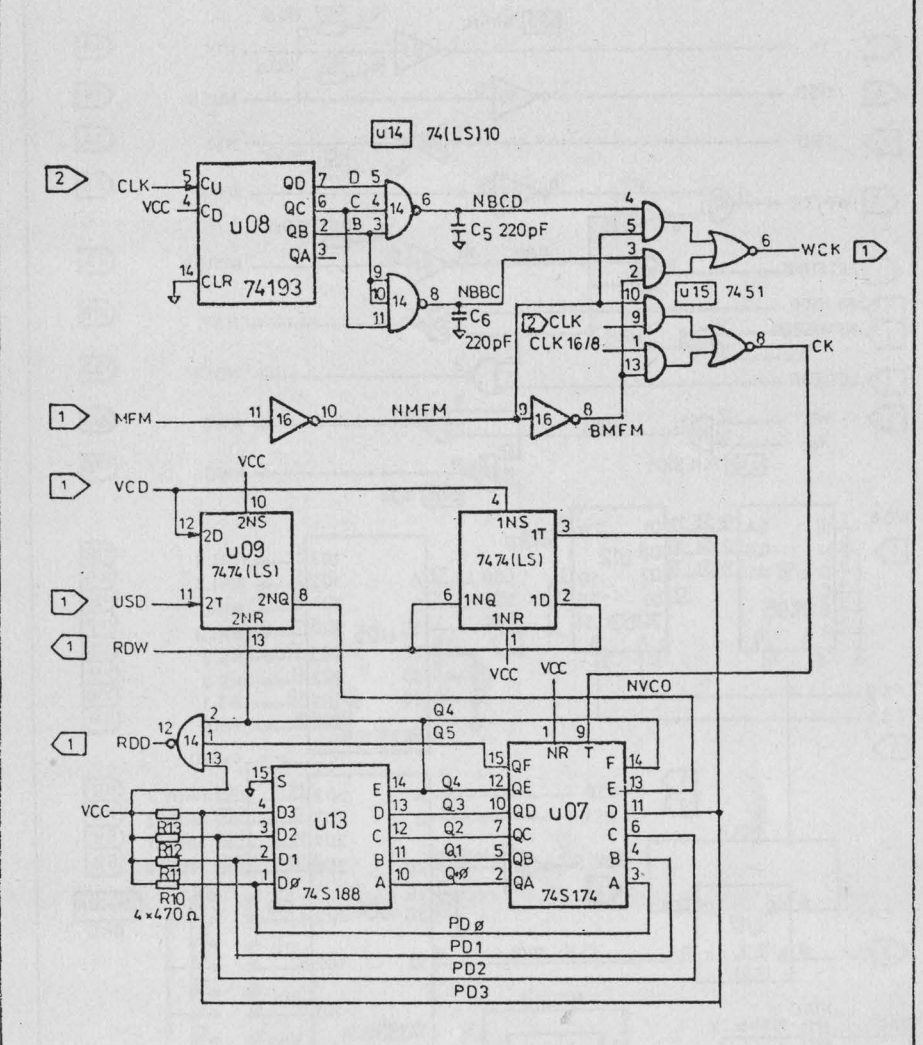

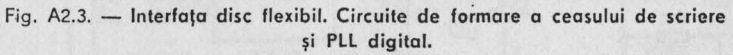

Plasarea componentelor pe cablajele imprimate

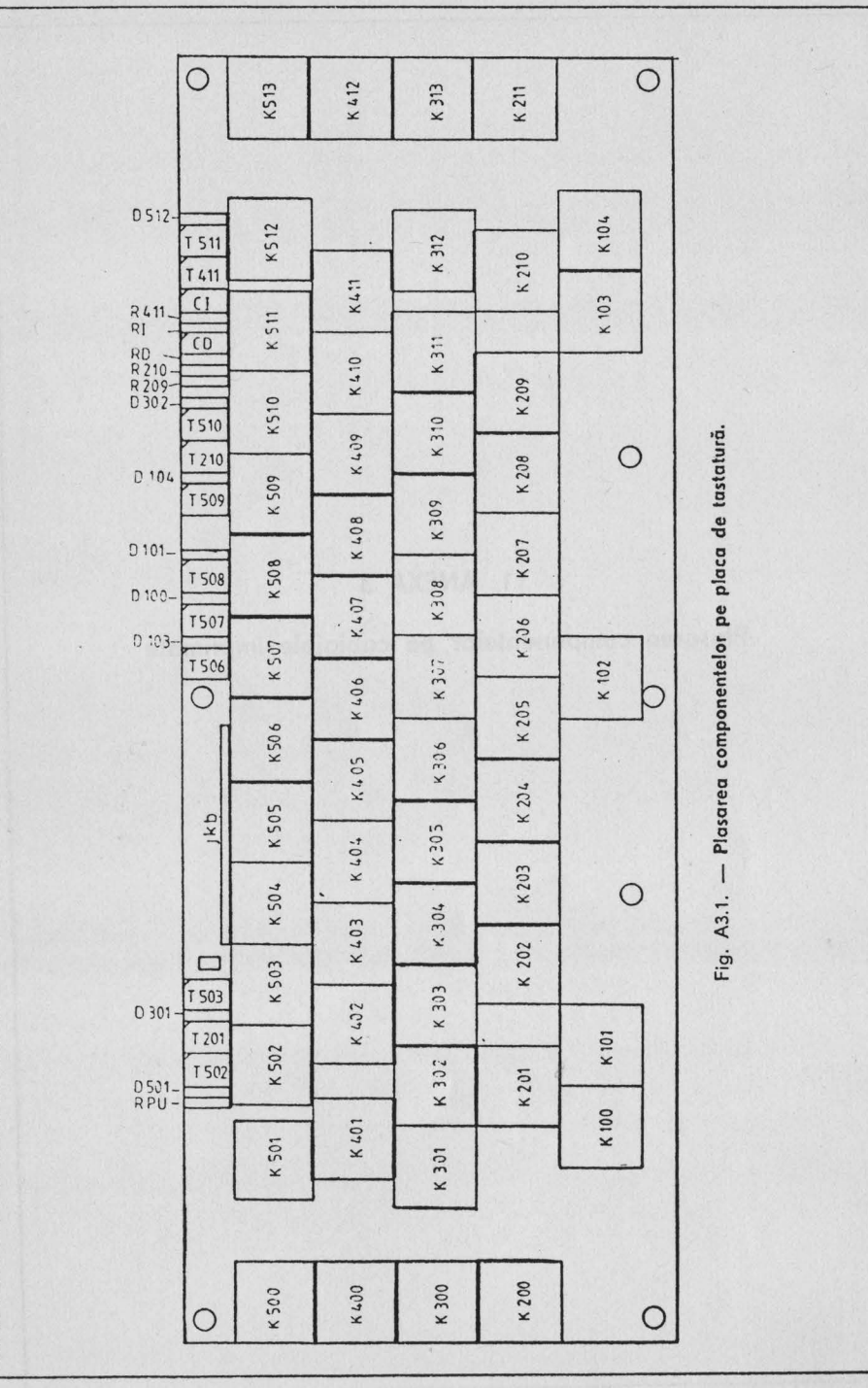

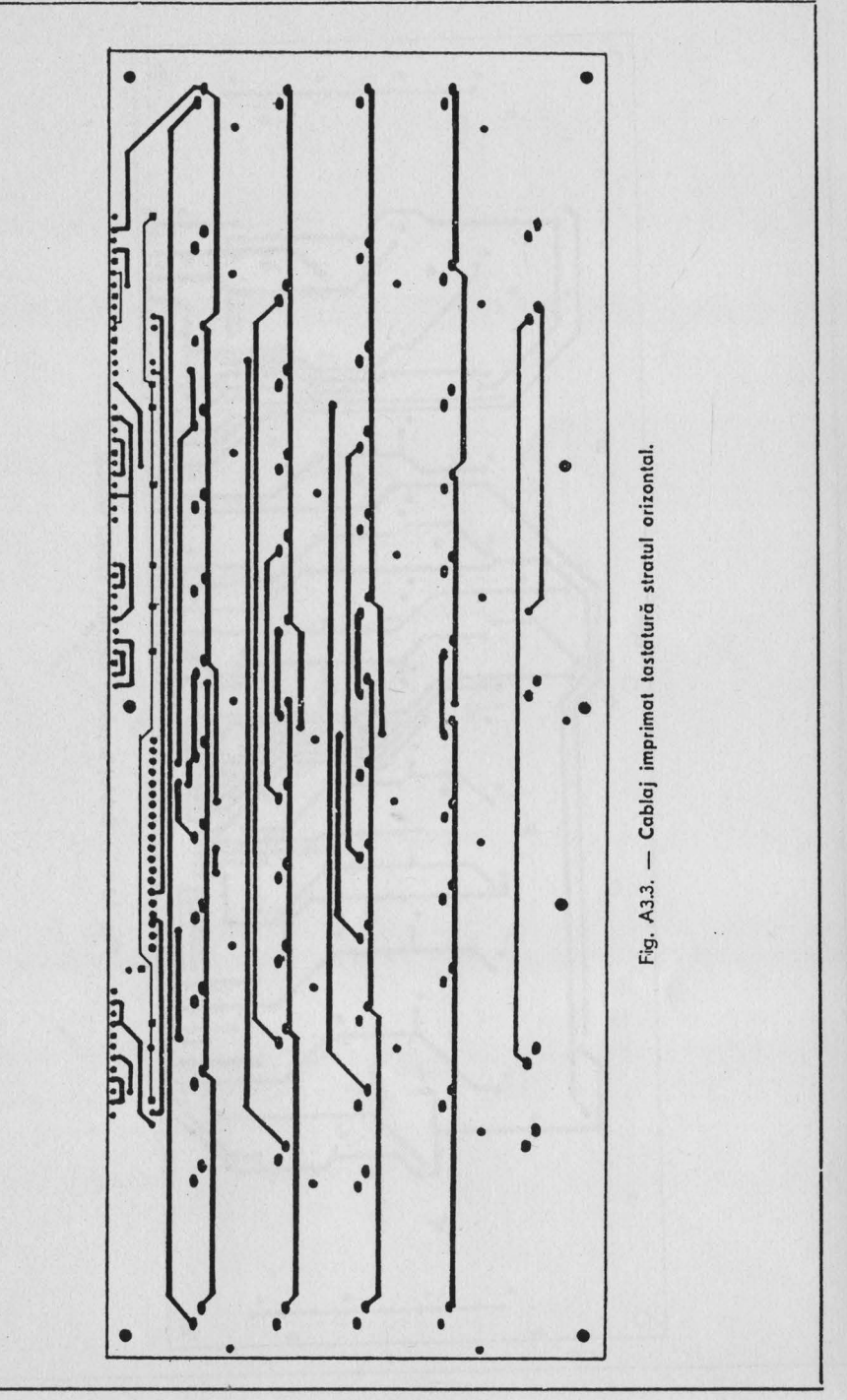

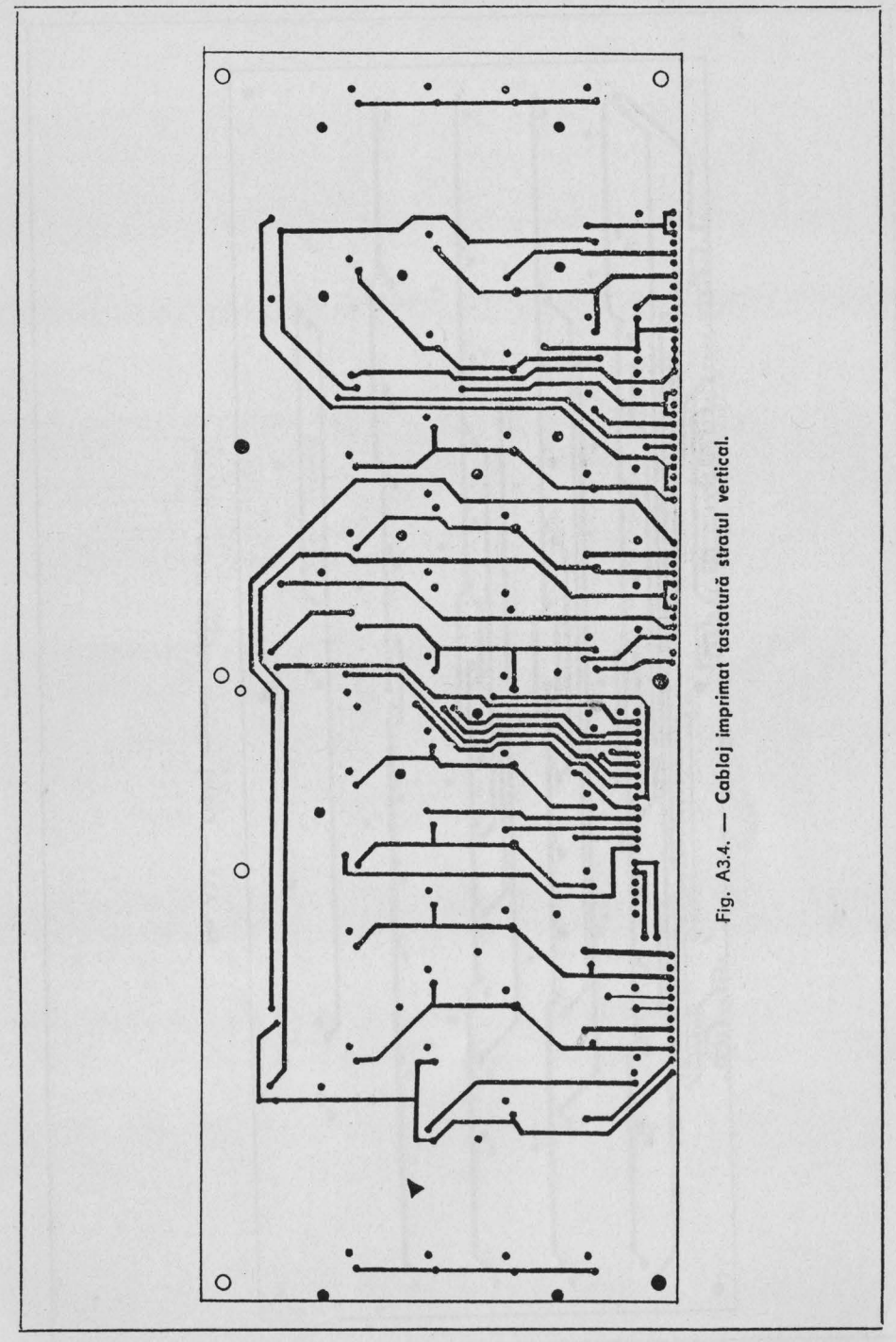

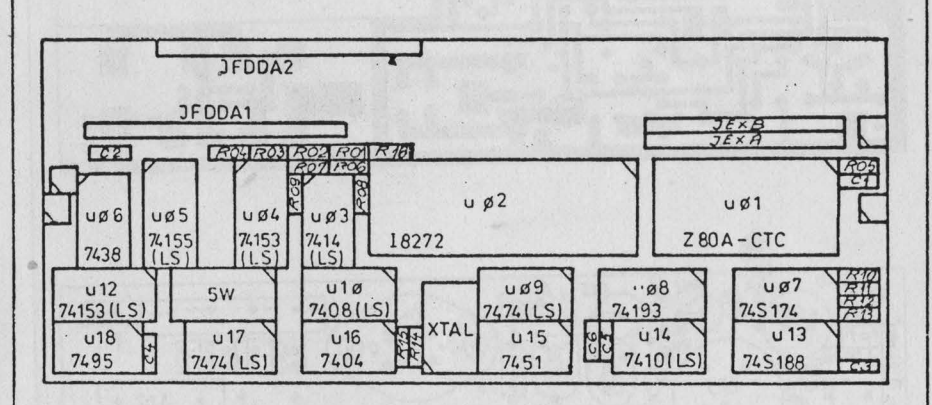

Fig. A3.5. - Plasarea componentelor pe placa interfață disc flexibil.

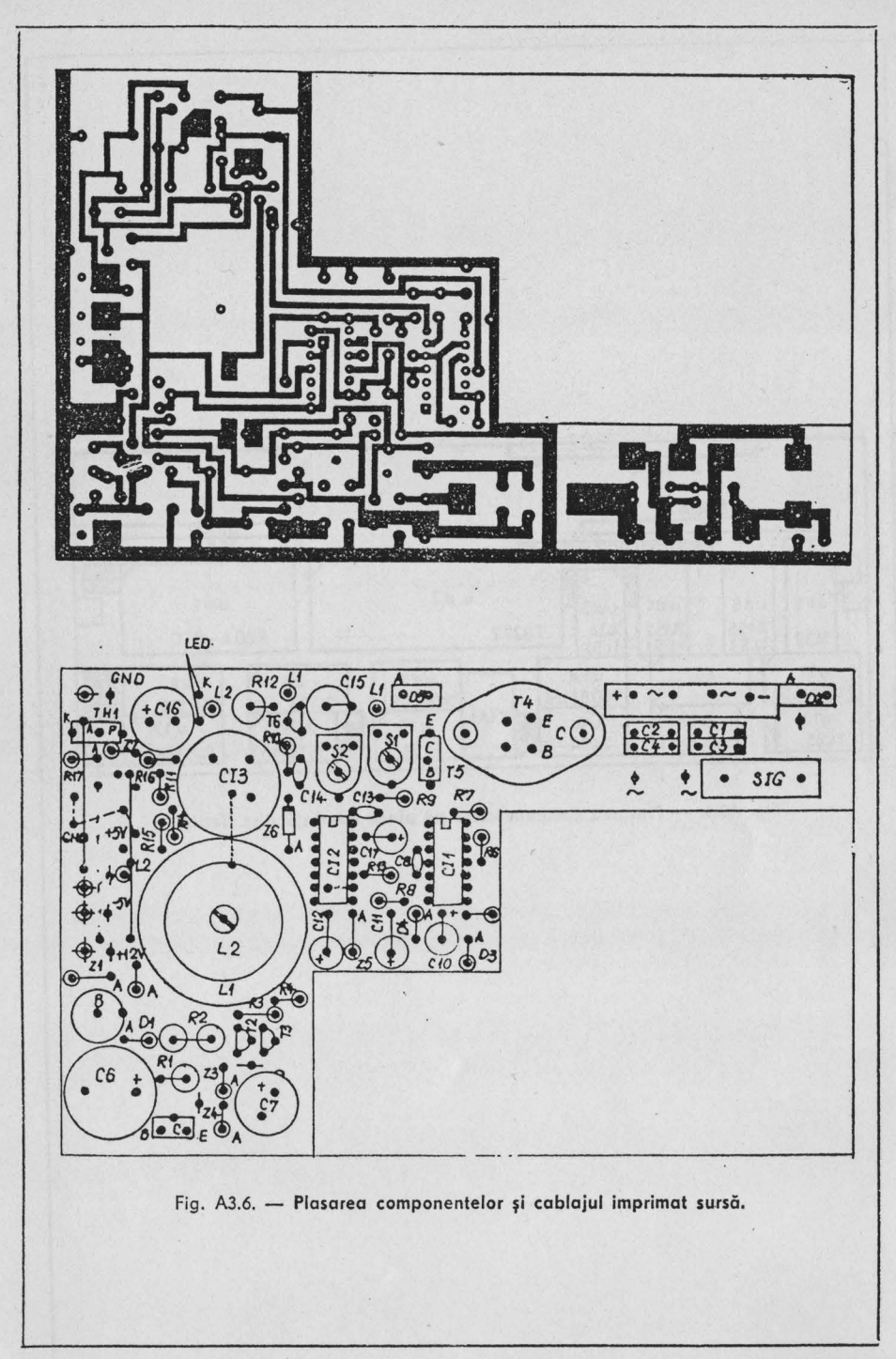

Interfața RGBI pentru monitorul color 002

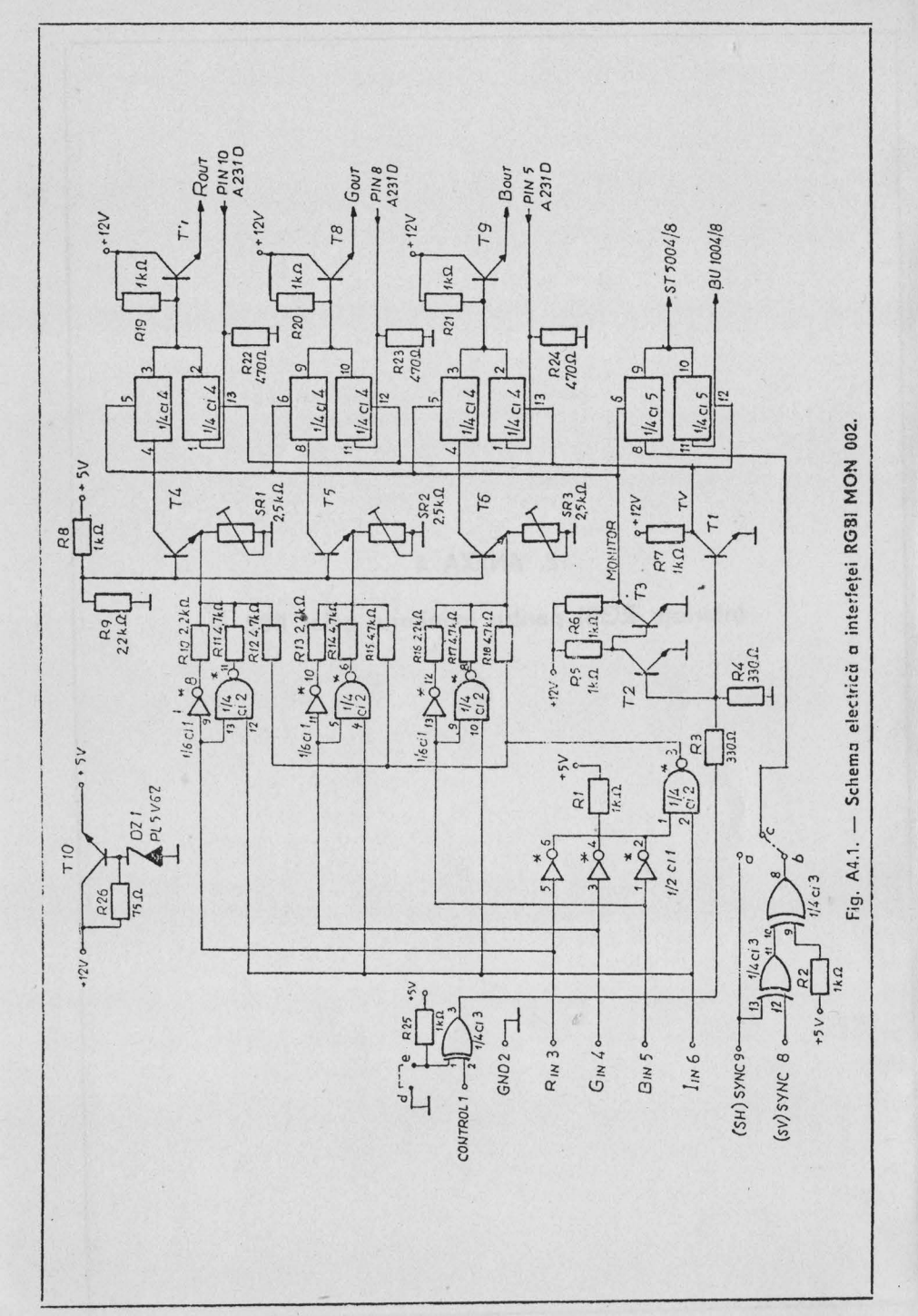

Reglaj: avînd pe intrările R, G, B ale interfetei " $0$ " logic, se acționează din SR 1 pînă apare rastrul roșu și apoi în sens invers pînă cînd se stinge complet. Operațiunea se repetă indentic pentru rastrul verde şi albastru, acţionează SR 2 şi SR 3.

Penlru func\ionare cu µC Cobra se realizează ştrapurile a-c şi d-c. Pentru funcționare cu  $\mu$ C IBM PC se realizează ștrapul b.c. Necesar componente:

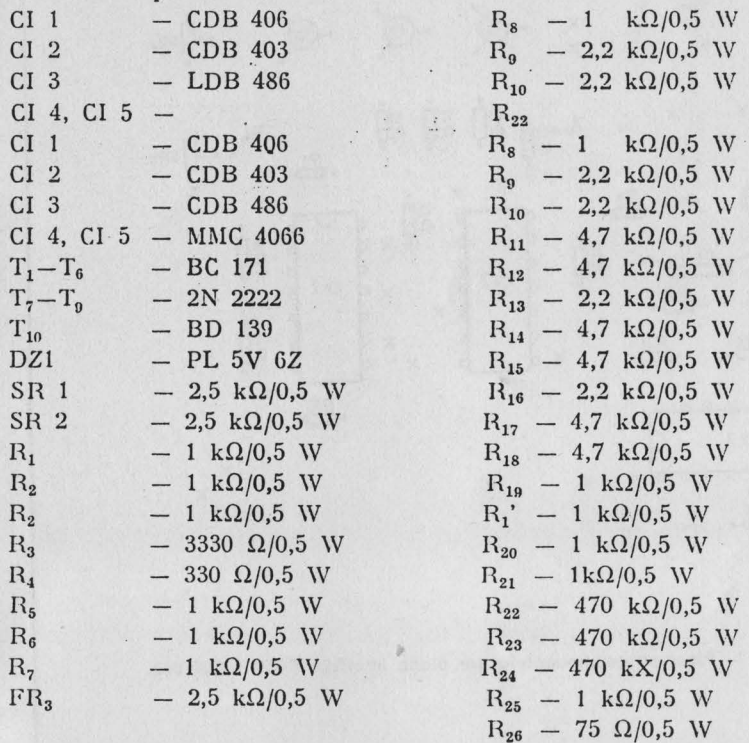

liig. A4.2. - Listă de componente interfaţa **RGBI MON** 002.

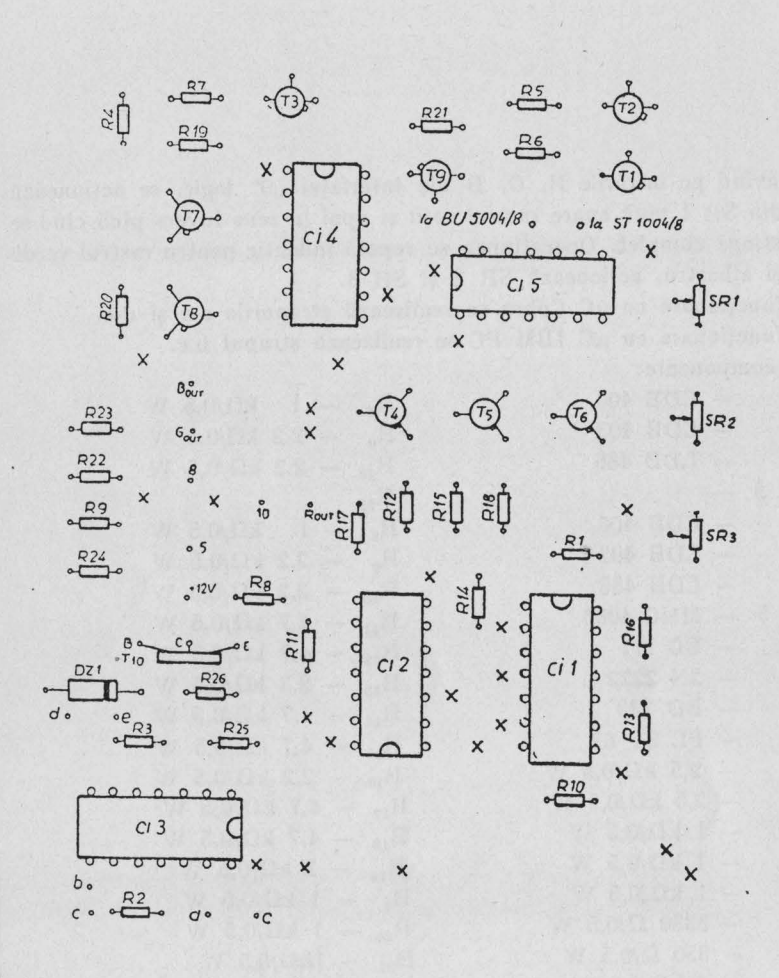

· MASA

Fig. A4.3. - Plasarea componentelor pe placa interfață RGBI MON 002.

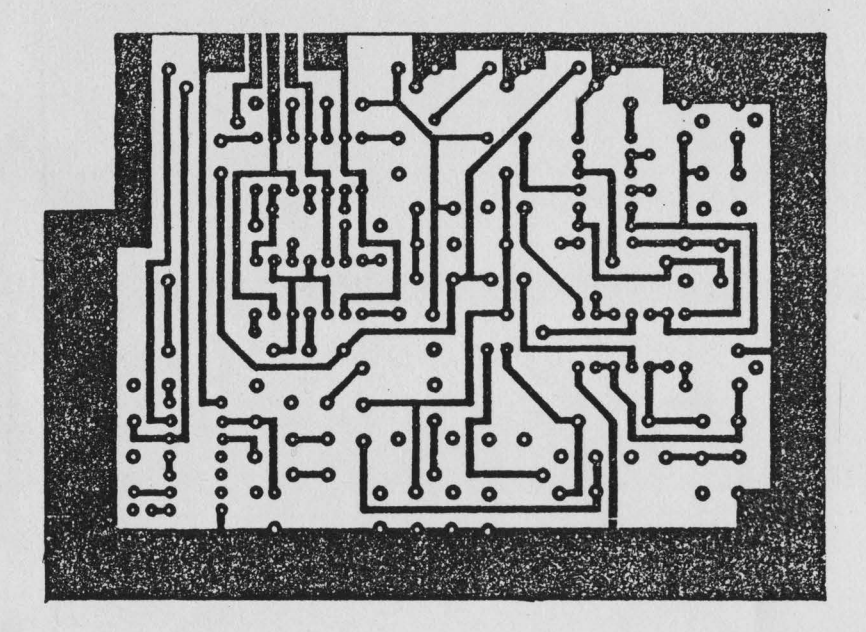

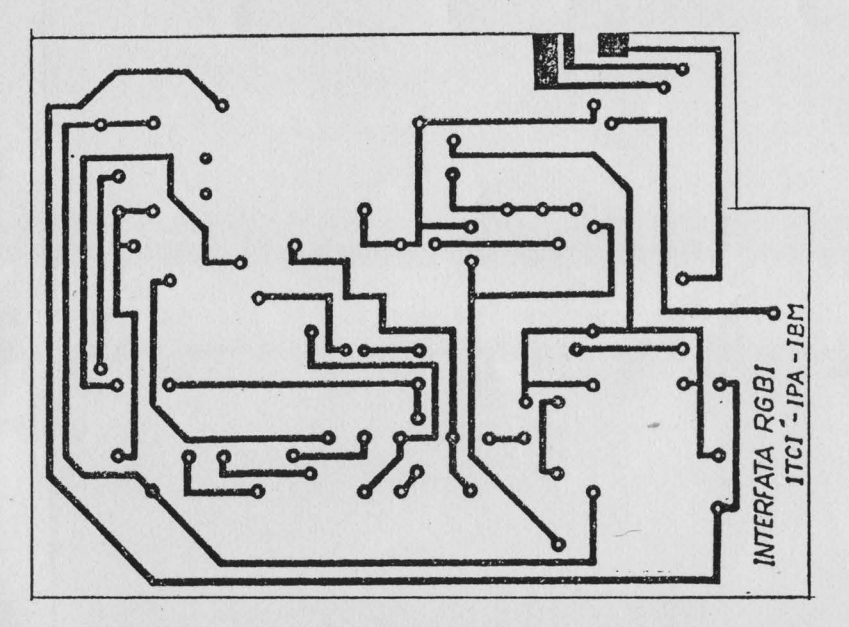

Fig. A4.4. - Cablajul imprimat interfața RGBI MON 002.

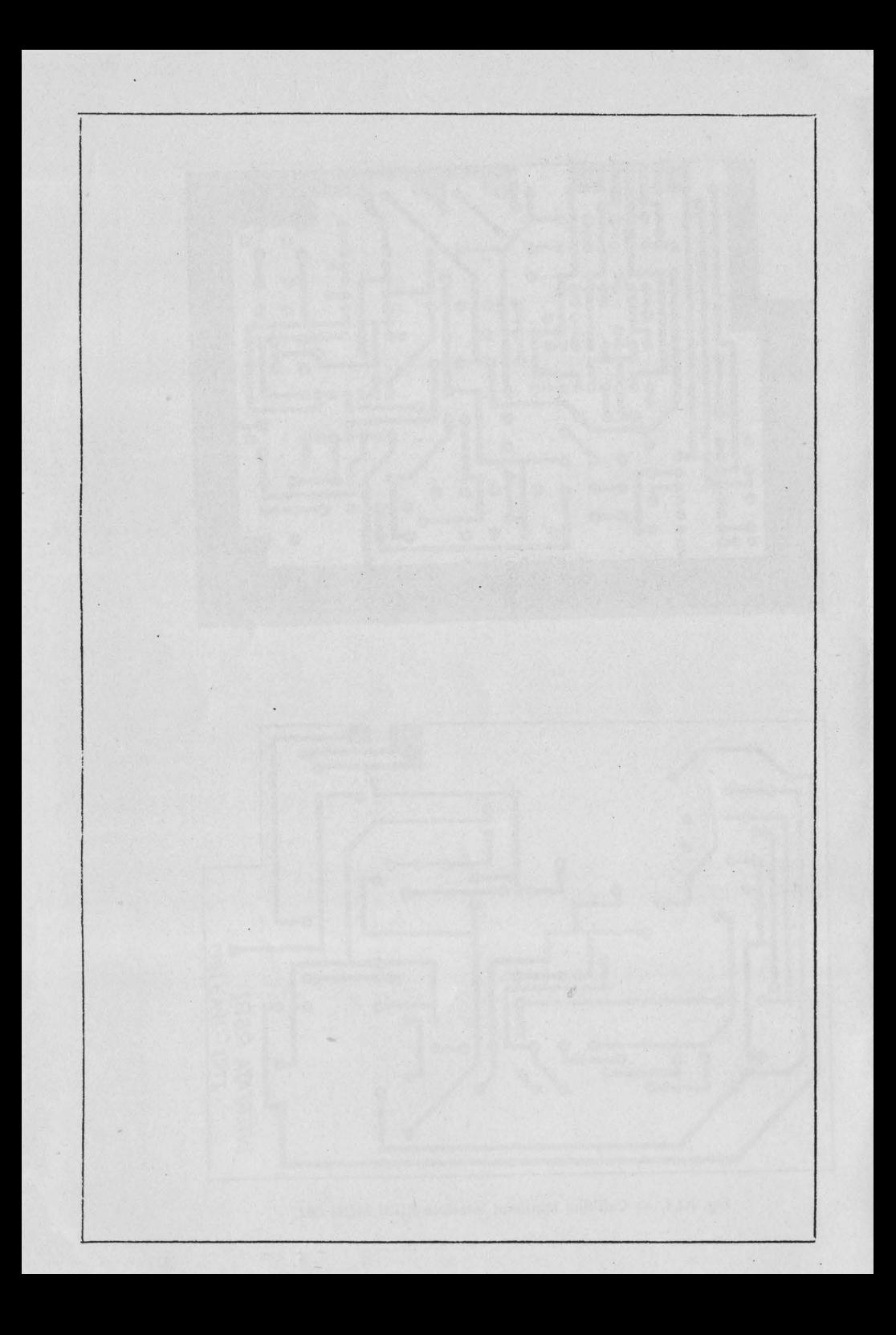
Editat de I.T.C.I. Braşov

Bun de tipar:

 $\overline{a}$ 

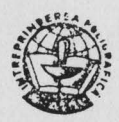

Tiparul executat sub comanda nr. 1342 la Intreprinderea Poligrafică Braşov

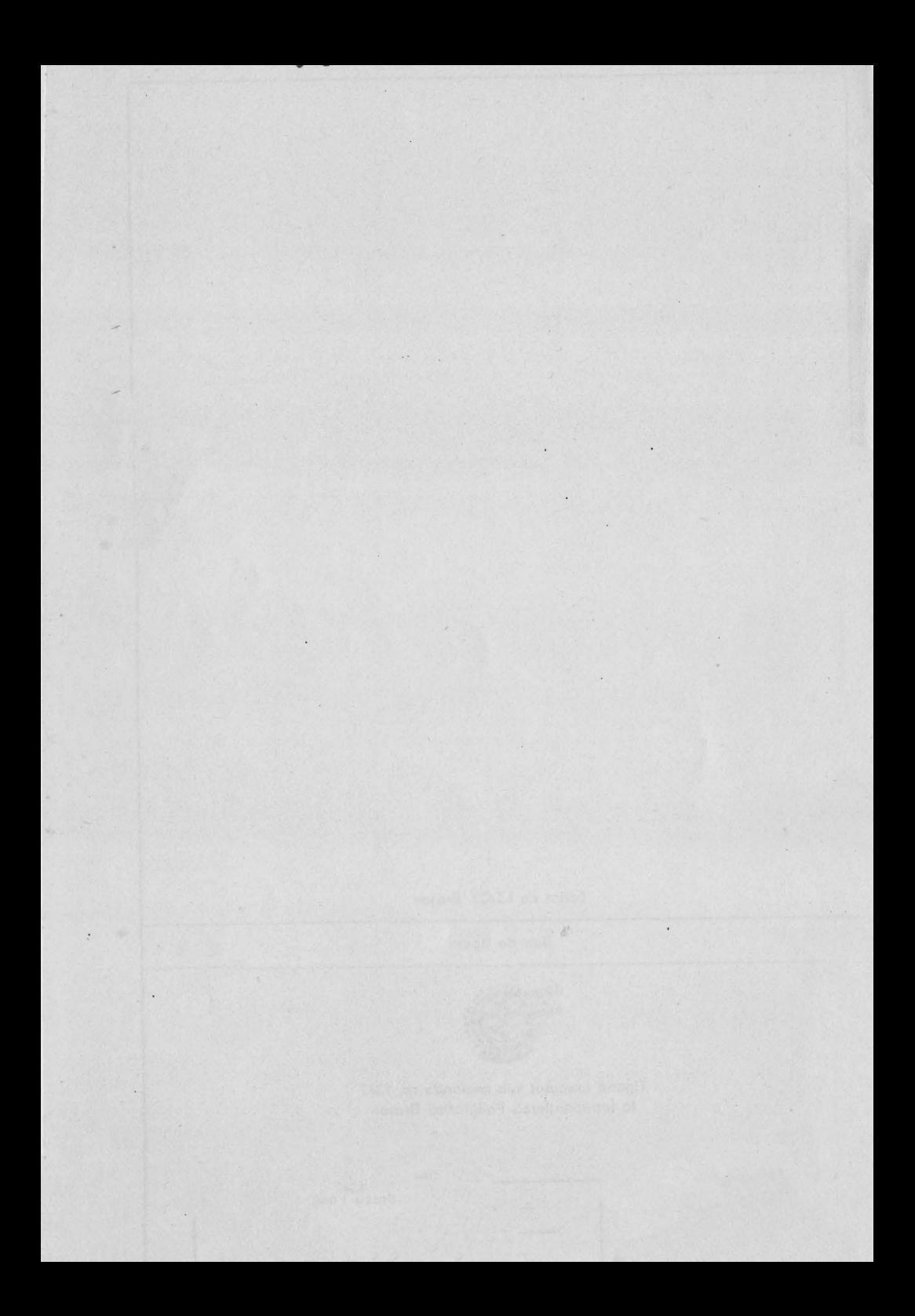

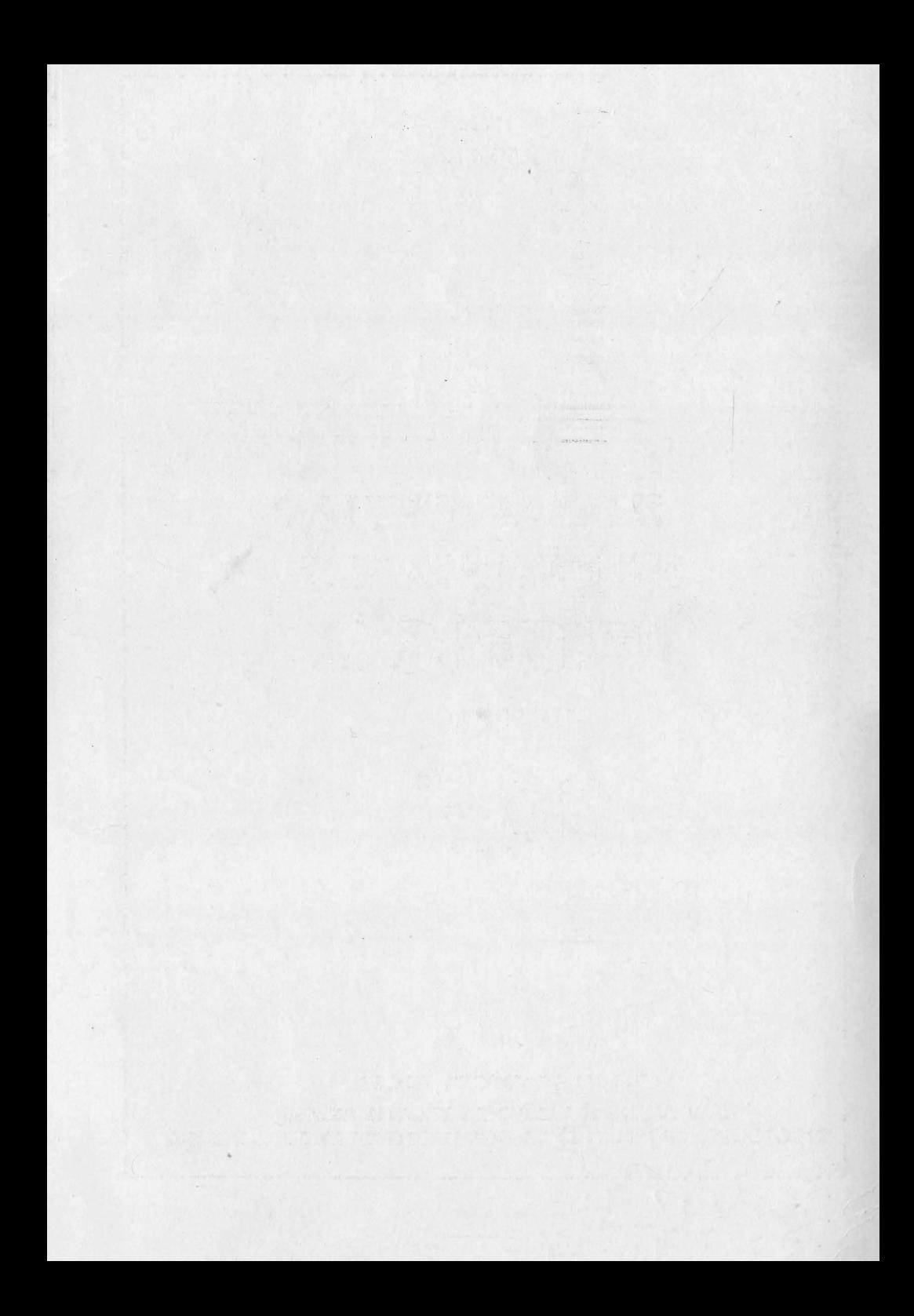

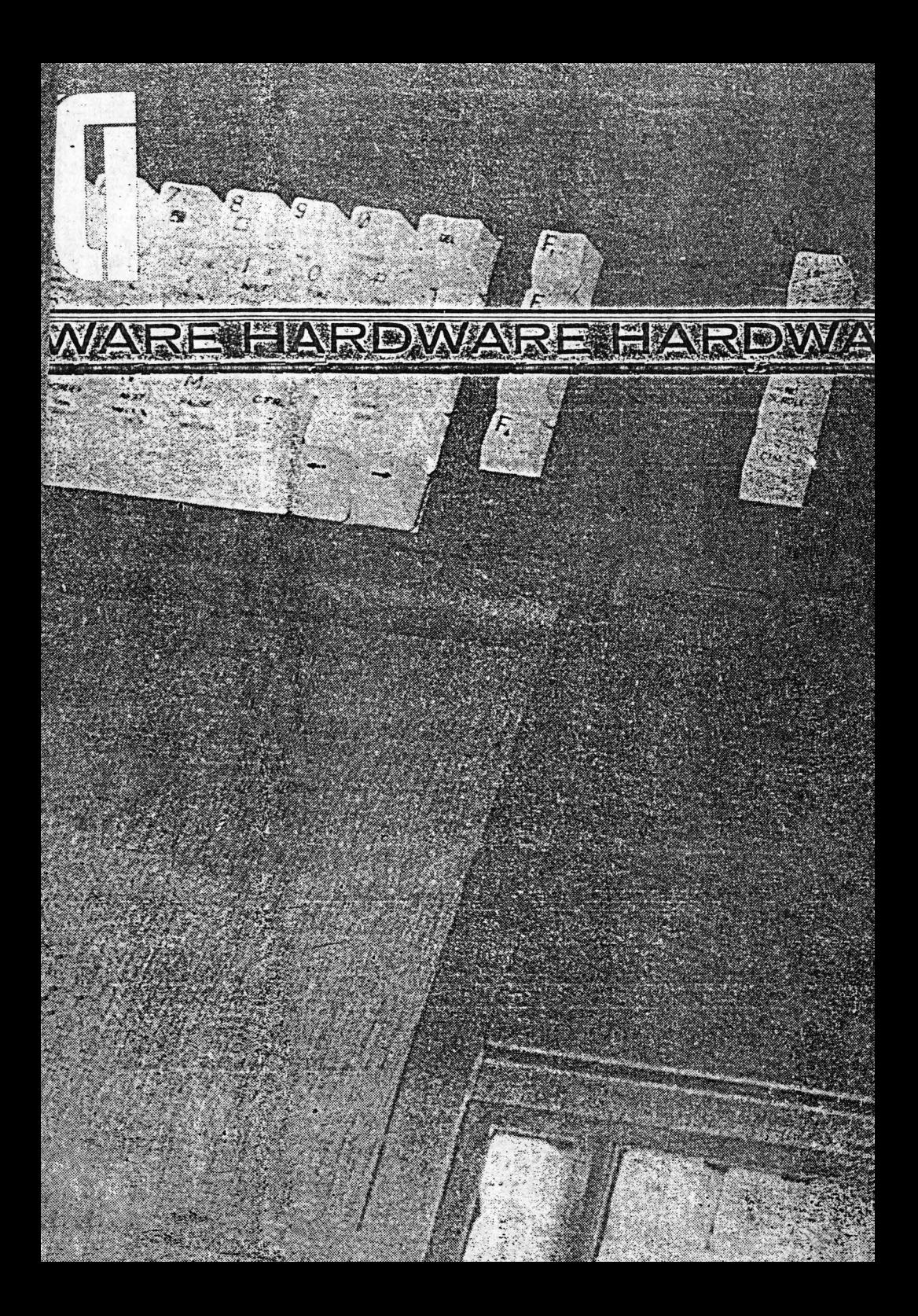